## **ESCUELA SUPERIOR POLITÉCNICA DEL LITORAL**

**Facultad de Ingeniería en Electricidad y Computación**

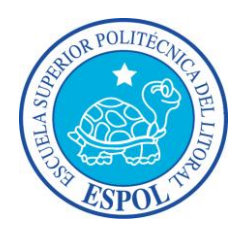

**"**ANÁLISIS, DISEÑO E IMPLEMENTACIÓN DE UNA APLICACIÓN MÓVIL, PARA LA GESTIÓN DE INSPECCIONES EN LA INSTITUCIÓN BOMBERIL DE GUAYAQUIL, BAJO LA PLATAFORMA ANDROID**"**

## **TRABAJO DE TITULACIÓN**

Previa a la obtención del Título de:

## **MAGISTER EN SISTEMAS DE INFORMACIÓN GERENCIAL**

Presentado por:

BYRON OMAR ASENCIO RODRÍGUEZ

LUIS GABRIEL PILAY SALVATIERRA

GUAYAQUIL – ECUADOR AÑO 2017

## **AGRADECIMIENTO**

A Dios por las bendiciones recibidas cada día, a mi familia por brindarme su apoyo incondicional y permitirme culminar este nuevo reto profesional, ya que son mi fuerza e inspiración para no declinar ante nada y seguir adelante.

Gracias a mis amigos que siempre me brindaron su ayuda desinteresada y aportaron en el cumplimiento de esta meta.

Ing. Byron Omar Asencio Rodríguez

Agradezco a Dios por protegerme durante todo mi camino y darme fuerzas para superar obstáculos y dificultades a lo largo de toda mi vida.

Ing. Luis Gabriel Pilay Salvatierra

## **DEDICATORIA**

A Dios todopoderoso por las bendiciones otorgadas a diario, a mis padres por su apoyo incondicional y ejemplo de perseverancia.

A mi esposa Yenifer por su amor, comprensión y motivación que han sido fundamental para alcanzar esta meta.

A mis amadas hijas Doménica y Danna, que son la inspiración para luchar día a día.

Ing. Byron Omar Asencio Rodríguez

A Dios. Por haberme permitido llegar hasta este punto y haberme dado salud para lograr mis objetivos, además de su infinita bondad y amor.

A mi esposa, por su apoyo y ánimo que me brinda día con día para alcanzar nuevas metas, tanto profesionales como personales.

A mis adoradas hijas a quienes siempre cuidaré.

A mis padres quienes son mi guía desde mi infancia y hermanos.

Ing. Luis Gabriel Pilay Salvatierra

# TRIBUNAL DE SUSTENTACIÓN

Ing. Lenin Freire Cobo, MSIG.

**DIRECTOR MSIG** 

Ing. Fausto Correa, MSIG

## DIRECTOR DEL PROYECTO DE TITULACIÓN

Ing. Juan Carlos García, MSIG

**MIEMBRO DEL TRIBUNAL** 

# **DECLARACIÓN EXPRESA**

"La responsabilidad del contenido de este Trabajo de titulación, nos corresponde exclusivamente; y el patrimonio intelectual de la misma a la ESCUELA SUPERIOR POLITÉCNICA DEL LITORAL".

(Reglamento de Graduación de ESPOL)

Ing. Byron Omar Asencio Rodríguez

is Rol. Ing. Luis Gabriel Pilay Salvatierra

### **RESUMEN**

<span id="page-6-0"></span>Actualmente podemos indicar que tenemos una sociedad con un mayor aprecio por el conocimiento y la tecnología, que se apoya cada vez más en medios y dispositivos digitales para la ejecución de varias actividades. Esto ha obligado en las empresas a implementar cambios y modernizar sus procesos, donde la incorporación de nuevas tecnologías les permita mejorar los canales de comunicación y servicios que ofrecen.

Por lo antes expuesto el presente documento describe las fases para implementar un proyecto que integra una aplicación móvil que automatiza el proceso de inspecciones a establecimientos y el sistema de gestión de prevención de incendios utilizado por la institución "bomberil" para la emisión de los permisos de funcionamientos a los establecimientos que cumplen con las normas contra incendios vigentes.

Para cumplir y ejecutar este proceso, la institución "bomberil" envía a su personal técnico especializado a realizar inspecciones físicas en sitio a los establecimientos y así constatar el cumplimiento o incumplimiento de las normas acorde a la actividad comercial. Emitir el permiso de funcionamiento respectivo.

Este proceso es realizado de forma manual por parte de los técnicos en inspección "bomberiles" del departamento de prevención de incendios, causando deficiencias en la productividad de los técnicos, información, costos y tiempos de operación.

Con el fin de mitigar este inconveniente se propone como solución automatizar el proceso de inspecciones que realiza la institución "bomberil" a los establecimientos, desarrollando una aplicación para dispositivos móviles inteligentes bajo sistema operativo Android.

La aplicación debe ser una herramienta para los técnicos que facilite el proceso de inspección de establecimientos permitiendo seleccionar el formulario acorde a la actividad comercial, capturar fotos, coordenadas geo referenciales, control de tiempo entre otros relacionados con la inspección. Debe integrarse a través de internet, con el Sistema de Gestión de Prevención de Incendios.

# ÍNDICE GENERAL

<span id="page-8-0"></span>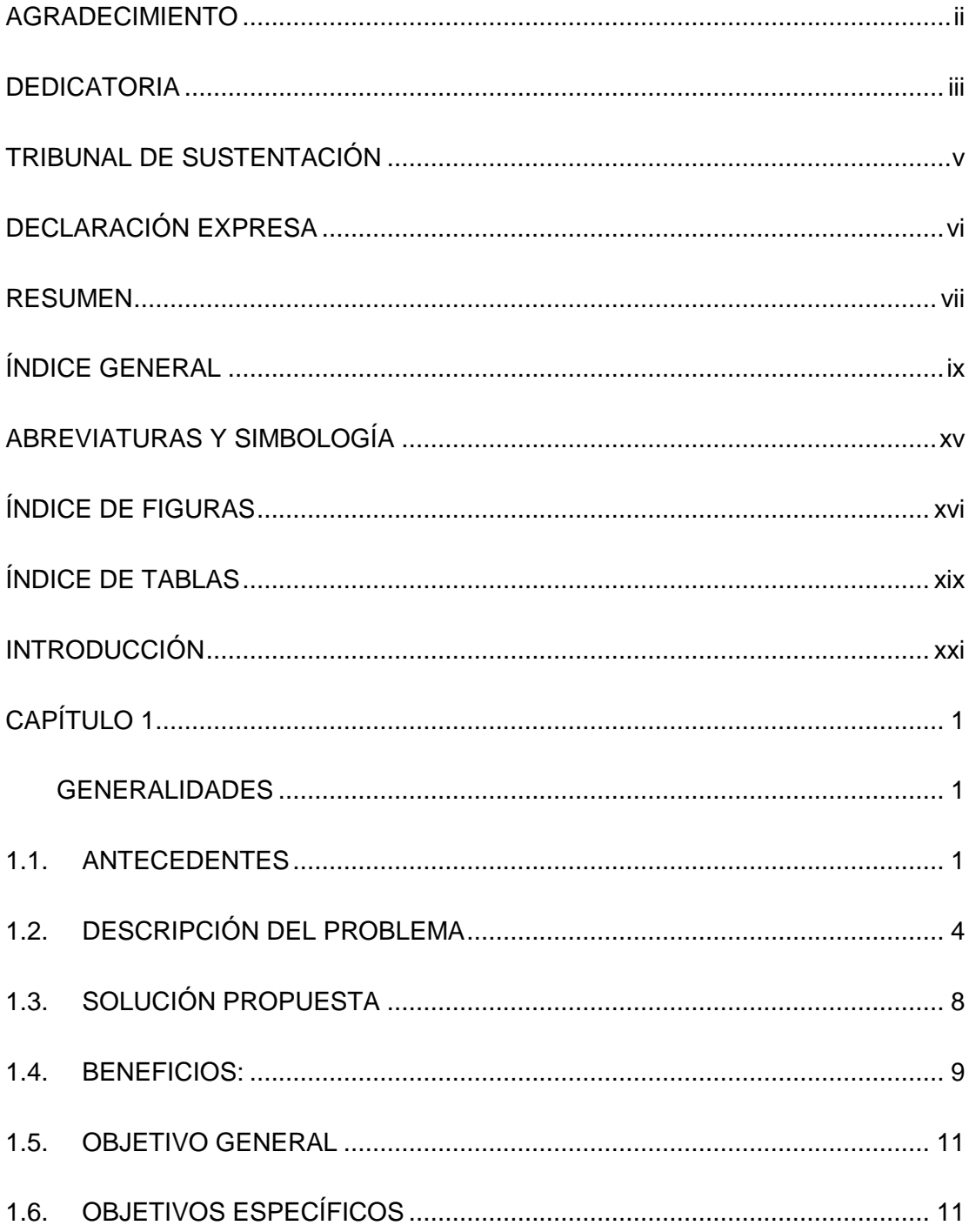

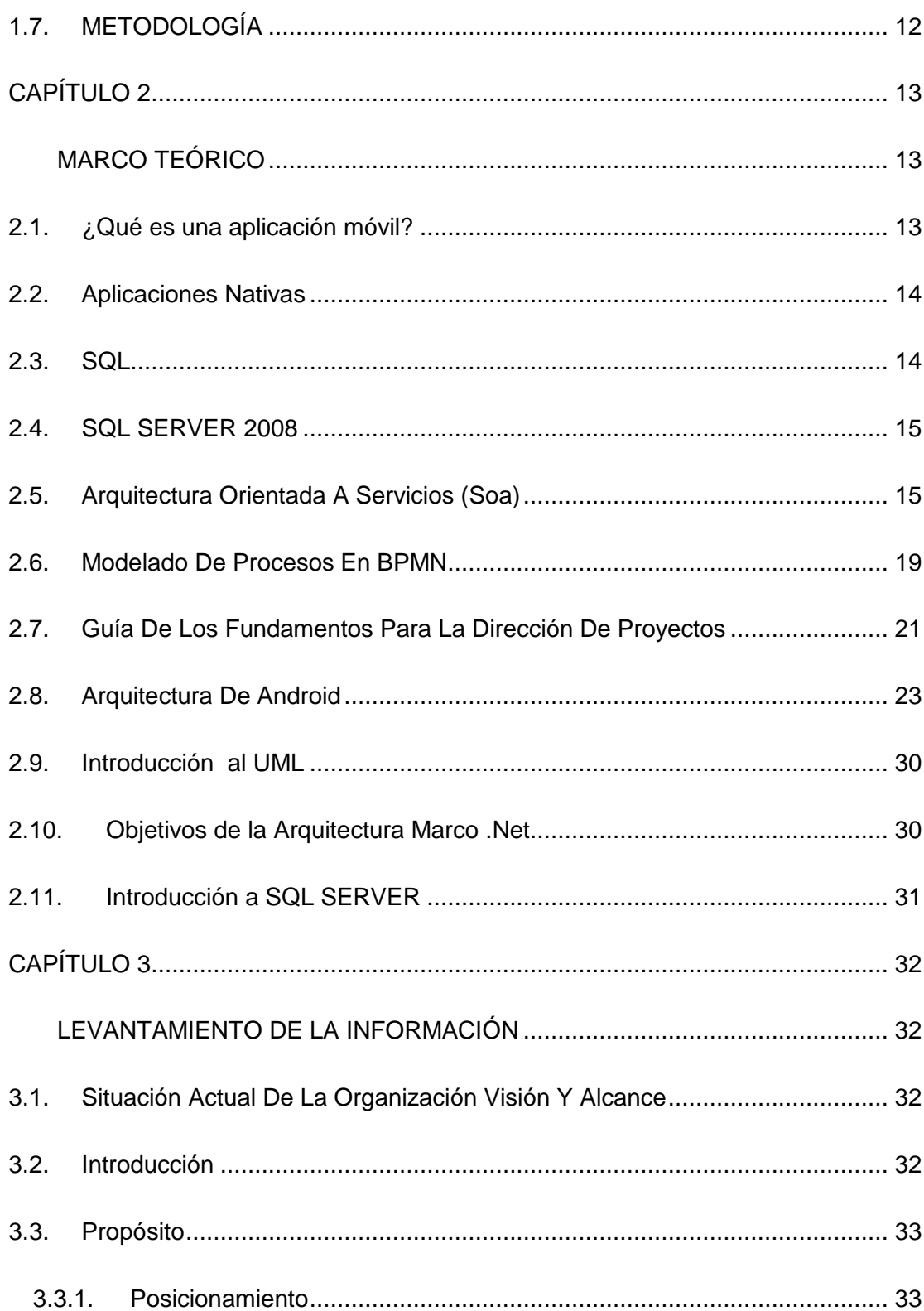

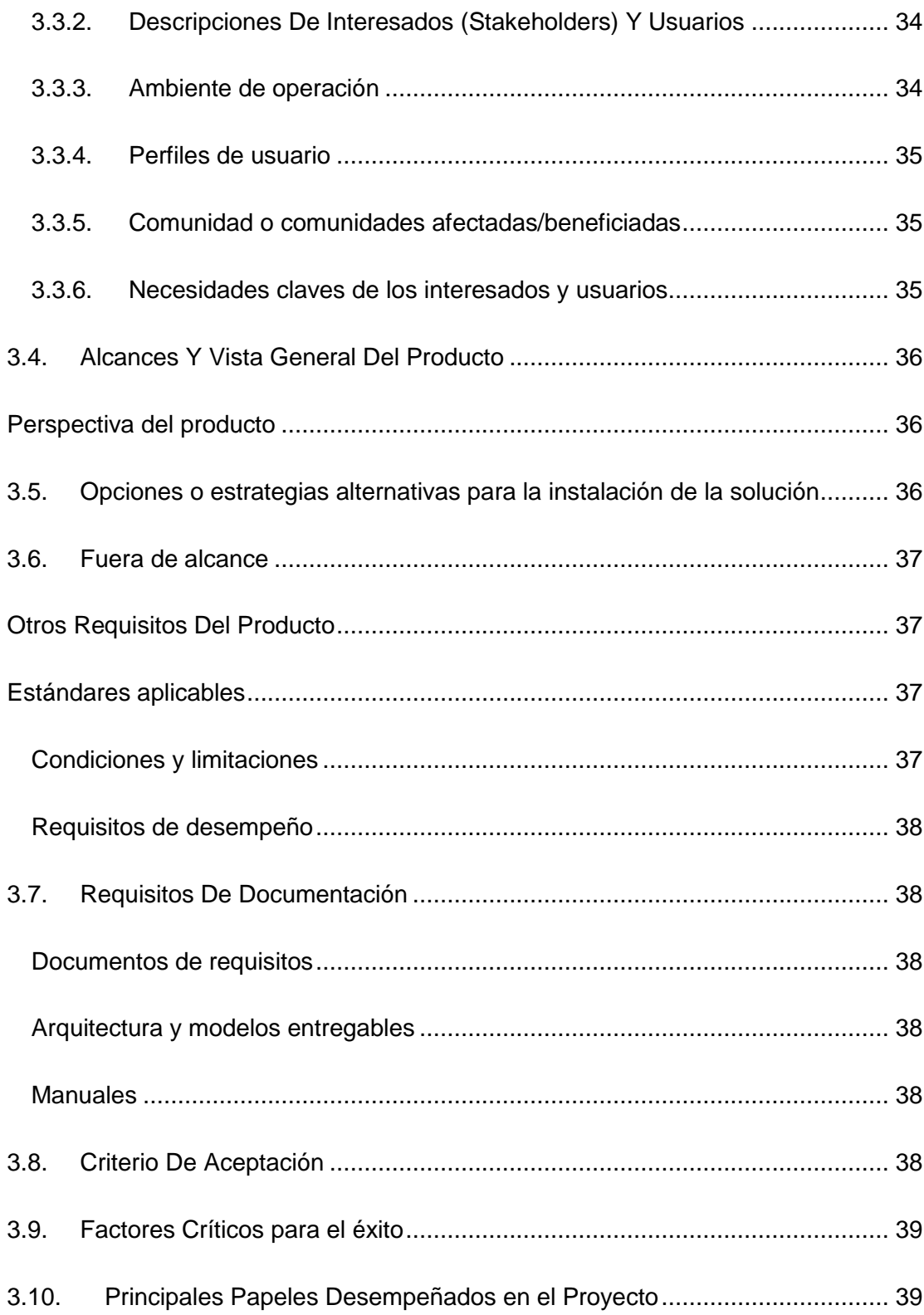

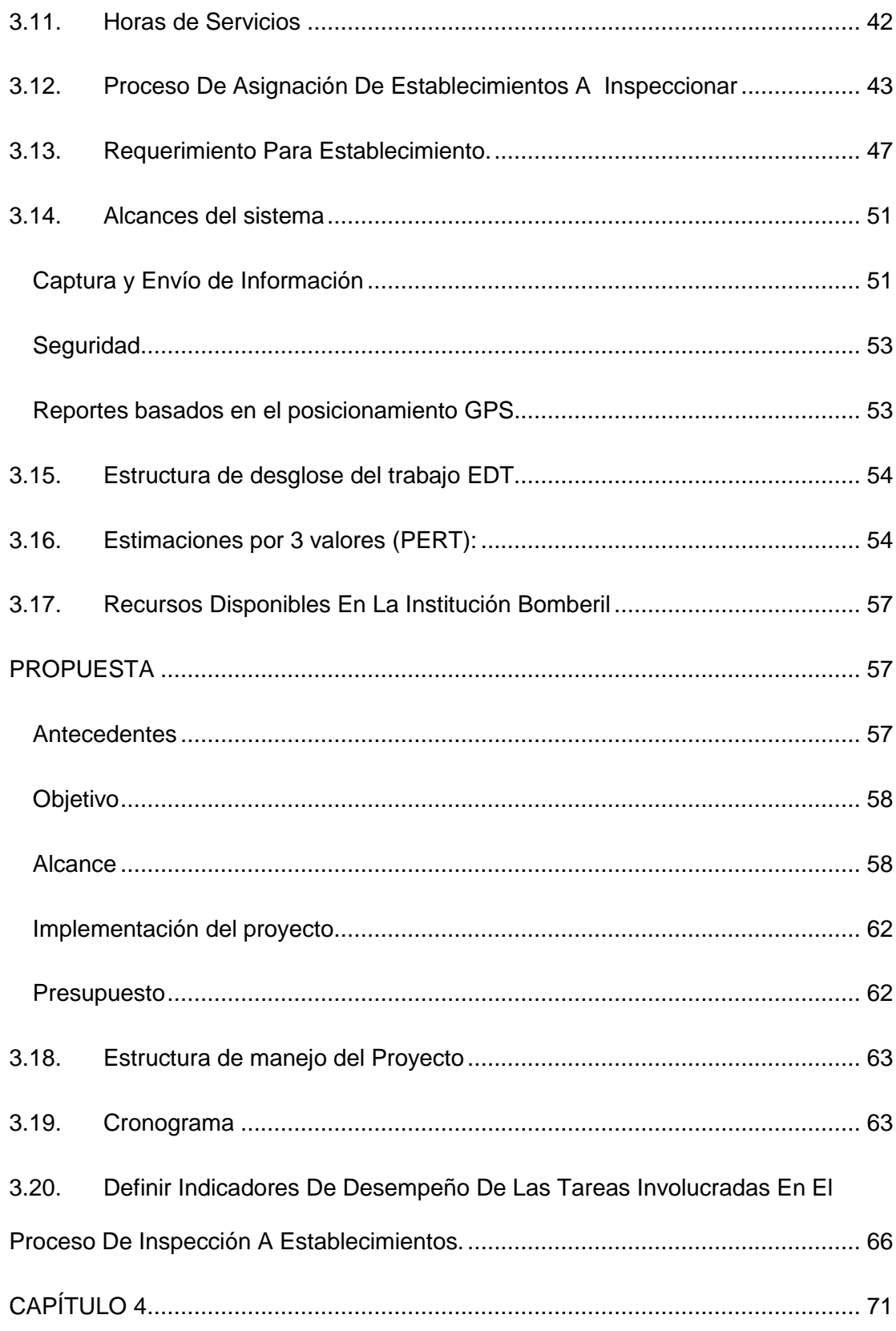

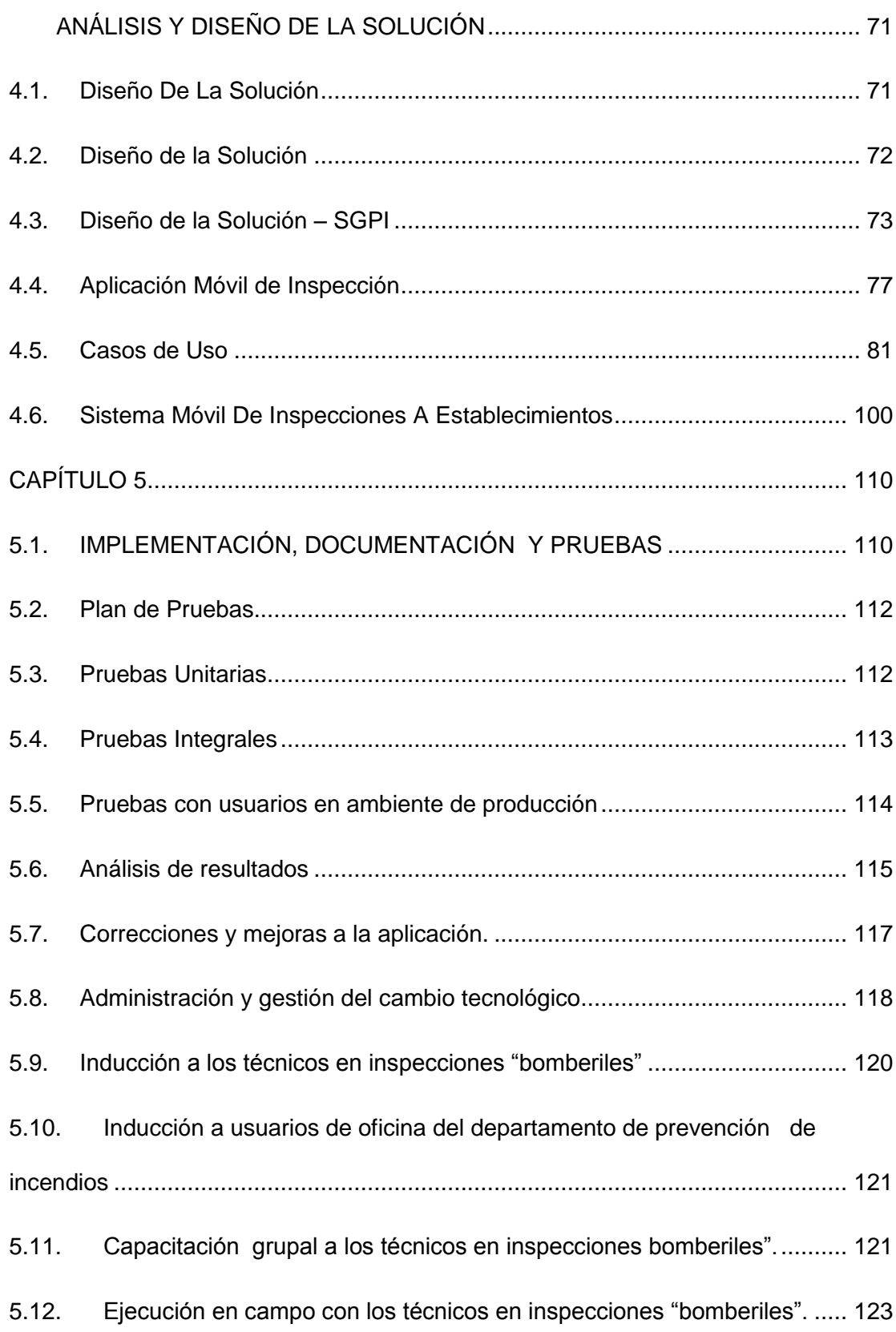

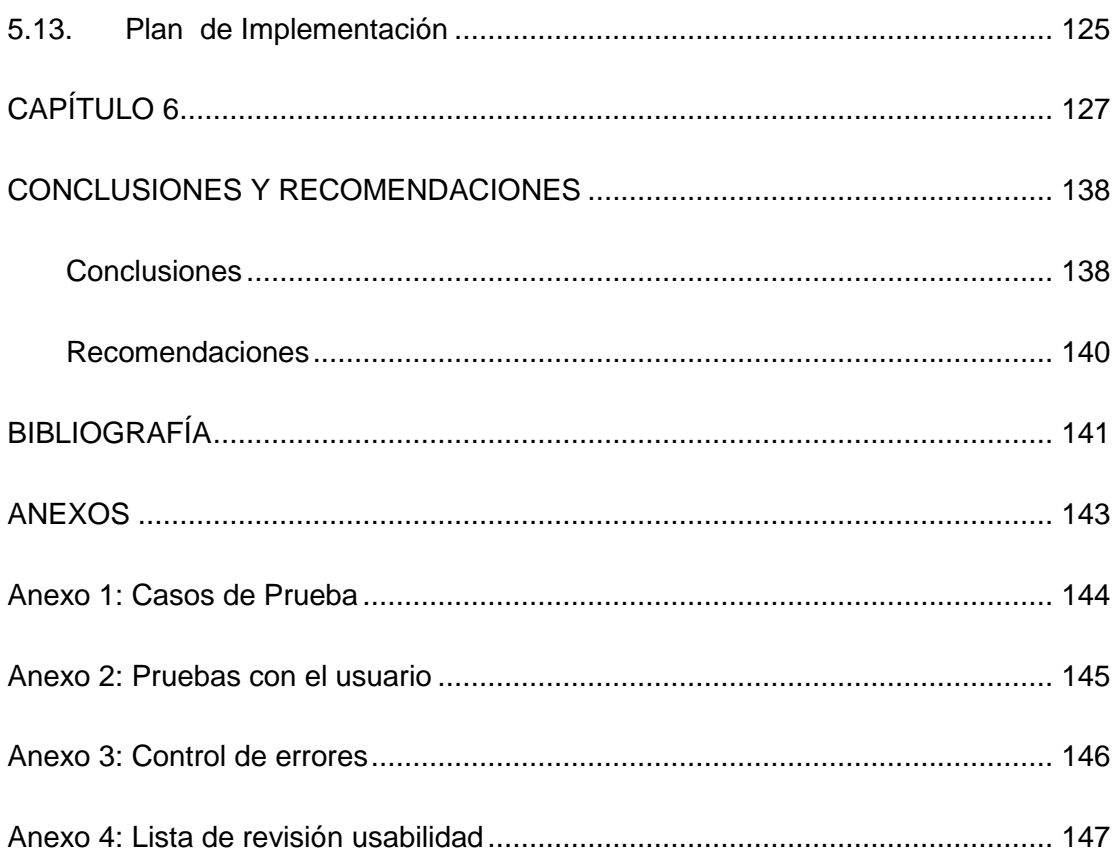

## **ABREVIATURAS Y SIMBOLOGÍA**

- <span id="page-14-0"></span>**BPMN:** Modelo y notación de procesos de negocios
- **DPI:** Departamento de prevención de incendios.
- **EDT:** Estructura de desglose del trabajo.
- **GPS:** Sistema de posicionamiento global.
- **INEN:** Servicio Ecuatoriano de Normalización.
- **PERT:** Técnica de revisión y evaluación de programas.
- **PMBOK:** Project Management Body of Knowledge.
- **PMI:** Project Management Institute.
- **RUC:** Registro único de contribuyentes.
- **SGPI:** Sistema de gestión de prevención de incendios.
- **SOA:** Arquitectura orientada a servicios.
- **SSL:** Secure Socket Layer.
- **UML:** Lenguaje unificado de modelado.

# **ÍNDICE DE FIGURAS**

<span id="page-15-0"></span>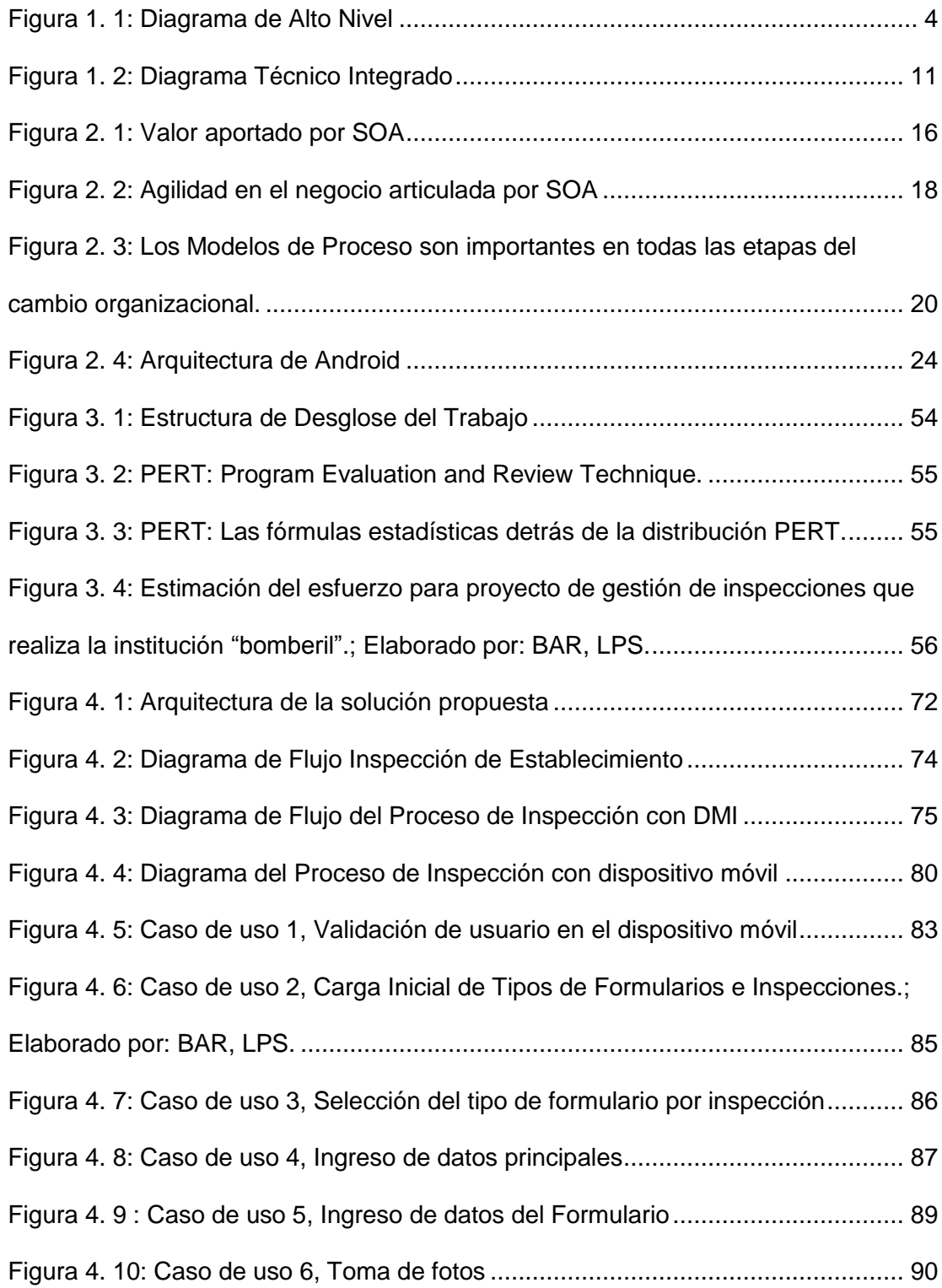

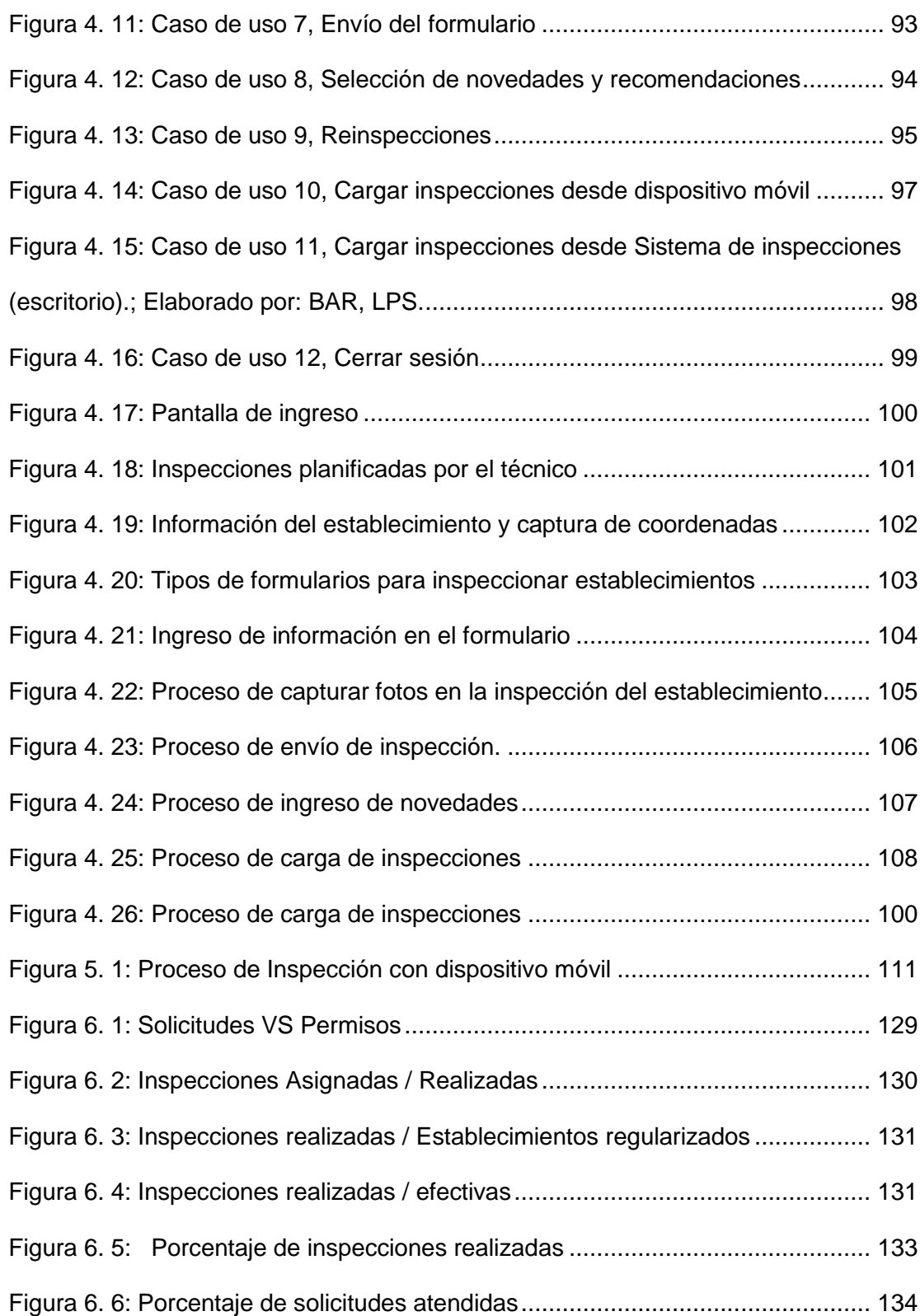

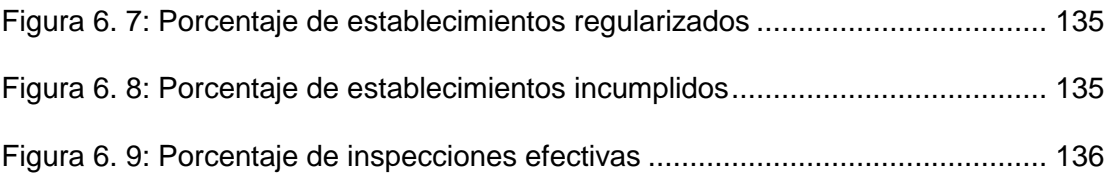

# ÍNDICE DE TABLAS

<span id="page-18-0"></span>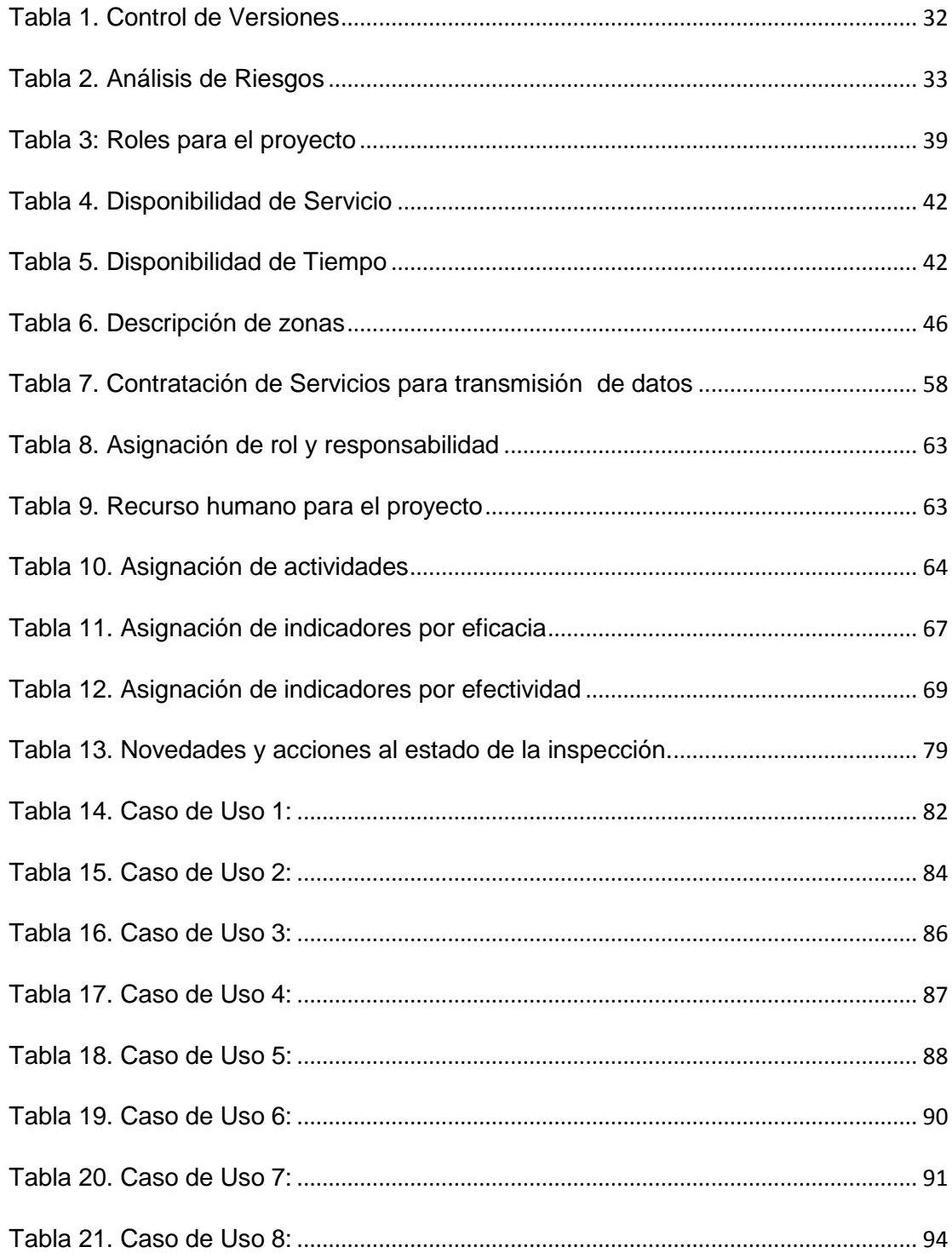

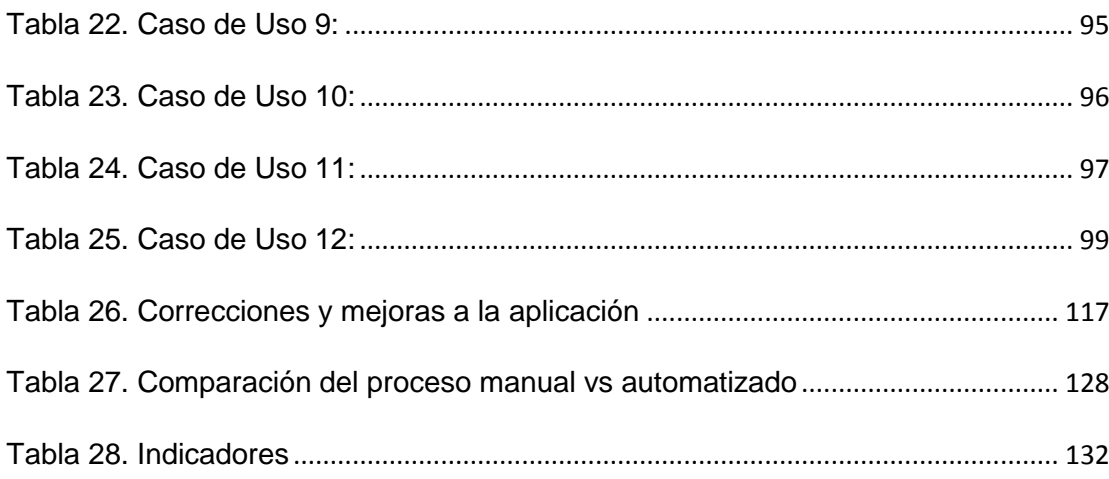

## **INTRODUCCIÓN**

<span id="page-20-0"></span>La evolución acelerada de nuevas tecnologías entre ellos los dispositivos digitales, ha impulsado en las empresas automatizar y modernizar sus procesos para incrementar su productividad, ahorrar tiempo y recursos, y conseguir una gestión más eficiente.

Como aporte a esas mejoras en la institución "bomberil" se recomendó la incorporación de tecnología móvil que automatice el proceso de inspecciones a los establecimientos, implementando una aplicación que permita el ingreso de información crítica relacionada al cumplimiento de las normas contra incendios acorde a la actividad comercial, capturar fotos, coordenadas geo referenciales, envío de la inspección en línea a través de la red 4G.

El presente documento tiene como propósito indicar las fases de la implementación del proyecto que automatiza el proceso de inspecciones aplicando tecnología móvil considerando también conceptos, metodologías y arquitecturas que forman parte de la solución integral; proveyendo a la institución de una aplicación para dispositivos móviles diseñada para facilitar el trabajo en campo.

Con el uso de esta aplicación se prevé maximizar la productividad, mejorar el control de los recursos y contar con mejores datos e información en línea, para agilitar otros procesos que dependen de los resultados de la inspección como también el seguimiento, análisis y toma de decisiones.

Al final del documento se describen las conclusiones que fueron obtenidas con la implementación de este proyecto y las recomendaciones para realizar las mejoras continuas en el proceso automatizado.

## **CAPÍTULO 1**

## <span id="page-22-1"></span><span id="page-22-0"></span>**GENERALIDADES**

#### <span id="page-22-2"></span>**1.1. ANTECEDENTES**

La Institución "bomberil" de Guayaquil, es una organización sin fines de lucro que brinda a la comunidad una atención rápida y efectiva en emergencias como incendios, rescates u otros, a fin de proporcionar un excelente servicio en pos de salvaguardar las vidas y propiedades de la ciudadanía en general.

Entre los varios servicios que ofrece la institución "bomberil", tenemos la emisión de permisos de funcionamiento a empresas privadas, públicas, y/o establecimientos en general domiciliadas en la ciudad de Guayaquil, por medio de este servicio se captura valor para la institución, como también se crea valor para la ciudadanía, al reducir el número de actos y prácticas inseguras que puedan provocar siniestros.

La institución "Bomberil" para brindar y cumplir con este servicio, necesita de manera imperiosa que su personal técnico especializado realice inspecciones físicas en sitio a los establecimientos de sus contribuyentes, que evidencie que éstos cumplen con las normas de protección contra incendios y así poder emitirles el permiso de funcionamiento respectivo.

El departamento de prevención de incendios, que es el responsable de la ejecución del proceso de inspecciones a los establecimientos, cuenta con 1 supervisor y 15 técnicos en inspecciones "bomberiles" debidamente capacitados en sistemas y normas de protección contra incendios. Dicho proceso se inicia una vez que el contribuyente ha cancelado la orden de pago, para obtener el permiso de funcionamiento.

El supervisor asigna a los técnicos en inspecciones "bomberiles" las carpetas que contiene la documentación de los establecimientos que deben ser inspeccionados, esta actividad se la realiza de forma presencial al iniciar la jornada laboral.

Para el proceso de inspecciones la ciudad de Guayaquil está dividida o segmentada en zonas, a las cuales son asignados uno o más técnicos en inspecciones "bomberiles". Las herramientas que utilizan los técnicos en inspecciones "bomberiles" para ejecutar su trabajo en campo son: un bloc de formularios pre impresos para inspecciones y una cámara digital que permite capturar fotos al momento de la inspección.

Los técnicos en inspecciones "bomberiles", arman una ruta de recorrido basados en las direcciones registradas en la documentación que consta en las carpetas de los establecimientos que deben ser inspeccionados. Cuando el técnico en inspección "bomberil" llega al establecimiento para realizar la inspección, selecciona y llena de forma manual el formulario pre impreso de acuerdo a la actividad comercial del establecimiento y procede a tomar las fotos que sustentan la información registrada; y así continuaba hasta culminar su jornada laboral en el campo.

Al retornar a la oficina, los técnicos en inspecciones "bomberiles" deben realizar un informe de cada inspección hecha a los establecimientos adjuntando las fotos y éstos deben ser entregados en conjunto con la carpeta del establecimiento al supervisor, para que continúe el trámite en la emisión del permiso de funcionamiento o de recomendaciones que debe cumplir si fuere el caso.

Como se puede observar, los datos de campo se obtienen de manera diversificada y de forma manual. Por eso existe la preocupación de la calidad de los datos, y lo más crítico las quejas de los contribuyentes al existir demoras para obtener su permiso de funcionamiento.

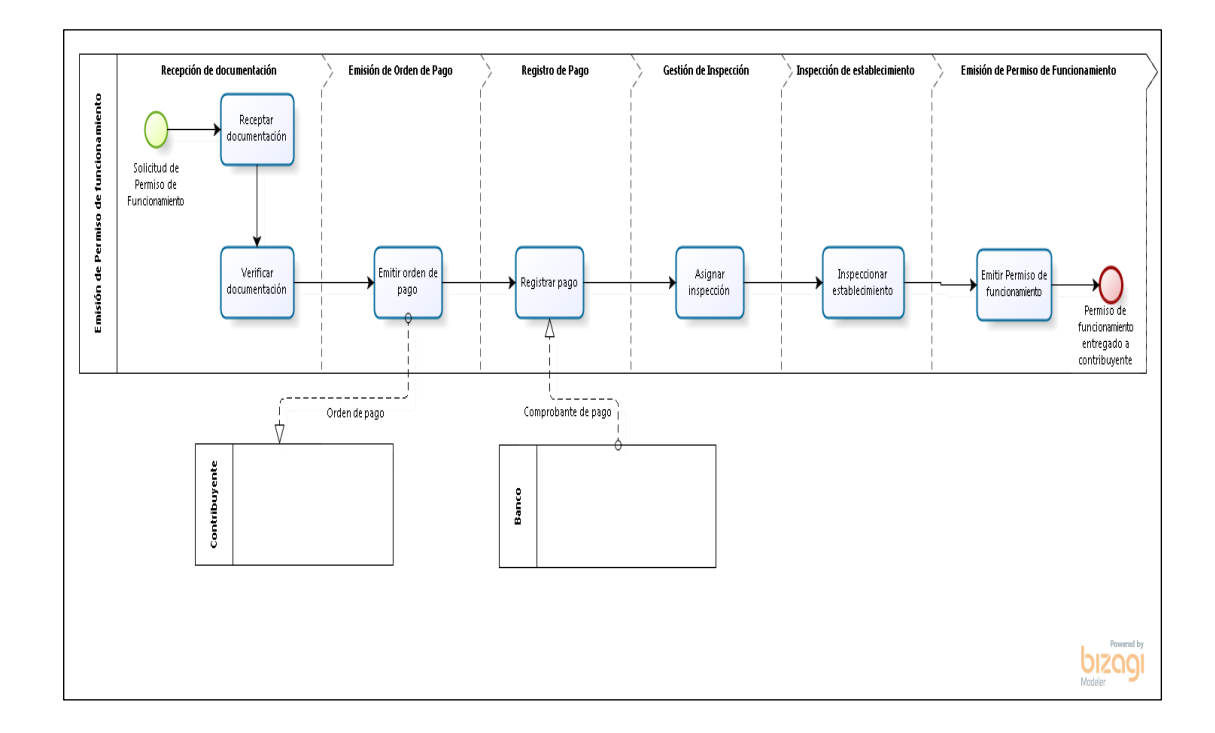

Figura 1. 1: Diagrama de Alto Nivel Elaborado por: BAR, LPS.

### <span id="page-25-1"></span><span id="page-25-0"></span>**1.2. DESCRIPCIÓN DEL PROBLEMA**

De acuerdo a lo narrado en el punto anterior, la institución "bomberil" realiza las inspecciones en sitio a los establecimientos de sus contribuyentes, con el propósito de verificar que los establecimientos cumplan con las normas de protección contra incendios y así poder emitirles el permiso de funcionamiento respectivo que tiene una vigencia anual.

Actualmente en la institución "bomberil" este proceso de inspecciones a establecimientos de los contribuyentes, lo realiza de forma manual por

parte de los técnicos en inspección "bomberiles" del departamento de prevención de incendios, causando deficiencias en la productividad de los técnicos, información, costos y tiempos de operación. Bajo esta situación es complicado que los altos mandos puedan realizar el seguimiento de actividades y aplicar controles efectivos a los recursos que forman parte del proceso.

Los técnicos en inspecciones "bomberiles" utilizan los siguientes recursos para ejecutar el proceso de inspección a un establecimiento: cámara digital, bloc de formularios impresos (basados en normas INEN), bloc de recomendaciones, documentación relevante del establecimiento, computador de escritorio e impresora. La meta actual es realizar diez inspecciones a establecimientos por día.

El proceso de inspecciones a establecimientos que realiza el técnico en inspecciones "bomberiles" se describe a continuación:

- a) Basado en una lista impresa entregada por el supervisor, ordena y lleva consigo documentación relevante de los establecimientos que va a inspeccionar, esto lo realiza al finalizar la jornada del día anterior.
- b) En sitio, selecciona el formulario impreso apropiado dependiendo de la actividad comercial del establecimiento y procede a llenarlo con pluma mientras realiza la inspección; también toma fotos con la

cámara digital de los sistemas contra incendios o escenarios que considere relevantes para que el establecimiento cumpla o no cumpla con la inspección.

- c) Informa al contribuyente los resultados de la inspección realizada, si cumple con todas las normas le indica al contribuyente que en 72 horas se acerque a las oficinas de prevención de incendios y retire el permiso de funcionamiento de su establecimiento; y en caso de no cumplir con las normas, entrega un formulario con la(s) recomendación(es) que debe implementar para que su establecimiento cumpla con las normas y solicite la inspección del establecimiento nuevamente.
- d) Dos horas antes de culminar la jornada laboral deben regresar a la oficina, y en su puesto de trabajo deben elaborar e imprimir los respectivos informes de las inspecciones adjuntando las fotos.
- e) Entregar al supervisor de forma clasificada los informes impresos de los establecimientos que cumplen, no cumplen u otras novedades (Por ejemplo: No localización del establecimiento, no permitieron inspección o establecimiento cerrado).

El proceso actual de inspecciones a establecimientos, genera los problemas detallados a continuación:

 Poca capacidad de atención para atender la gran demanda de inspecciones que se ha incrementado durante los últimos años,

causando descontento y malestar en los contribuyentes que desean obtener el permiso de funcionamiento.

- Los técnicos en inspecciones "bomberiles" cumplen con realizar 10 inspecciones, sin embargo existe un alto índice de inspecciones con novedades tales como establecimiento cerrado, no localizaron el establecimiento. Provocando una inconsistencia con la meta establecida.
- Falta de recursos para optimizar la distribución del tiempo empleado al proceso de inspección de establecimientos, porque emplean dos horas para elaborar informes manuales, planificación y logística.
- Falta de herramientas que ofrezcan datos oportunos para la toma de decisiones. Con información en línea y precisa el supervisor podría aplicar controles efectivos o mejoras al proceso de inspecciones en campo, monitoreando inspecciones planificadas versus realizadas.
- No existe la seguridad que la información sea totalmente del establecimiento inspeccionado, porque las inspecciones a establecimientos se realizan a través de formularios impresos llenados manualmente y las fotos tomadas por medio de cámara digital, al adjuntar estos archivos al expediente erróneamente pueden ser manipulados o traspapelados.

#### <span id="page-29-0"></span>**1.3. SOLUCIÓN PROPUESTA**

Esta solución propone automatizar el proceso de inspecciones que realiza la institución "bomberil" a los establecimientos, desarrollando una aplicación móvil para brindar a los usuarios herramientas que les ayude a ser más productivos, para de esta manera reducir los costos y tiempos de operación.

Esta solución consiste en una aplicación para Smartphone bajo sistema operativo Android, cuyo alcance comprende:

- 1. Debe integrarse a través de internet, con el Sistema de Gestión de Prevención de Incendios, para transferir los datos con la información relevante de los establecimientos que han sido previamente planificados por los técnicos para inspeccionarlos acorde a la ruta asignada; y capturando datos de las inspecciones realizadas respectivas.
- 2. Debe considerar esquemas de seguridades que permitan la asignación única de un dispositivo móvil con el técnico en inspecciones "bomberiles".
- 3. La aplicación debe facilitar el proceso de inspección del establecimiento permitiendo seleccionar el formulario de acuerdo a la actividad comercial, tomar fotos y vincularlas a la inspección,

capturando coordenadas GPS, controlando el tiempo de duración relacionado con la inspección.

- 4. Asociación automática de recomendaciones vinculadas a los campos que se indiquen en el formulario seleccionado.
- 5. Debe permitir el envío de las coordenadas GPS cada cinco minutos.

#### <span id="page-30-0"></span>**1.4. BENEFICIOS:**

- Portabilidad de la aplicación en cualquier dispositivo móvil con sistema operativo Android.
- Al integrase a través de internet, los técnicos al ingresar a sus dispositivos móviles, automáticamente obtienen los establecimientos con información relevante que deben inspeccionar, sin acercarse al puesto físico del supervisor. Ahorrando tiempo en planificación y logística. Y viceversa cuando envíen la inspección realizada se actualizará en línea la información en las bases de datos, permitiendo así agilitar la ejecución de otros procesos que dependen de la inspección.
- Al integrarse con el sistema de seguridades vamos a validar y garantizar que los usuarios que ingresen a la aplicación móvil sean los técnicos autorizados y a los dispositivos móviles que se les han asignado.
- Al realizar la inspección del establecimiento, el técnico seleccionará el formulario de acuerdo a la actividad comercial tomará las fotos vinculándola a la inspección, integrando información adicional importante como coordenadas GPS, tiempos de duración de inspección, que servirá para control, seguimiento y mejoras del proceso.
- Si el establecimiento no cumple con las normas contra incendios que están implícitas en los campos de los formularios, automáticamente se generará la recomendación respectiva permitiendo al técnico visualizarlas al final del formulario y poder así comunicarlas al contribuyente.
- Mediante el módulo de captura de coordenadas GPS y tiempo, el sistema de gestión de prevención de incendios podrá:
	- o Generar reportes de control de rutas, incluyendo los establecimientos inspeccionados.
	- o Saber con exactitud la ubicación del técnico o la hora en que estuvo realizando la inspección del establecimiento; permitiendo a los altos mandos tomar correctivos en caso de así considerarlo.

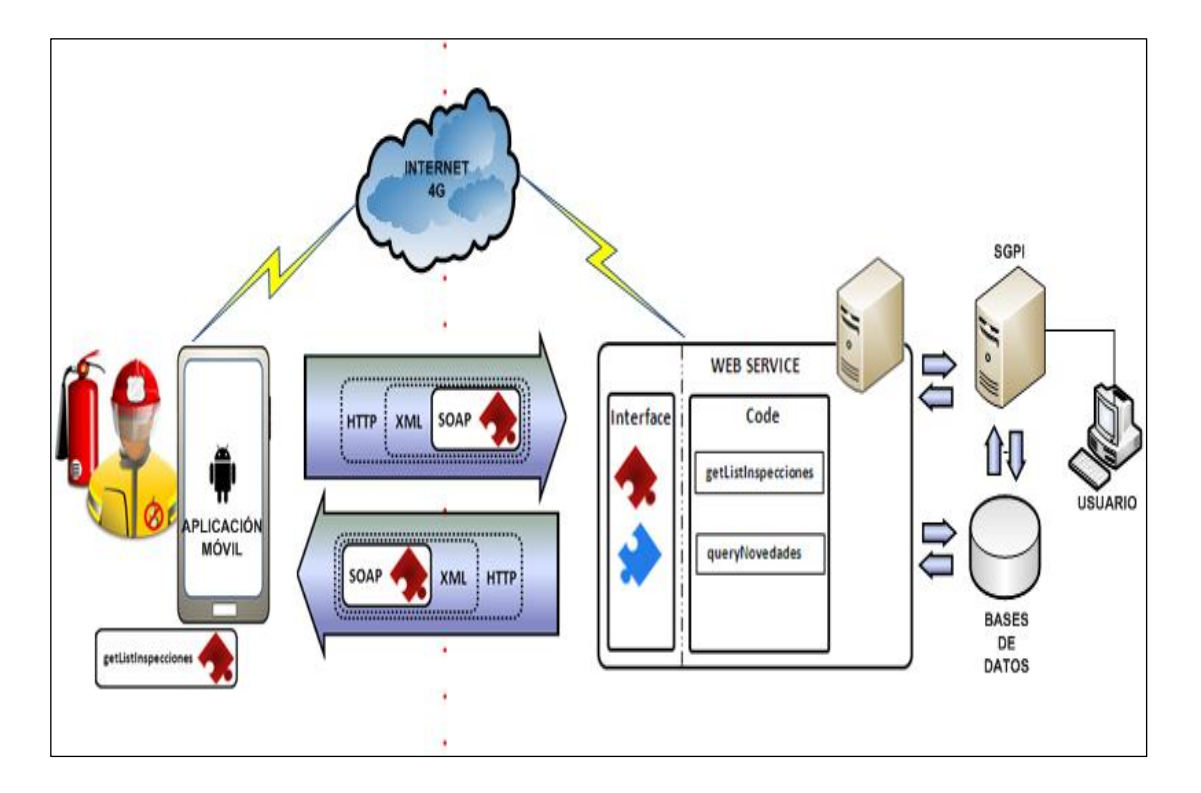

Figura 1. 2: Diagrama Técnico Integrado Elaborado por: BAR, LPS.

### <span id="page-32-2"></span><span id="page-32-0"></span>**1.5. OBJETIVO GENERAL**

Analizar, Diseñar e Implementar una aplicación móvil, para la gestión de inspecciones que realiza la institución "bomberil" de Guayaquil, bajo la plataforma Android, a los establecimientos de sus contribuyentes a fin de otorgar el permiso de funcionamiento.

### <span id="page-32-1"></span>**1.6. OBJETIVOS ESPECÍFICOS**

 Definir los antecedentes y lineamientos para la implantación de la aplicación móvil en el proceso de inspecciones a los

establecimientos, y así aportar en el cumplimiento de la estrategia Institucional.

- Diseñar una estructura de datos que contenga la información necesaria que será tomada como origen de datos para la aplicación móvil.
- Desarrollar e implementar una aplicación móvil que automatice el proceso de inspecciones que realizan la institución "bomberil" de Guayaquil a los establecimientos, para dispositivos basados en la plataforma Android.
- Evaluar los resultados obtenidos con la implantación de la aplicación móvil en el proceso de inspecciones, que realiza la institución "bomberil" de Guayaquil.

### <span id="page-33-0"></span>**1.7. METODOLOGÍA**

La metodología escogida para trabajar en este proyecto es PMI Project Management Institute, la cual se divide en las siguientes etapas:

- $\bullet$  Inicio
- Planificación
- Ejecución
- Supervisión y control
- Cierre

# **CAPÍTULO 2**

## <span id="page-34-1"></span><span id="page-34-0"></span>**MARCO TEÓRICO**

### <span id="page-34-2"></span>**2.1. ¿Qué es una aplicación móvil?**

Una aplicación móvil no deja de ser también considerado como un software. Para razonar un poco mejor la definición, se define que las aplicaciones son para los móviles lo que los programas son para las computadoras de escritorio [3]. Cuello y Vitone, 2013).Guía de estudio [19], [20]

#### **2.2. Aplicaciones nativas**

<span id="page-35-0"></span>Según (Cuello y Vitone, 2013) [3] define a las aplicaciones nativas como las que han sido desarrolladas con el software que brinda cada sistema operativo a los desarrolladores, llamado específicamente Software Development Kit o SDK. De esta manera, Android, iOS y Windows Phone cuentan con un SDK para cada plataforma y cada una de las aplicaciones nativas se diseña y desarrollan particularmente para su propio sistema operativo, en el lenguaje de programación operado por el SDK. Como guía lectura del [6], [9].

#### <span id="page-35-1"></span>**2.3. SQL**

En inglés Structured Query Language; en español lenguaje de consulta estructurada, es un lenguaje determinado del dominio que permite dar paso a un sistema de gestión de bases de datos relacionales su vez detallar diversos tipos de operaciones en ellos. SQL surge de un lenguaje de procesamiento de datos denominado SEQUEL introducido por IBM, el cual fue planteado particularmente para consulta de base de datos [17].
#### **2.4. SQL SERVER 2008**

SQL Server 2008 almacena una innovación rápida a través de la mejora de muchas características existentes, mientras que a la vez añade cientos de más a su entorno. SQL Server 2008 también presenta una plataforma con alto nivel de escalabilidad y adaptabilidad dentro de su arquitectura de datos frente a la que se puede construir un sin número de aplicaciones [14].

#### **2.5. Arquitectura orientada a servicios (SOA)**

Actualmente las organizaciones como parte del negocio han despertado un enorme interés en la arquitectura SOA que separa los procesos de negocio de las funciones automatizadas y organiza estas últimas en módulos individuales que se cataloga en un diccionario de servicios.

Ofrece una oportunidad real de colocar las tecnologías de la información en un nuevo nivel que despierta tanto interés entre los directores de los departamentos de tecnología y entre los responsables de desarrollo convirtiéndolas en auténticos habilitadores del negocio. Esta agilidad es la capacidad de añadir, modificar y optimizar fácilmente los procesos de negocio mediante el aprovechamiento de las sinergias de servicios o procesos.

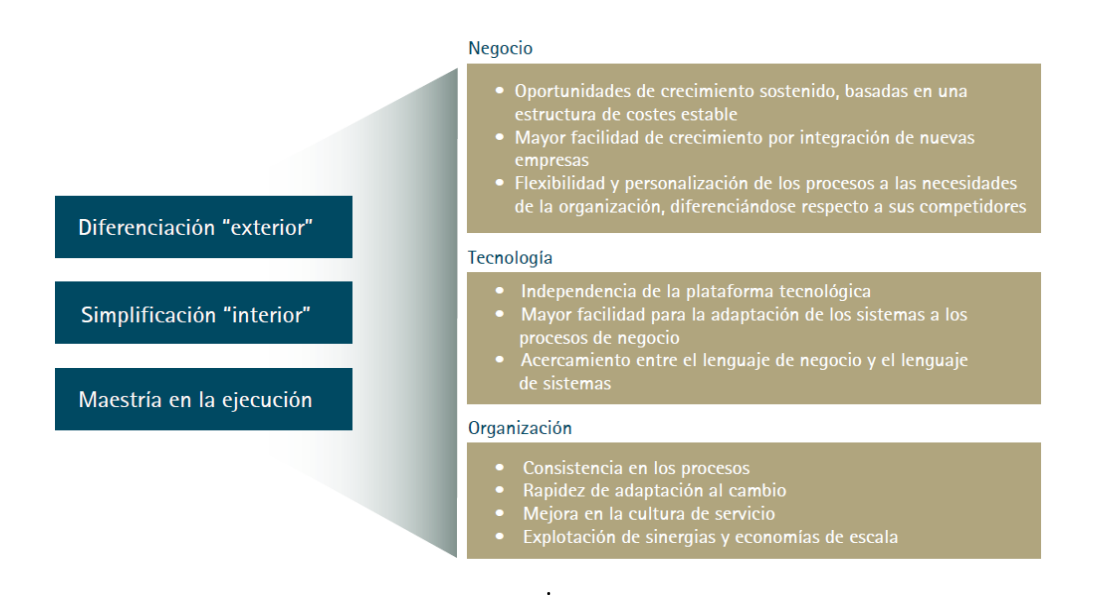

Figura 2. 1: Valor aportado por SOA

Elaborado por: Arquitectura Orientada a Servicios (SOA)

Estudio publicado por el Centro de Alto Rendimiento de Accenture.

La abstracción de los procesos permite que la ejecución, gestión, monitorización y modificación de dichos procesos puedan ser manejadas directamente a nivel de negocio y de forma versátil, en vez de estar embebidos o imbricados en las aplicaciones. De esta manera, la arquitectura SOA exige que los responsables de desarrollo se concentren en los procesos de negocio en lugar de centrarse en sus aplicaciones.

Por esa razón la arquitectura SOA no es sólo una tecnología, y termina de una vez por todas con la constante y equivocada idea de que la tecnología es algo de lo que sólo el director del departamento de tecnología puede (o debe) hacerse responsable.

- Favorece la reutilización y la reducción del "time to market":
- Aumenta el grado de reutilización al desacoplar las capas de una aplicación.
- Permite reutilizar las aplicaciones existentes mediante la encapsulación en servicios.
- Permite la utilización de servicios de terceros.
- Permite reaprovechar las plataformas existentes.
- Aumenta la flexibilidad:
- Simplifica la adaptación de los sistemas existentes.
- Evita el desarrollo de interfaces punto a punto entre los sistemas.
- Aumenta la interoperabilidad entre sistemas, permitiendo tanto la externalización como la prestación de servicios.
- Mejora la productividad de los procesos:
- Aumenta el nivel de automatización de los procesos, reduciendo el número de actividades manuales.
- Permite monitorizar la actividad del negocio (cuadros de mando).
- Mejora el proceso de construcción de software:
- Favorece la industrialización.
- Mejora la especificación de los requerimientos de negocio.
- Proporciona una filosofía de desarrollo común a todos los negocios y canales.
- Mejora la calidad.
- Desacopla el desarrollo de servicios y de procesos.
- Mejora el mantenimiento (procesos autodocumentados).
- Mejora la usabilidad de las aplicaciones:
- Permite presentar al usuario la información dispersa en distintos sistemas y de forma integrada.

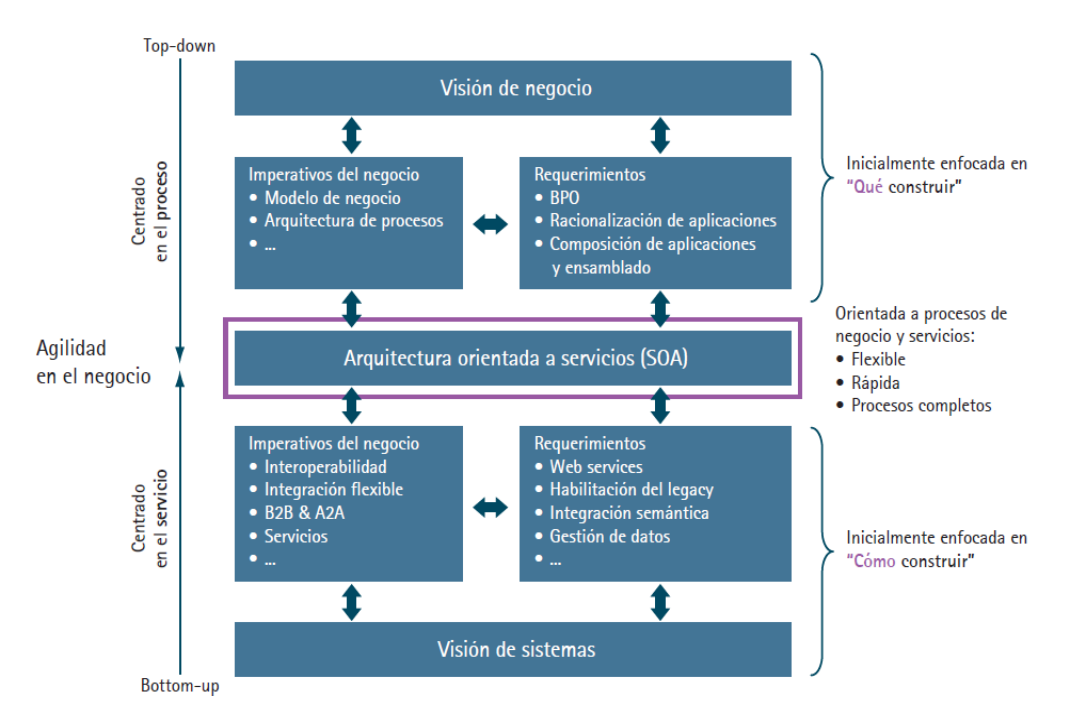

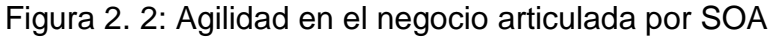

Elaborado por: Arquitectura Orientada a Servicios (SOA)

Estudio publicado por el Centro de Alto Rendimiento de Accenture.  $[2]$ 

Accenture – High performance. Delivered.

La Arquitectura Orientada a Servicios (SOA), si bien es cierto se lo define como un paradigma de arquitectura para diseñar y desarrollar sistemas distribuidos. En la publicación referenciada nos presenta un punto de vista como una solución para satisfacer los objetivos de negocio las cuales incluyen facilidad y flexibilidad de integración con sistemas alineados directamente con los procesos de negocio.

#### **2.6. Modelado de procesos en BPMN**

En BPMN, los "Procesos de Negocios" involucran la captura de una secuencia ordenadas de actividades e información de apoyo. Modelara un proceso de negocio implica representar una empresa realiza sus objetivos centrales. Con BPMN, sólo los procesos son modelados.

En el modelo BPMN, se puede percibir distintos niveles de modelado de procesos:

- Mapa de procesos- Simple diagrama de flujos de las actividades.
- Descripción de procesos- Proporcionan información más extensa acerca del proceso, como la persona involucradas en llevarlo a cabo (roles), los datos, información, etc.

 Modelos de proceso- Diagramas de flujos detallados, con suficiente información para poder analizar el proceso y simularlo.

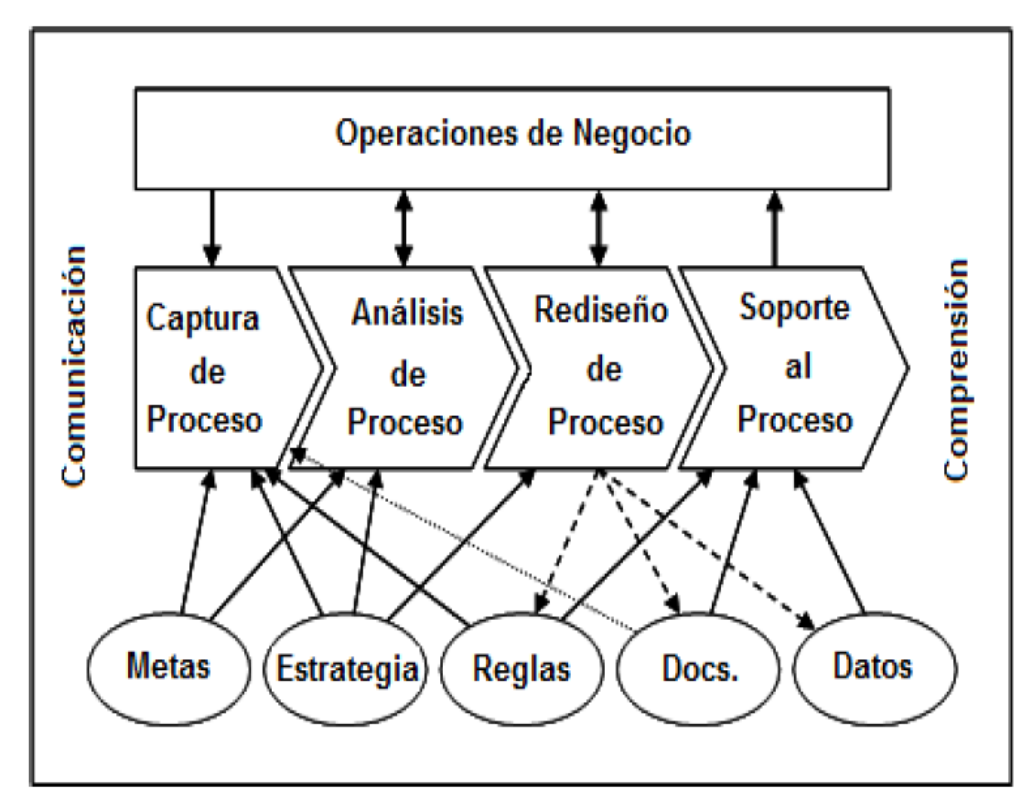

Figura 2. 3: Los Modelos de Proceso son importantes en todas las etapas del cambio organizacional.

Elaborado por: BPMN Guía De Referencia y Modelado.

El propósito es explorar las diversas definiciones del término procesos antes de incurrir en la introducción de un diagrama BPMN, apuntando a los elementos claves que se presenten. Luego se continúa con el análisis de diferentes categorías de los procesos que BPMN da soporte (Orquestación, Coreografía y Colaboración) [5].

### Libro.\_ GUIA DE REFERENCIA Y MODELADO BPMN

Usar el modelo estándar de procesos de negocio nos brindará la capacidad de tener una mejor compresión de los procedimientos internos del proyecto en la gestión de inspecciones a establecimientos que realiza la institución "bomberil" [7].

## **2.7. Guía de los fundamentos para la dirección de proyectos**

La aceptación de la dirección de proyectos como profesión indica que la aplicación de conocimientos, procesos, habilidades, herramientas y técnicas puede tener un impacto considerable en el éxito de un proyecto.

La Guía del **PMBOK®** identifica ese subconjunto de fundamentos para la dirección de proyectos generalmente reconocido como buenas prácticas. "Generalmente reconocido" significa que los conocimientos y prácticas descritos son aplicables a la mayoría de los proyectos, la mayoría de las veces, y que existe consenso sobre su valor y utilidad. "Buenas prácticas" significa que se está de acuerdo, en general, en que la aplicación de conocimientos, habilidades, herramientas y técnicas puede aumentar las posibilidades de éxito de una amplia variedad de proyectos. "Buenas prácticas" no significa que el conocimiento descrito deba aplicarse siempre de la misma manera en todos los proyectos; la organización y/o el equipo de dirección del

proyecto son los responsables de establecer lo que es apropiado para cada proyecto concreto.

A continuación se resumen las 10 generalizaciones más importantes del PMI®:

- 1. La empresa ha definido y utiliza políticas y procesos para la dirección de proyectos.
- 2. Siempre tenemos información histórica disponible de proyectos similares, que será utilizada para planificar el futuro proyecto.
- 3. El director del proyecto es asignado durante la inicio del proyecto, tiene poder y autoridad, y su rol es prevenir problemas, no tratarlos.
- 4. Todo el trabajo y los interesados son identificados antes que comience el proyecto.
- 5. La estructura de desglose del trabajo es la base de toda planificación.
- 6. Las estimaciones de tiempo y costo no han finalizado sin un análisis de riesgo.
- 7. El director del proyecto define métricas para medir calidad antes de comenzar el proyecto.
- 8. Cada área del conocimiento tiene su plan: alcance, tiempo, costo, calidad, recursos humanos, comunicaciones, riesgos, adquisiciones e interesados.
- 9. El Plan es aprobado por todos, es realista y todos están convencidos que se puede lograr.

Todo proyecto se cierra con lecciones aprendidas [10].

**Gestión de portafolio**. Un portafolio incluye un grupo de programas, proyectos individuales y otros trabajos operativos relacionados que se priorizan y se implementa para lograr objetivos estratégicos de negocios específicos. [12]

#### **Guía del PMBOK®**

Dentro de las buenas prácticas para la gestión de proyecto es utilizar un estándar que nos guie a garantizar el éxito del proyecto con sus directrices, normas y características de los proyectos. [13]

#### **2.8. Arquitectura de android**

Es importante conocer cómo está estructurado este sistema operativo de una aplicación en Android.

Android está formada por varias capas que facilitan el desarrollo de creación de aplicaciones. Esta distribución permite acceder a las capas más bajas mediante el uso de librerías para que no se tenga que programar a bajo nivel las funcionalidades necesarias para que una aplicación haga uso de los componentes de hardware de los teléfonos.

Cada una de las capas utiliza elementos de la capa inferior para realizar sus funciones, es por ello que a este tipo de arquitectura se le conoce también como pila. Guía de lectura [8].

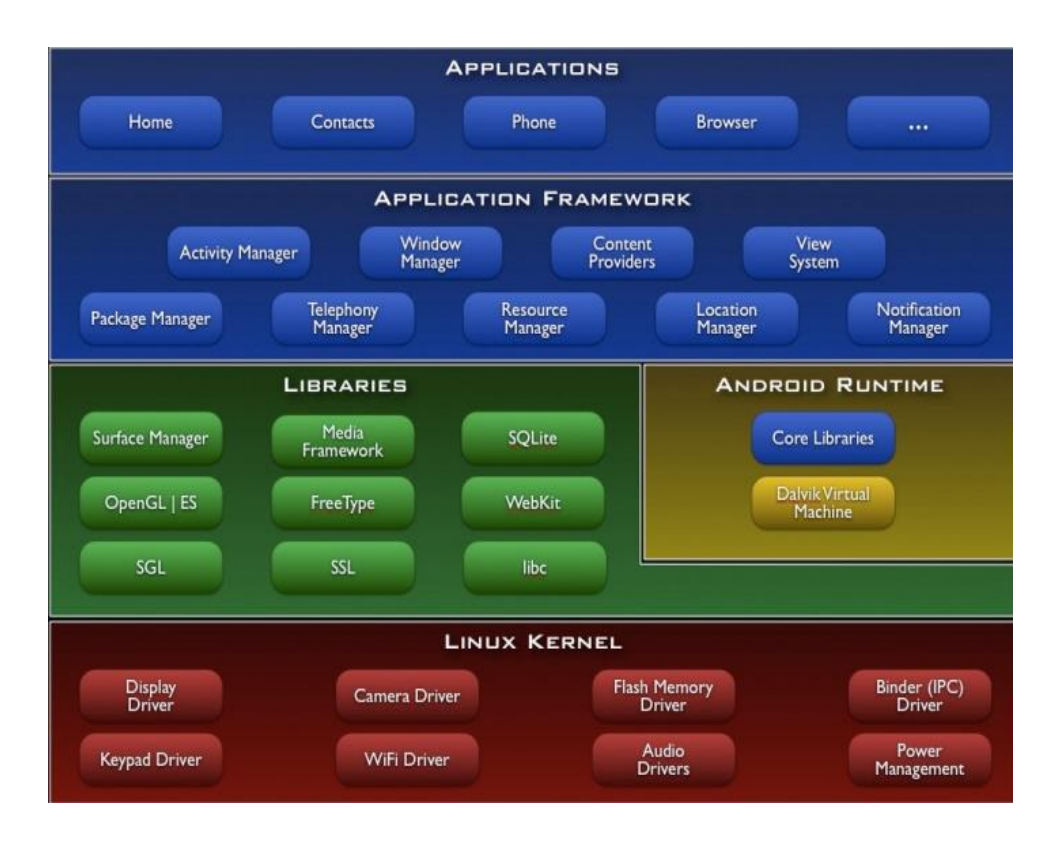

Figura 2. 4: Arquitectura de Android

Elaborado por: http://elinux.org/Android\_Architecture

**Kernel de Linux.** Es el núcleo del sistema operativo Android está basado en el kernel de Linux versión, similar al que puede incluir cualquier distribución de Linux, como Ubuntu, solo que adaptado a las características del hardware en el que se ejecutará Android, es decir, para dispositivos móviles.

El kernel también se encarga de gestionar los diferentes recursos del teléfono (energía, memoria, etc.) y del sistema operativo en sí: procesos, elementos de comunicación (networking), etc.

**Librerías**. La siguiente capa que se sitúa justo sobre el kernel la componen las bibliotecas nativas de Android, también llamadas librerías. Están escritas en C o C++ y compiladas para la arquitectura hardware específica del teléfono. Estas normalmente están hechas por el fabricante, quien también se encarga de instalarlas en el dispositivo antes de ponerlo a la venta. El objetivo de las librerías es proporcionar funcionalidad a las aplicaciones para tareas que se repiten con frecuencia, evitando tener que codificarlas cada vez y garantizando que se llevan a cabo de la forma "más eficiente".

Entre las librerías incluidas habitualmente encontramos OpenGL (motor gráfico), Bibliotecas multimedia (formatos de audio, imagen y video), Webkit (navegador), SSL (cifrado de comunicaciones), FreeType (fuentes de texto), SQLite (base de datos), entre otras.

Entorno de ejecución. Como podemos apreciar en el diagrama, el entorno de ejecución de Android no se considera una capa en sí mismo, dado que también está formado por librerías. Aquí encontramos las librerías con las funcionalidades habituales de Java así como otras específicas de Android.

El componente principal del entorno de ejecución de Android es la máquina virtual **Dalvik**. Las aplicaciones se codifican en Java y son compiladas en un formato específico para que esta máquina virtual las ejecute. La ventaja de esto es que las aplicaciones se compilan una única vez y de esta forma estarán listas para distribuirse con la total garantía de que podrán ejecutarse en cualquier dispositivo Android que disponga de la versión mínima del sistema operativo que requiera la aplicación.

Cabe aclarar que Dalvik es una variación de la máquina virtual de Java, por lo que no es compatible con el bytecode Java. Java se usa únicamente como lenguaje de programación, y los ejecutables que se generan con el SDK de Android tienen la extensión .dex que es específico para Dalvik, y por ello no podemos correr aplicaciones Java en Android ni viceversa.

**Framework de aplicaciones**. La siguiente capa está formada por todas las clases y servicios que utilizan directamente las aplicaciones para realizar sus funciones. La mayoría de los componentes de esta capa son librerías Java que acceden a los recursos de las capas anteriores a través de la máquina virtual Dalvik. Siguiendo el diagrama encontramos:

- 1. Activity Manager. Se encarga de administrar la pila de actividades de nuestra aplicación así como su ciclo de vida.
- 2. Windows Manager. Se encarga de organizar lo que se mostrará en pantalla. Básicamente crea las superficies en la pantalla que posteriormente pasarán a ser ocupadas por las actividades.
- 3. Content Provider. Esta librería es muy interesante porque crea una capa que encapsula los datos que se compartirán entre aplicaciones para tener control sobre cómo se accede a la información.
- 4. Views. En Android, las vistas los elementos que nos ayudarán a construir las interfaces de usuario: botones, cuadros de texto, listas y hasta elementos más avanzados como un navegador web o un visor de Google Maps.
- 5. Notification Manager. Engloba los servicios para notificar al usuario cuando algo requiera su atención mostrando alertas en la barra de estado. Un dato importante es que esta biblioteca también permite

jugar con sonidos, activar el vibrador o utilizar los LEDs del teléfono en caso de tenerlos.

- 6. Package Manager. Esta biblioteca permite obtener información sobre los paquetes instalados en el dispositivo Android, además de gestionar la instalación de nuevos paquetes. Con paquete nos referimos a la forma en que se distribuyen las aplicaciones Android, estos contienen el archivo .apk, que a su vez incluyen los archivos .dex con todos los recursos y archivos adicionales que necesite la aplicación, para facilitar su descarga e instalación.
- 7. Telephony Manager. Con esta librería podremos realizar llamadas o enviar y recibir SMS/MMS, aunque no permite reemplazar o eliminar la actividad que se muestra cuando una llamada está en curso.
- 8. Resource Manager. Con esta librería podremos gestionar todos los elementos que forman parte de la aplicación y que están fuera del código, es decir, cadenas de texto traducidas a diferentes idiomas, imágenes, sonidos o layouts. En un post relacionado a la estructura de un proyecto Android veremos esto más a fondo.
- 9. Location Manager. Permite determinar la posición geográfica del dispositivo Android mediante GPS o redes disponibles y trabajar con mapas.
- 10.Sensor Manager. Nos permite manipular los elementos de hardware del teléfono como el acelerómetro, giroscopio, sensor de luminosidad, sensor de campo magnético, brújula, sensor de presión, sensor de proximidad, sensor de temperatura, etc.
- 11.Cámara: Con esta librería podemos hacer uso de la(s) cámara(s) del dispositivo para tomar fotografías o para grabar vídeo.
- 12.Multimedia: Permiten reproducir y visualizar audio, vídeo e imágenes en el dispositivo.

**Aplicaciones**. En la última capa se incluyen todas las aplicaciones del dispositivo, tanto las que tienen interfaz de usuario como las que no, las nativas (programadas en C o C++) y las administradas (programadas en Java).

En esta capa encontramos también la aplicación principal del sistema: Inicio (Home) o lanzador (launcher), porque es la que permite ejecutar otras aplicaciones mediante una lista y mostrando diferentes escritorios donde se pueden colocar accesos directos a aplicaciones o incluso widgets, que son también aplicaciones de esta capa.

Como podemos ver, Android nos proporciona un entorno sumamente poderoso para que podamos programar aplicaciones que hagan cualquier cosa. Nada dentro de Android es inaccesible y podemos jugar siempre con las aplicaciones de nuestro teléfono para optimizar cualquier tarea. Guía de lectura [15].

#### **2.9. Introducción al UML**

El UML (Lenguaje Unificado de Modelado) es unas herramientas usada para el desarrollo de sistemas. Esto permite que los creadores de sistemas generen diseños que capturen sus ideas de forma convencional y fácil de comprender para comunicarles a otras personas.

**Casos de Usos.** El caso de uso es una estructura que ayuda a los analistas a trabajar con los usuarios para determinar la forma que se usará un sistema. Con una colección de casos de uso se puede hacer el bosquejo de un sistema en términos de los usuarios intenten hacer con él [18]. (Schmuller)

#### **2.10. Objetivos de la Arquitectura Marco .Net**

Pretende describir una arquitectura una arquitectura marco sobre la que desarrollar las aplicaciones a medida y establecer un conjunto de normas, mejores prácticas y guía de desarrollo para utilizar .Net de forma adecuada y, sobre todo homogénea [11]. (Llorente, 2010)

## **2.11. Introducción a SQL SERVER**

SQL SERVER es el producto emblema de motor de base de datos de Microsoft que está generando una enorme cantidad de interés en el mercado. Microsoft se ha comprometido a invertir grandes cantidades de dinero en apoyo a la comercialización del producto y cuenta con que SQL SERVER se convierta en el principal motor de base de datos en la industria de cómputo para la plataforma WINDOWS XP aunque también puede operar en Windows 95, Windows 98, Vista…etc. Microsoft SQL SERVER 2005 es el penúltimo lanzamiento de los productos de base de datos de Microsoft que aprovecha la sólida base establecida por SQL Server 6.5, 7.0 y 2000. Actualmente contamos en el mercado con la nueva versión de SQL Server 2008 R2 [16]. (Rodríguez, Administración de base de datos con SQL Server 2008)

# **CAPÍTULO 3**

## **LEVANTAMIENTO DE LA INFORMACIÓN**

## **3.1. Situación actual de la organización visión y alcance**

| Fecha                  | Versión                  | <b>Descripción</b>    | <b>Autor</b>      |
|------------------------|--------------------------|-----------------------|-------------------|
| <dd aa="" mmm=""></dd> | $<\mathsf{X}.\mathsf{X}$ | <detalles></detalles> | <nombre></nombre> |
|                        |                          |                       |                   |
|                        |                          |                       |                   |
|                        |                          |                       |                   |

**Tabla 1. Control de Versiones**

## **3.2. Introducción**

La Jefatura de la Institución Bomberil ha invitado al departamento de sistemas a proveer una solución informática y presentar propuestas para automatizar el proceso de inspecciones que realiza la institución "bomberil" a los establecimientos de sus contribuyentes, a través de una aplicación móvil.

Con la presente propuesta, donde se encuentra definido el proyecto que proponemos realizar para el desarrollo de una solución.

Deseamos resaltar que este proyecto de análisis, diseño e implementación de una aplicación móvil bajo sistema operativo Android será para incrementar la productividad, reducir los costos y tiempos de operación. (Juan Enriquez, 2016)

## **3.3. Propósito**

## **3.3.1. Posicionamiento**

Especificación del problema.

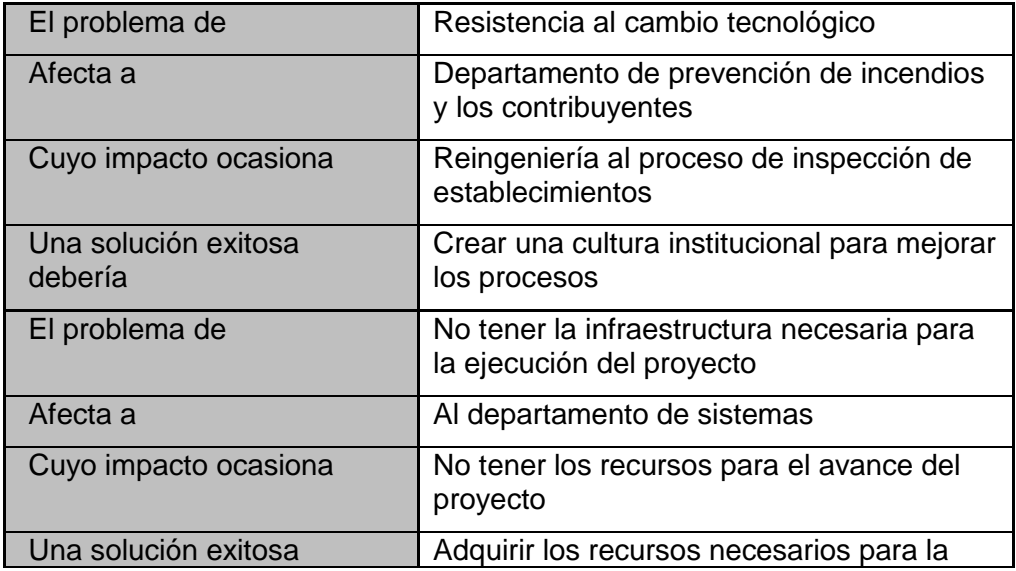

#### **Tabla 2. Análisis de Riesgos**

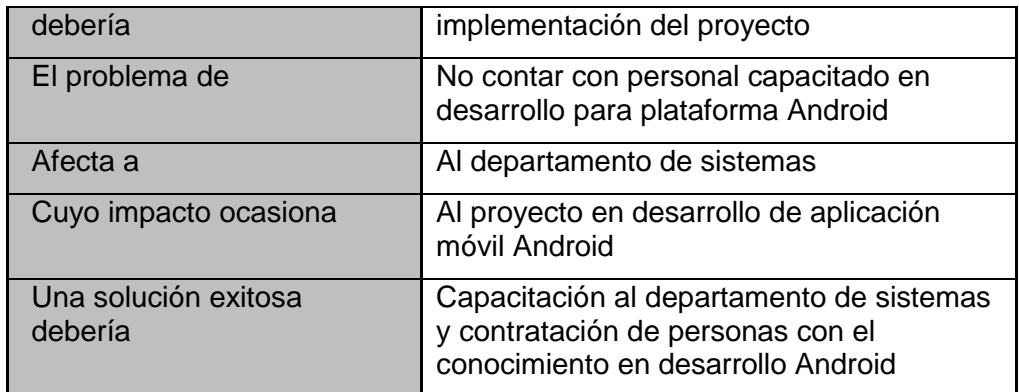

## **3.3.2. Descripciones de interesados (stakeholders) y usuarios**

## BOMBERIL

- Jefatura Bomberil
- Jefe de Prevención de Incendio
- Supervisor de Inspectores
- Departamento de Sistemas
- Técnicos en inspecciones "bomberiles"

## COMUNIDAD

- Contribuyente
- Ciudadanía en general

## **3.3.3. Ambiente de operación**

El contribuyente para obtener el permiso de funcionamiento de

su establecimiento debe haber cancelado la tasa emitida por la

institución "bomberil", luego de esto el supervisor clasifica los establecimientos que han cancelado de acuerdo a las diferentes zonas donde previamente han sido asignados los técnicos en inspecciones "bomberiles".

Los técnicos en inspecciones "bomberiles" realizan la gestión de las inspecciones de los establecimientos asignados.

## **3.3.4. Perfiles de usuario**

- Supervisor.
- Técnico en inspecciones "bomberiles".
- Jefe de prevención de incendios.
- Supervisor (Administrador).

## **3.3.5. Comunidad o comunidades afectadas/beneficiadas**

- Ciudadanos de la ciudad de Guayaquil.
- Establecimientos de la ciudad de Guayaquil.

## **3.3.6. Necesidades claves de los interesados y usuarios**

Cada usuario del sistema tendrá especificado los roles, procesos y permisos asignados por medio del perfil Administrador de la solución con sus respectivas contraseñas.

#### **3.4. Alcances y vista general del producto**

#### **Perspectiva del producto**

El alcance de este proyecto está restringido a las siguientes actividades y definiciones:

- Recabar y especificar los requisitos.
- Analizar y diseñar una solución
- Desarrollar y probar la aplicación móvil.
- El producto a desarrollar/construir deberá incrementar la productividad, reducir los costos y tiempos de operación.

## **3.5. Opciones o estrategias alternativas para la instalación de la solución**

Una estrategia adicional previa a la instalación y prueba de la aplicación móvil, es mandatorio que debe estar funcionando de manera correcta con las nuevas funcionalidades el sistema de gestión de prevención de incendios incluyendo el módulo de gestión de inspecciones. Se debe considerar que la información de los contribuyentes con sus respectivos establecimientos deben estar actualizadas antes la integración con la aplicación móvil. Una vez integrada la información necesaria, la aplicación móvil consultará la información pertinente del Módulo de Gestión de Inspecciones y también actualizará/ingresará información relacionada al proceso que se está automatizando.

El intercambio de datos entre las bases de datos, sistema de gestión de prevención de incendios y la aplicación móvil se realizará mediante servicios web.

Se realizará la capacitación a los usuarios con sus roles y permisos, en forma presencial.

Documentos de la planificación para la implementación de la aplicación móvil.

## **3.6. Fuera de alcance**

#### **Otros requisitos del producto**

#### **Estándares aplicables**

- PMI: PMBOK® Guide (Quinta edición, 2013).
- UML
- MOVIL

## **Condiciones y limitaciones**

El proyecto deberá estar terminado y probado según el cronograma establecido.

## **Requisitos de desempeño**

Consúltese la especificación de requisitos.

## **3.7. Requisitos de documentación**

## **Documentos de requisitos**

- El presente documento de visión y alcances.
- La documentación de especificación de requisitos.

## **Arquitectura y modelos entregables**

Para una descripción detallada, consúltese el panorama del modelo arquitectónico.

- Modelo de procesos del negocio o institución
- Modelo de casos de uso
- Modelo conceptual
- Modelo de datos

## **Manuales**

Documentación para el usuario final.

## **3.8. Criterio de aceptación**

 El criterio de aceptación consistirá en que el producto del proyecto deberá mostrar su capacidad en los procesos y consulta del sistema con los controles de calidad revisados por el Departamento de Sistemas, el Departamento de Prevención de Incendios y de esa manera dar la aprobación por la Jefatura "Bomberil".

## **3.9. Factores críticos para el éxito**

- Los directivos de la Institución Bomberil deberán brindar un apoyo visible y decidido al equipo de desarrollo para que éste pueda cumplir con los objetivos generales definidos en la presente propuesta.
- El cliente y/o la comunidad de usuarios de las diversas áreas involucradas, a través de miembros representativos de éstas, participará activa y positivamente en las actividades, talleres y sesiones señalados en el plan de trabajo.

#### **3.10. Principales papeles desempeñados en el proyecto**

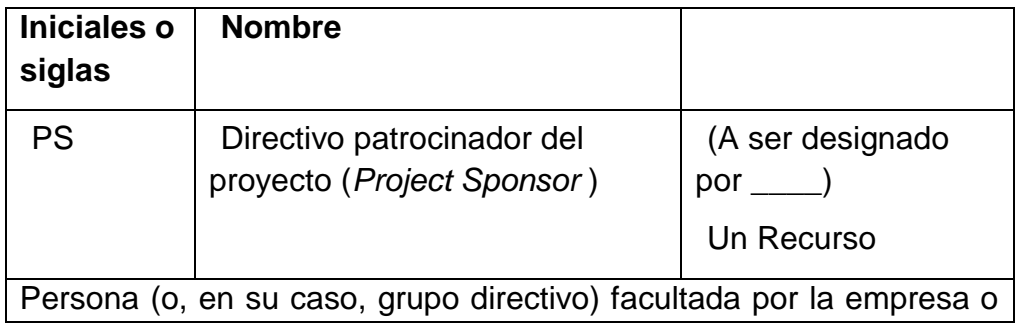

## **Tabla 3: Roles para el proyecto**

institución para:

- Autorizar, emprender y realizar el proyecto
- Dotar al proyecto de los recursos necesarios, o para autorizar la liberación oportuna de los mismos

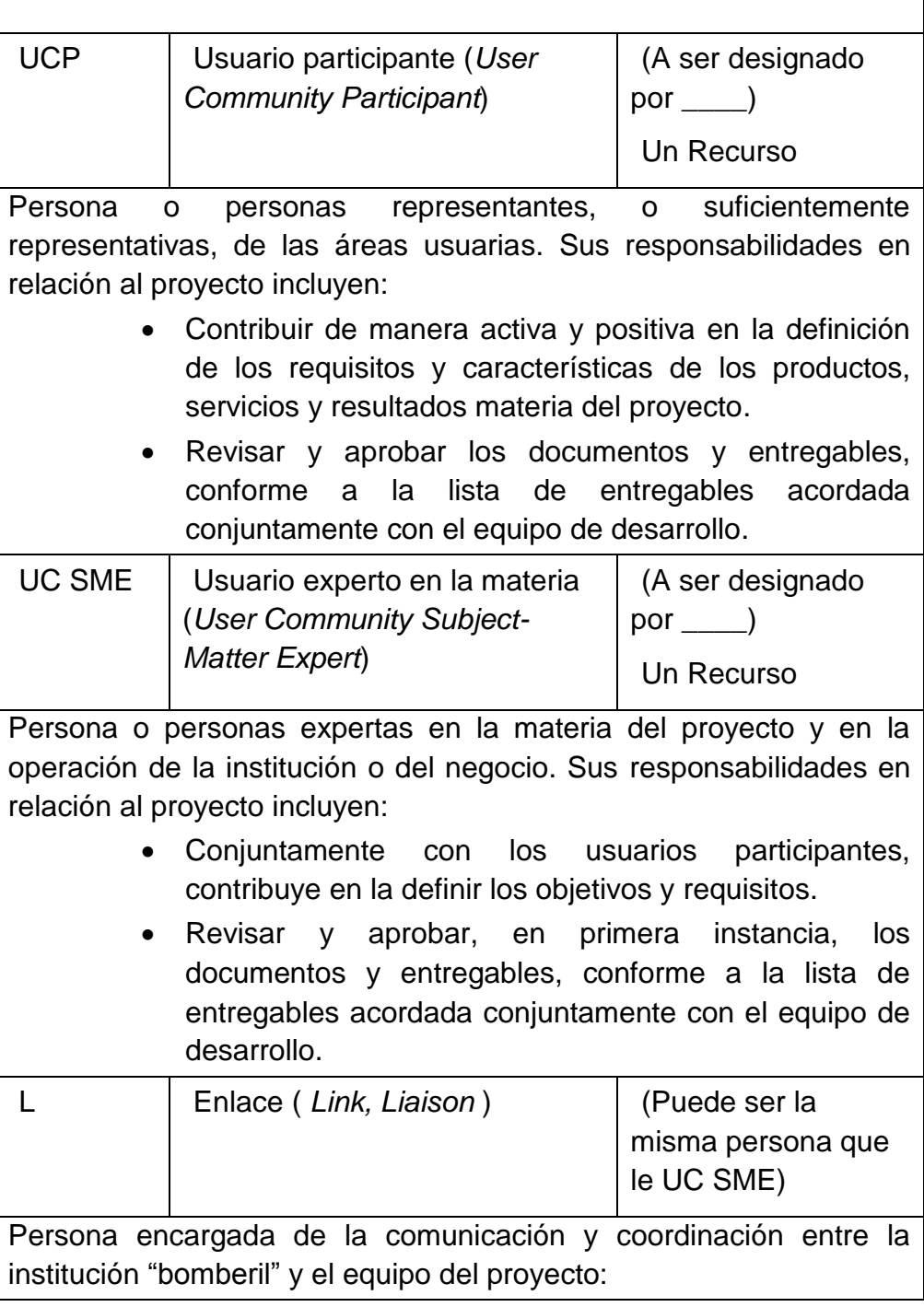

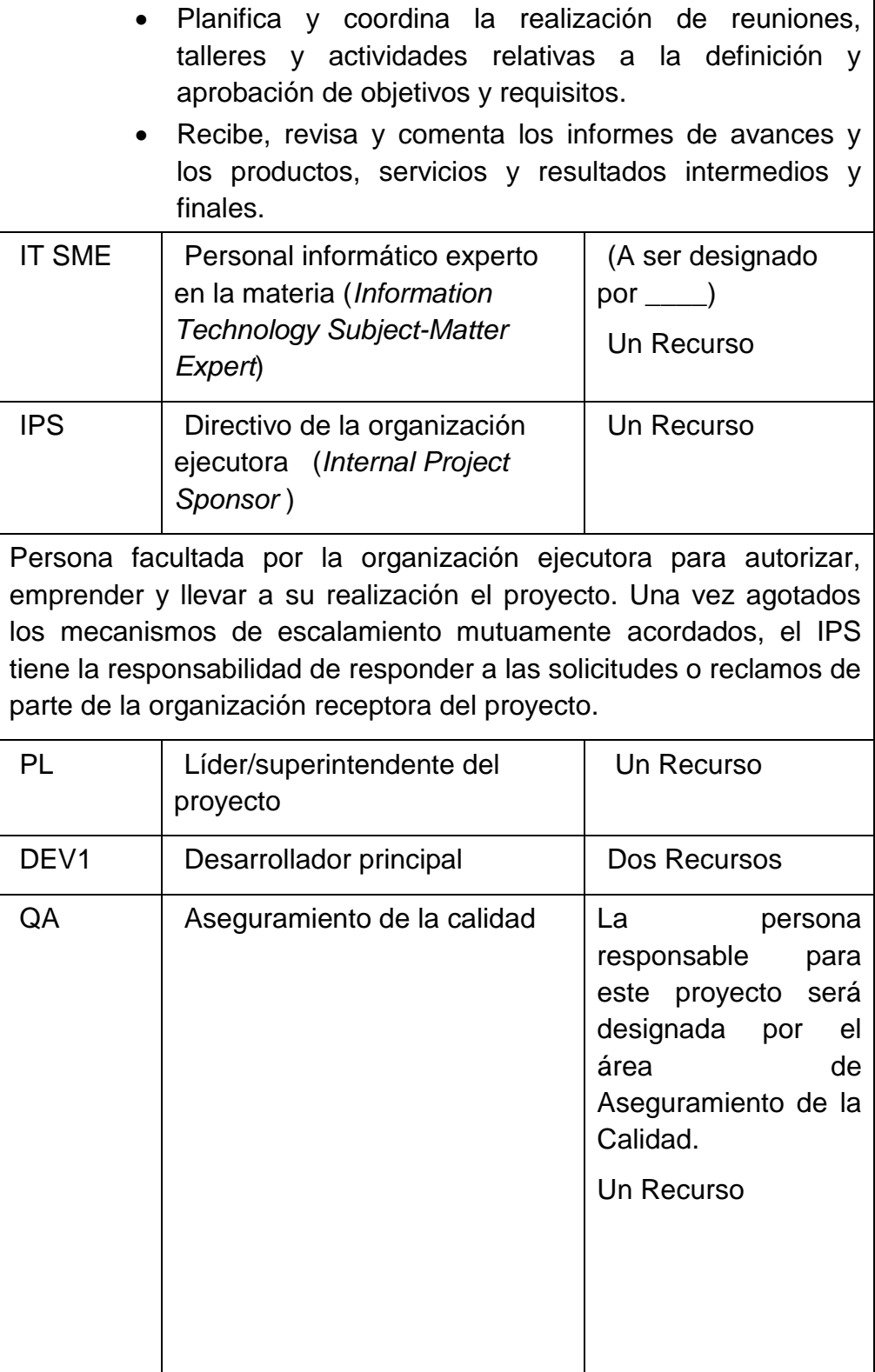

## **3.11. Horas de servicios**

El servicio de soporte de la solución debe ser de 8:30 am a 17:00 pm, de lunes a viernes. Un servicio puede ser solicitado o el reporte de un incidente por teléfono con el servicio 8/5, que serán inmediatamente reportado en el horario de trabajo, o por correo, Los incidentes reportados o servicios solicitados fuera de las horas de trabajo se servirán en la próxima jornada programada de trabajo.

**Tabla 4. Disponibilidad de Servicio**

| <b>Interfaz</b> | <b>Disponibilidad</b> | <b>Hora para Medir</b> |
|-----------------|-----------------------|------------------------|
| Teléfono        | 90%                   | Todo el tiempo         |
| E-mail          | 95%                   | Todo el tiempo         |

El tiempo de resolución de destino para cada incidente o solicitud de servicio depende de su prioridad. Los objetivos acordados son los siguientes:

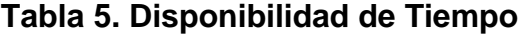

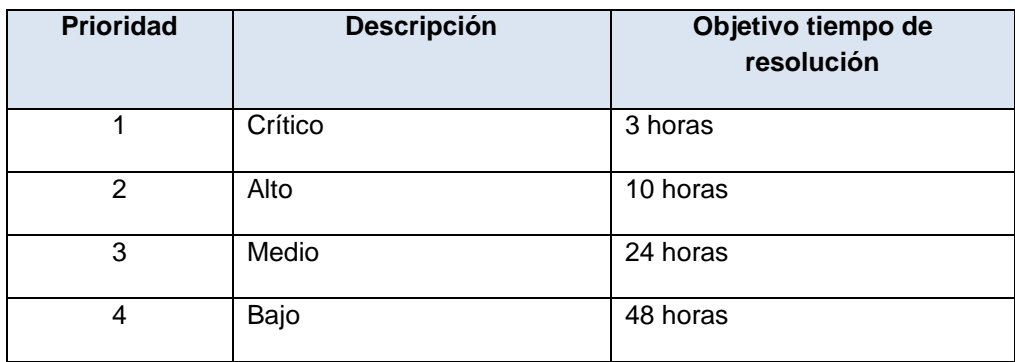

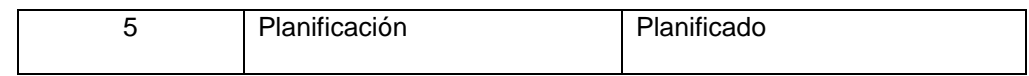

#### **3.12. Proceso de asignación de establecimientos a inspeccionar**

#### **Requerimientos Específicos**

Establecer la integración de la Aplicación Móvil con el Sistema de Gestión de Prevención de Incendio (SGPI) para la transmisión de información entre las aplicaciones mencionadas para mayor control, cumplir con eficiencia y eficacia del proceso de inspección de los establecimientos que todo contribuyente está obligado.

#### **Requerimiento 1:**

El contribuyente para obtener el permiso de funcionamiento, debe acercase al departamento de prevención de incendios - atención a usuarios con la documentación completa del establecimiento, donde le generan y entregan la tasa (documento de pago). La tasa es cancelada en la Institución Bancaria, los pagos deberán ser procesados por el SGPI y a su vez asignados a los distintos técnicos de acuerdo a la zona del establecimiento.

#### **Requerimiento 2:**

El Supervisor, deberá asignar la(s) zona(s) a cada técnico en inspecciones "bomberiles" desde el SGPI, este requerimiento permitirá que la inspección del establecimiento se asigne a cada técnico de forma automática por el SGPI, valiéndonos del parámetro zona.

#### **Requerimiento 3:**

Se requiere crear formularios acordes a las actividades comerciales categorizadas en el SGPI, de esta forma el técnico seleccionará el formulario que aplique a la actividad comercial del establecimiento visitado.

#### **Requerimiento 4:**

Dispositivos móviles inteligentes (SMARTPHONE) con plan corporativo de Internet tecnología 4G.

#### **Requerimiento 5:**

Desarrollo de un Servicio de Internet (Servicio Web) para la integración de la Aplicación Móvil con el Sistema de Gestión de Prevención de Incendio (SGPI).

#### **Requerimiento 6:**

Especificaciones técnicas para el desarrollo de una aplicación para dispositivos móviles bajo sistema operativo Android para el departamento de prevención de incendios.

## **Propuesta para solución de requerimientos**

#### **Solución Requerimiento 1:**

Se debe incorporar como parte del proceso en el SGPI la automatización que permita asignar las inspecciones de los establecimientos a los técnicos, una vez que los contribuyentes hayan cancelado la tasa correspondiente.

- 1. Tipo de Archivo requerido:
	- Archivo en Excel que facilita la Institución Bancaria.
- 2. Conversión de Archivo
	- El archivo Excel se convierta a CVS para importar a la base de datos
- 3. Proceso de conciliación de registro de pago de orden cancelada
	- El archivo CVS se encuentra en la ruta parametrizada para su consulta.
	- La integración para conciliar el pago con las tasas generadas se realizará al procesar el archivo CVS.

## **Solución Requerimiento 2:**

 Se debe incorporar en el SGPI, como parte del proceso de registro/actualización en la ficha del establecimiento, el campo zona que se define acorde a la dirección donde está ubicado el establecimiento.

**Tabla 6. Descripción de zonas**

| <b>ZONA</b> | <b>DESCRIPCIÓN</b>                                                                                                    |
|-------------|----------------------------------------------------------------------------------------------------|
| Z1-09D01    | Zona Sur está conformada por los sectores Guasmo, Unión de<br>Bananeros, Floresta, 7 Lagos y Centenario.                                                   |
| Z2-09D02    | Zona Esteros está conformada por los sectores Esteros, Malvinas y<br>Trinitaria                                                                            |
| Z3-09D03    | Zona 9 de Octubre está conformada por los sectores Nueve de<br>Octubre, Victoria, Chile, Garay, Venezuela, Antepara y Cristo del<br>Consuelo.              |
| Z4-09D04    | Zona Portete está conformada por los sectores Batallón del<br>Suburbio, Suburbio, Portete, Cisne, Chala y Salinas.                                         |
| Z5-09D05    | Zona Centro está conformada por los sectores Urdesa, Kennedy,<br>Atarazana, Alborada, Sauces y Guayacanes.                                                 |
| Z6-09D06    | Zona Norte está conformada por los sectores Bellavista,<br>Mapasingue, Martha de Roldos, Juan Montalvo y Samanes.                                          |
| Z7-09D07    | Zona Pascuales está conformada por los sectores Montebello,<br>Bastión Popular, Pascuales, Mucho Lote y Orquídeas.                                         |
| Z8-09D08    | Zona Nueva Prosperina está conformada por los sectores Monte<br>Sinaí, Nuevo Guayaquil, Flor de Bastión, Nueva Prosperina, Fortín<br>y Paraíso de la Flor. |
| Z9-09D09    | Zona Ceibos está conformada por los sectores Los Ceibos, Puerto<br>Hondo, y Chongón.                                                                       |

## **Solución de requerimiento 3:**

Para la creación de los formularios es necesario que estos sean organizados en secciones y clasificarlos según la actividad comercial del establecimiento.

#### **3.13. Requerimiento para establecimiento.**

## **SECCIÓN 1 - INFORMACIÓN GENERAL DEL ESTABLECIMIENTO**

Para esta sección en el formulario se debe consultar del SGPI la información relevante del establecimiento como: nombre comercial, razón social, RUC, el nombre de la persona si el contribuyente es de tipo jurídico, dirección del establecimiento, número de la tasa que originó la inspección; ingresar o actualizar el código catastral; debe capturar la fecha y hora cuando el técnico hace la inspección en sitio del establecimiento, la latitud y longitud del GPS del dispositivo móvil.

#### **SECCIÓN 2 – INFORMACIÓN DEL INMUEBLE**

En esta sección debe permitir el ingreso de la información relacionada con la estructura de la edificación, por ejemplo tipo de construcción, número de pisos o niveles, materiales de los muros, materiales de los pisos; según las especificaciones aprobadas por el departamento de prevención de incendios.

## **SECCIÓN 3 – INSTALACIONES ELÉCTRICAS / GAS**

Debe permitir el ingreso de información de los servicios técnicos que posee el establecimiento y que deben estar operativos como instalaciones eléctricas, servicios básicos de agua, gas, transformador, generador entre otros con sus respectivos mantenimientos.

## **SECCIÓN 4 - ESPACIO DE BODEGA**

En caso de existir un lugar destinado a bodega en el establecimiento se debe permitir el ingreso de información como medios de protección, tipos de materiales, señalización apropiada, orden y limpieza entre otros campos solicitados por el departamento de prevención de incendios.

## **SECCIÓN 5 – CONDICIONES DE SEGURIDAD**

Esta sección permite el ingreso de información importante en cuanto a las normas contra incendios tales como alarmas contra incendios, alcance de cobertura, iluminación de emergencia, señalización adecuada, equipos contra incendios, vías de evacuación. El técnico puede inspeccionar el recorrido de salida con las señalizaciones apropiadas. Rótulos con mensajes preventivos, asegurar que las vías de evacuación sean visibles y de libre acceso, contar con equipo contra incendio suficiente para cubrir cualquier percance que se presente en el establecimiento como extintores portátil, sistema de extinción, entre otros.

#### **Solución de requerimiento 4:**

Contratar plan corporativo del servicio de internet 4G para los dispositivos móviles.

#### **Solución de requerimiento 5:**

Desarrollo de un Servicio de Internet (Servicio Web) que permita la integración de la Aplicación Móvil con la base de datos en la cual debe reflejar en el CORE del negocio que en este caso es el Sistema de Gestión de Prevención de Incendio (SGPI).

## **Objetivo principal**

Optimizar tiempo y los recursos empleados en el proceso de inspecciones de establecimientos haciendo uso de la tecnología, con esto se obtiene información oportuna en línea, consistente que servirá para agilitar la obtención del permiso de funcionamiento a los contribuyentes.

#### **Objetivo específicos**

Enviar información desde los lugares donde se realizan las inspecciones de forma rápida, segura y así continuar con el flujo de procesos que dependen del resultado de la inspección.

Garantizar la seguridad en el proceso de envío de Información, pues esta es de uso exclusivo de la entidad "bomberil".

Programar rutina que permita capturar y enviar en línea cada determinado tiempo las coordenadas GPS, así se podrá referenciar a través de mapas rutas recorridas por los técnicos y localización de los establecimientos.

#### **Plataforma**

El sistema para dispositivos móviles para realizar las inspecciones debe ejecutarse sobre el sistema operativo Android en sus versiones 2.2 o posterior.

El lenguaje de programación que se utilizará es Java, haciendo uso de las APIs que facilita el IDE de desarrollo Android Studio 2.1.

La base de datos a utilizar en el servidor es SQL Server 2005, es necesario desarrollar e implementar un Servicio de Internet (Servicio Web) que permita realizar el intercambio de información: desde el SGPI hacia los dispositivos móviles, y descarga de datos desde los dispositivos móviles al servidor de base de datos (Integración de sistemas).
Como medio de almacenamiento persistente en los dispositivos móviles se almacenará información que se considere adecuada por las partes en la base de datos Sqlite versión 3.5.9+ implícita.

El medio o canal para transmitir la información es tecnología 4G.

## **3.14. Alcances del sistema**

#### **Captura y Envío de Información**

La aplicación para dispositivos móviles debe:

- 1. Integrarse con las otras soluciones tecnológicas a través de servicio web.
- 2. Retroalimentarse de las inspecciones planificadas por los técnicos a través del SGPI, para esto previamente el SGPI asigna automáticamente las inspecciones o de forma manual por el supervisor.
- 3. Soportar la asignación de inspecciones en línea desde la matriz, debido a que existen ocasiones en que deben realizarse inspecciones críticas de manera urgente, como ejemplo denuncias.
- 4. Permitir al técnico ingresar a la aplicación móvil con su respectivo usuario y contraseña y se deben descargar las inspecciones con la información básica del establecimiento que deben realizar en la ruta asignada.
- 5. Seleccionar uno o más de los formularios precargados en los dispositivos móviles dependiendo de la actividad comercial del establecimiento.
- 6. Contemplar la digitalización de los formularios del Departamento de Prevención de Incendios.
- 7. Ser capaz de recopilar la información que los técnicos ingresen a través de los formularios al momento de realizar las inspecciones.
- 8. Permitir el envío de las inspecciones en línea a través del Internet tecnología 4G.
- 9. En caso de no existir cobertura del servicio de Internet para el envío de la información, esta permanecerá almacenada en el dispositivo móvil, hasta poder enviarla en Batch (proceso por lotes) cuando se restablezca el servicio.
- 10.Permitir vincular las fotos y el formulario a la inspección que se realiza al establecimiento.
- 11.Generar automáticamente las recomendaciones, basadas en la información registrada por el técnico en el formulario, permitiendo modificarlas en caso de así requerirlo.
- 12.Validar que la información considerada en los formularios como indispensable deba ser llenada y no permita guardar hasta que sea ingresada apropiadamente.

## **Seguridad**

- 1. Cada inspector para poder realizar la ruta diaria deberá ingresar a la aplicación del dispositivo móvil ingresando su respectivo usuario y contraseña.
- 2. La aplicación móvil, deberá manejar políticas de seguridad, auditoría de eventos y registros de información.
- 3. El sistema permitirá manejar varios procesos y estados de la inspección: ejemplo procesada, anulada, pendiente, etc.

### **Reportes basados en el posicionamiento GPS.**

- 1. Implementar un módulo valiéndose de tecnología google maps que se retroalimentará de la posición geo-referencial que transmite la aplicación desde el dispositivo móvil para generar un reporte de rutas de los técnicos.
- 2. El sistema hará uso del GPS del dispositivo móvil, permitiendo almacenar la información geo-referencial de ubicación del establecimiento cuando se realiza la inspección.

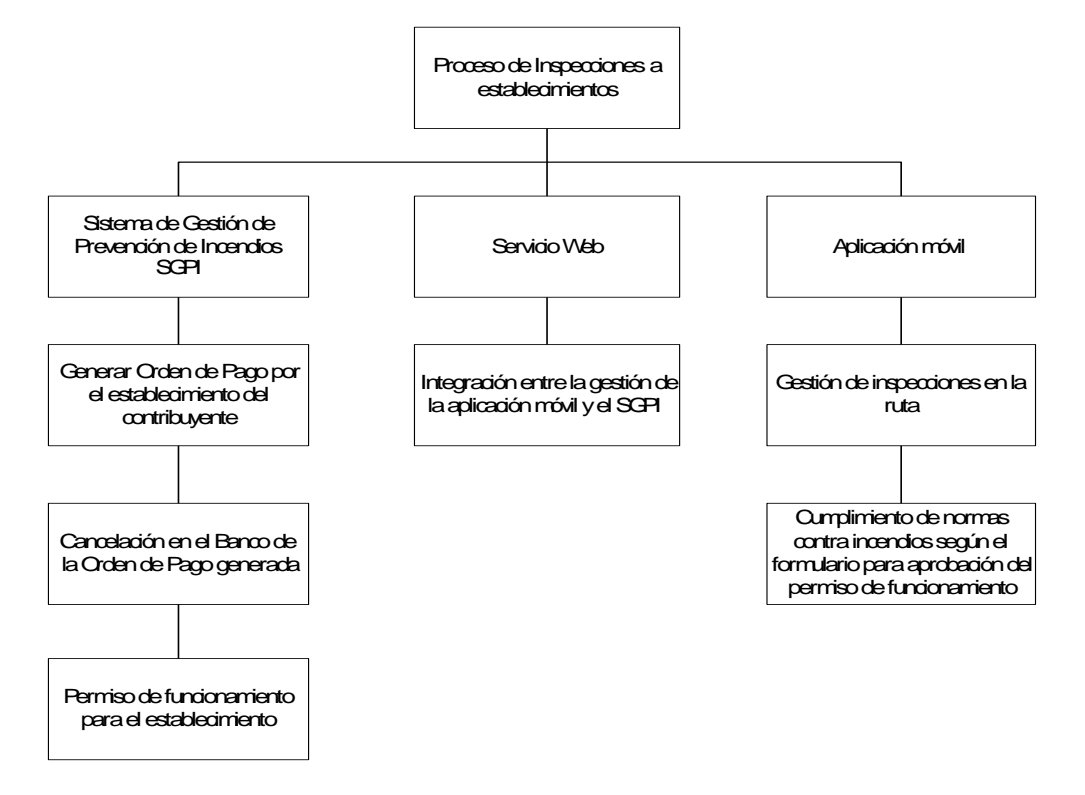

## **3.15. Estructura de desglose del trabajo EDT**

Figura 3. 1: Estructura de Desglose del Trabajo

Elaborado por: BAR, LPS.

## **3.16. Estimaciones por 3 valores (PERT):**

Consiste en estimar la duración de una actividad utilizando las estimaciones pesimista, más probable y optimista. Esta técnica también es conocida como PERT: Program Evaluation and Review Technique.

En la técnica PERT, el tiempo de la actividad se considera como una variable aleatoria según una distribución de probabilidad Beta como se presenta en el gráfico a continuación.

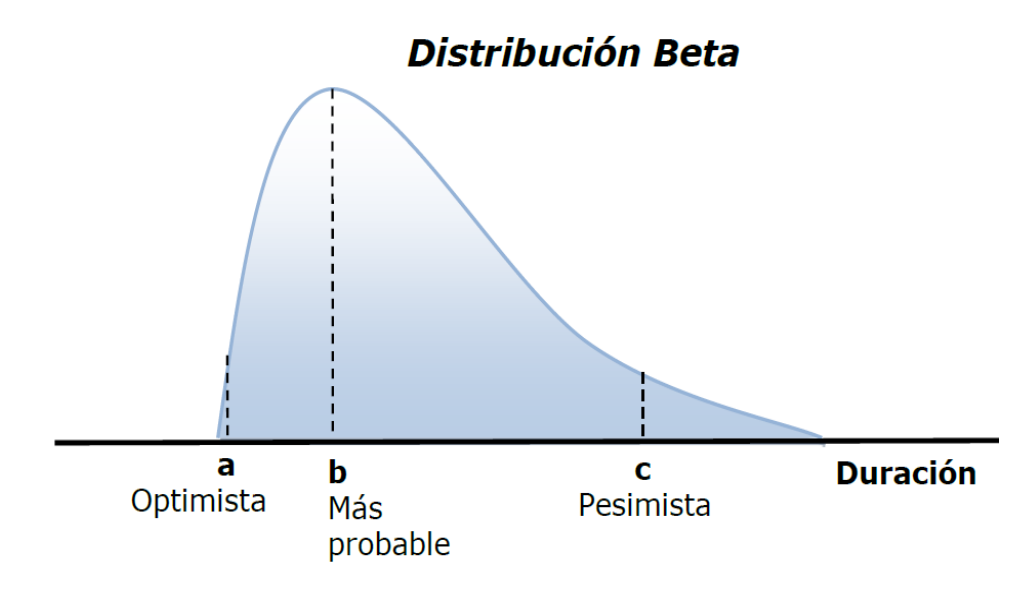

Figura 3. 2: PERT: Program Evaluation and Review Technique.

Elaborado por: Director de Proyecto Pablo Lledó.

Las fórmulas estadísticas detrás de la distribución PERT se resumen en la tabla a continuación.

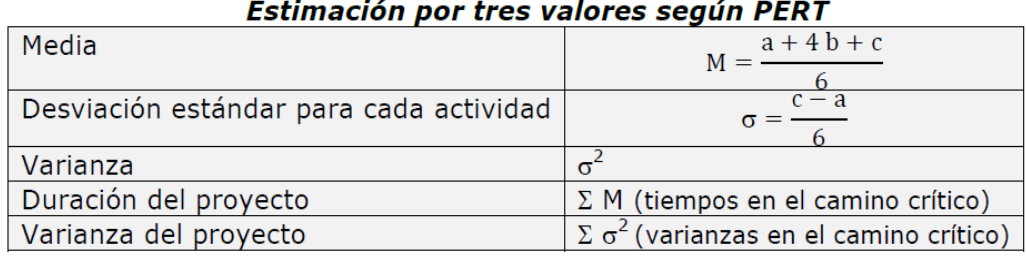

Figura 3. 3: PERT: Las fórmulas estadísticas detrás de la distribución PERT.

Elaborado por: Director de Proyecto Pablo Lledó.

Las opiniones fueron un consenso de los expertos para procesar el tiempo del proyecto dentro de seis meses, siete meses y ocho meses cada mes con 20 días laborables donde se aplicará la aplicación de PERT para estimación del esfuerzo.

| $\overline{2}$  |           | Aplicación de PERT para estimación del esfuerzo |            |                          |                 |                                 |                                         |                  |                                                                                       |                      |       |              |       |
|-----------------|-----------|-------------------------------------------------|------------|--------------------------|-----------------|---------------------------------|-----------------------------------------|------------------|---------------------------------------------------------------------------------------|----------------------|-------|--------------|-------|
| 3               | Proyecto: |                                                 |            |                          |                 |                                 |                                         |                  |                                                                                       |                      |       |              |       |
| 4               |           |                                                 |            |                          |                 |                                 |                                         |                  |                                                                                       |                      |       |              |       |
| 5               |           |                                                 |            | Estimación.<br>optimista | Más<br>probable | <b>Estimación</b><br>pesimista  | $\langle EV \rangle = \frac{a+4m+b}{2}$ | $b-a$<br>$=$ = 2 |                                                                                       |                      |       |              |       |
| $6\phantom{a}$  |           | Esfuerzo total estimado                         |            | 120,00                   | 140.00          | 160.00                          |                                         | 6                |                                                                                       |                      |       |              |       |
|                 |           |                                                 |            | Estimación               | <b>Más</b>      | Estimación                      |                                         | Desviación       |                                                                                       | Intervalo de         |       | Intervalo de |       |
|                 |           |                                                 | Porcentaje | optimista                | probable        | pesimista                       | Valor esperado                          | estándar         |                                                                                       | confianza <u>del</u> |       | confianza >  |       |
|                 |           | Fase o actividad                                | asignado   |                          | m               | $\boldsymbol{b}$                | $\langle EV \rangle$                    | $\mathcal{S}$    | $s^2$                                                                                 |                      |       | 99%          |       |
| 8               |           | 1 Análisis                                      | 10.00%     | 12,00                    | 14,00           | 16,00                           | 14.00                                   | 0,67             |                                                                                       | 12,67                | 15,33 | 12,00        | 16,00 |
| 9               |           | 2 Diseño                                        | 20,00%     | 24,00                    | 28,00           | 32,00                           | 28,00                                   | 1,33             | 17777777778                                                                           | 25,33                | 30.67 | 24.00        | 32,00 |
| 10              |           | 3 Código                                        | 25.00%     | 30,00                    | 35,00           | 40,00                           | 35,00                                   | 1.67             | 2.7777777778                                                                          | 31.67                | 38.33 | 30.00        | 40.00 |
| 11              |           | <b>4 Pruebas unitarias</b>                      | 20.00%     | 24.00                    | 28.00           | 32.00                           | 28.00                                   | 1,33             | 1.7777777778                                                                          | 25.33                | 30.67 | 24.00        | 32.00 |
| 12              |           | 5 Integración                                   | 15.00%     | 18.00                    | 21,00           | 24.00                           | 21.00                                   | 1,00             | 1.0000000000                                                                          | 19.00                | 23.00 | 18.00        | 24.00 |
| 13              |           | 6 Pruebas de sistema                            | 10.00%     | 12,00                    | 14,00           | 16,00                           | 14,00                                   | 0,67             | 0.4444444444                                                                          | 12,67                | 15.33 | 12.00        | 16,00 |
| $\overline{14}$ | 7         |                                                 |            | 0.00                     | 0.00            | 0.00                            | 0.00                                    | 0.00             | 0,0000000000                                                                          | 0.00                 | 0.00  | 0.00         | 0.00  |
| 15              | 8         |                                                 |            | 0.00                     | 0.00            | 0.00                            | 0.00                                    | 0.00             | 0.0000000000                                                                          | 0.00                 | 0.00  | 0.00         | 0.00  |
| 16              | 9         |                                                 |            | 0.00                     | 0.00            | 0.00                            | 0.00                                    | 0.00             | 0.0000000000                                                                          | 0.00                 | 0.00  | 0.00         | 0.00  |
| 17              |           | <b>Sumas</b>                                    | 100.00%    | 120,00                   | 140.00          | 160.00                          | 140.00                                  |                  | 2.8674                                                                                |                      |       |              |       |
| 18              |           | Intervalo de confianza de 95%                   |            |                          |                 | $EV> + 2s$                      | 145,73                                  |                  |                                                                                       |                      |       |              |       |
| 19              |           |                                                 |            |                          |                 | $EV> - 2s$                      | 134.27                                  |                  | $+ . + s$<br>- Si<br>$+5$<br>$\mathcal{S}_{\scriptscriptstyle{cp}}^{\phantom{\dag}}=$ |                      |       |              |       |
| 20              |           | Intervalo de confianza > 99%                    |            |                          |                 | $EV> + 3s$                      | 148.60                                  |                  |                                                                                       |                      |       |              |       |
| 21              |           |                                                 |            |                          |                 | $\langle F1/3 \cdot 3s \rangle$ | 131,40                                  |                  |                                                                                       |                      |       |              |       |
| $\overline{22}$ |           |                                                 |            |                          |                 |                                 |                                         |                  |                                                                                       |                      |       |              |       |
| $\overline{a}$  |           |                                                 |            |                          |                 |                                 |                                         |                  |                                                                                       |                      |       |              |       |

Figura 3. 4: Estimación del esfuerzo para proyecto de gestión de

inspecciones que realiza la institución "bomberil".

Elaborado por: BAR, LPS.

#### **3.17. Recursos disponibles en la institución bomberil**

## **Tecnología 4 G para dispositivos móviles inteligente del departamento de prevención de incendios**

En este capítulo se detalla el plan general del proyecto para la contratación del servicio de Internet tecnología 4G y dispositivos móviles inteligentes para el departamento de prevención de incendios.

#### **PROPUESTA**

#### **Antecedentes**

En la institución "bomberil" para el proceso de inspecciones a empresas privadas, públicas y/o establecimientos en general se lo realizará a través de una aplicación que se ejecuta en dispositivos móviles.

Para integrar esta aplicación móvil a la estructura existente es necesario contratar el servicio de Internet tecnología 4G para los dispositivos móviles, y así poder realizar el proceso de envío/recepción de información desde/hacia los servidores.

## **Objetivo**

Contratar el servicio de internet tecnología 4G y los dispositivos móviles inteligentes para el Departamento de Prevención de Incendios.

## **Alcance**

A continuación se detallan las características y beneficios esperados al implementar la contratación de este servicio:

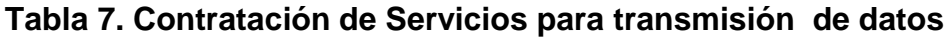

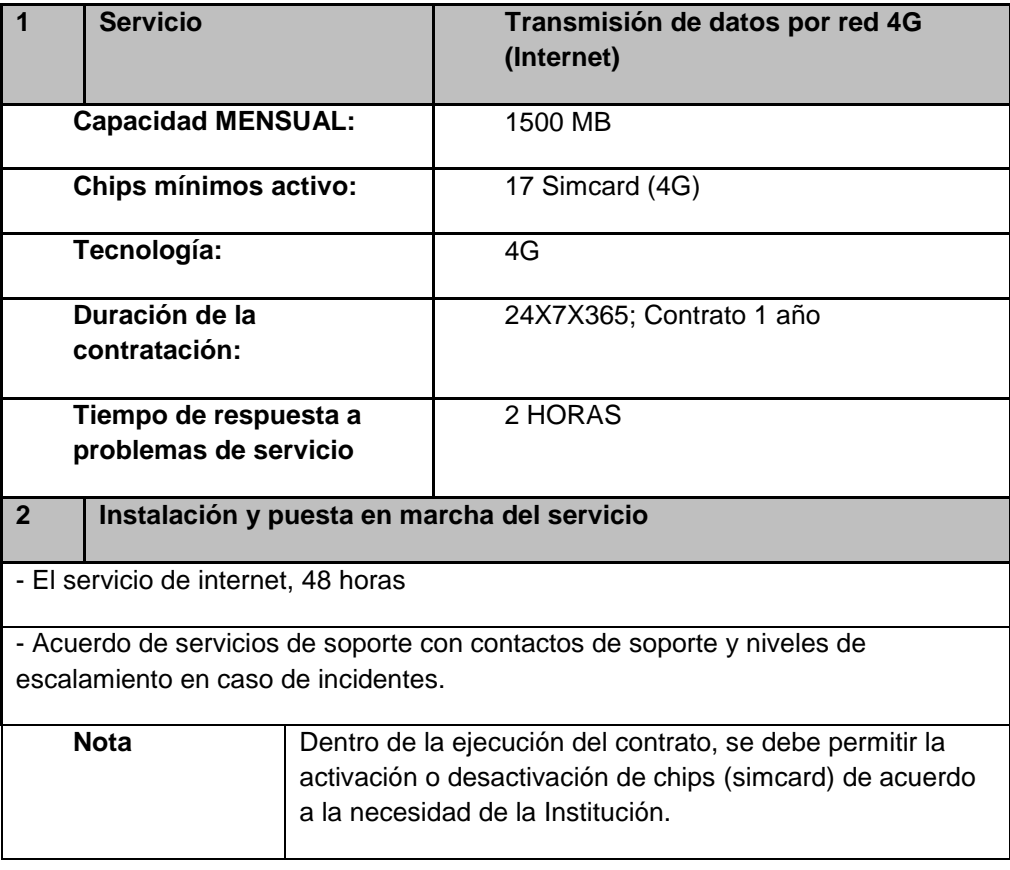

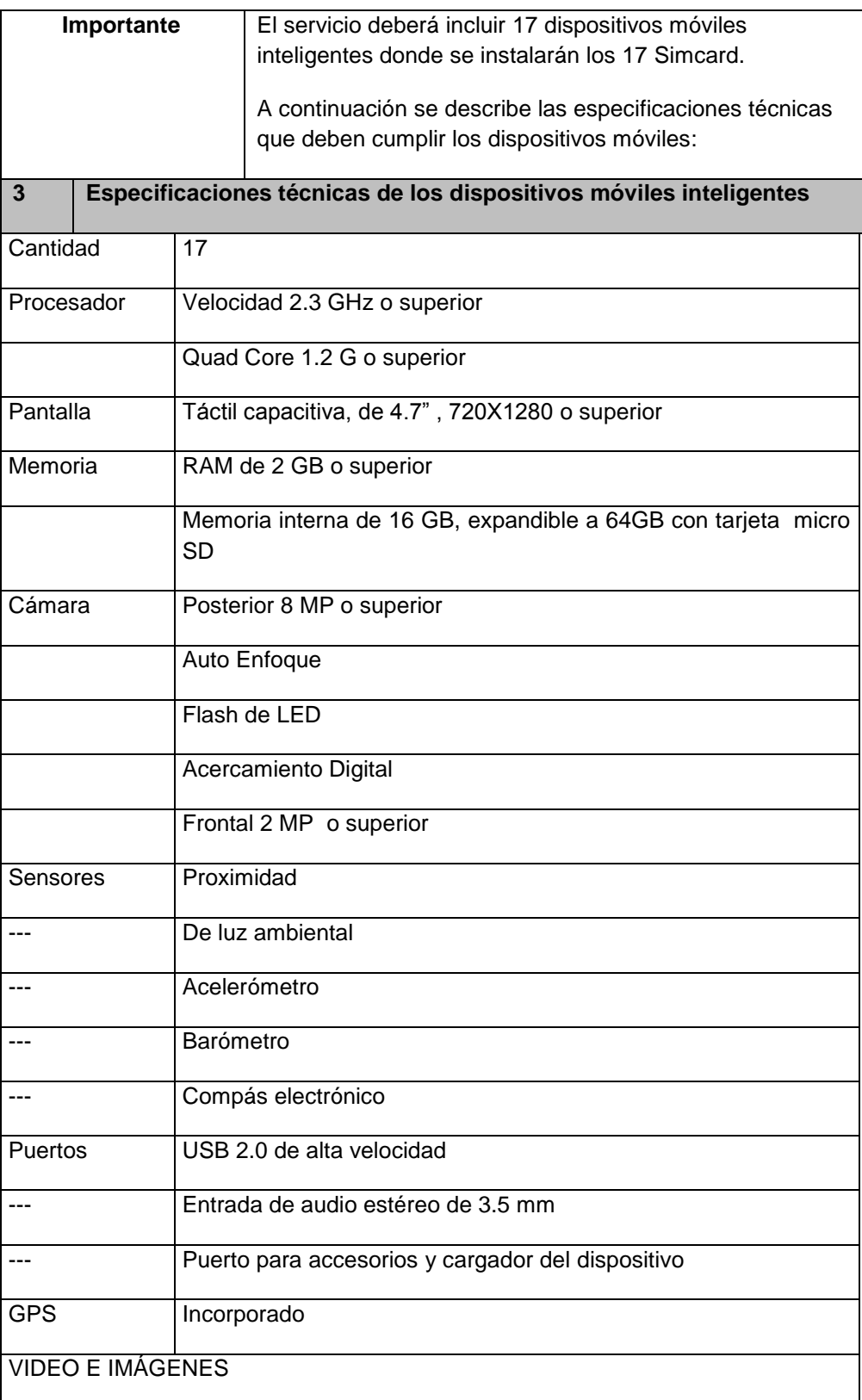

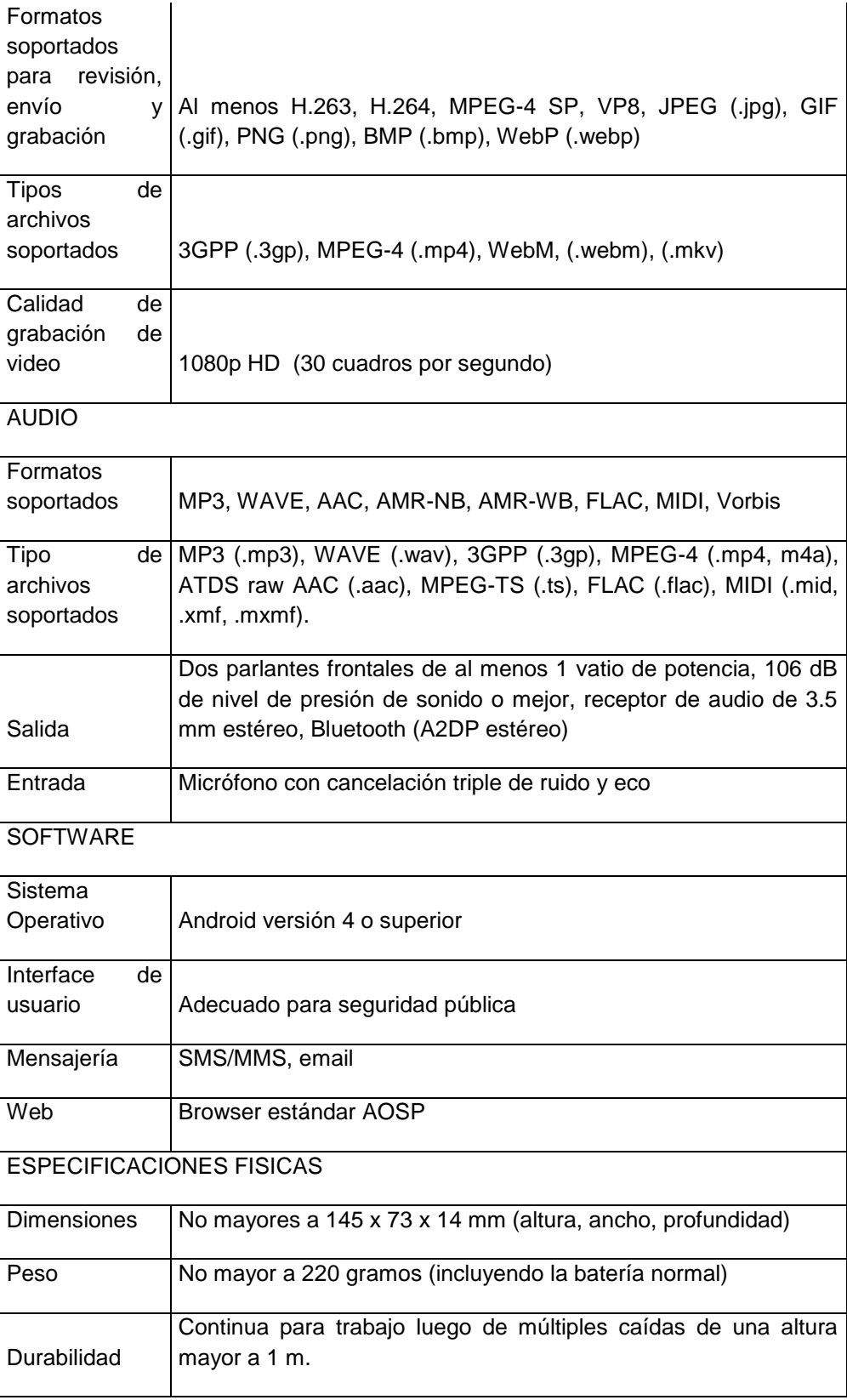

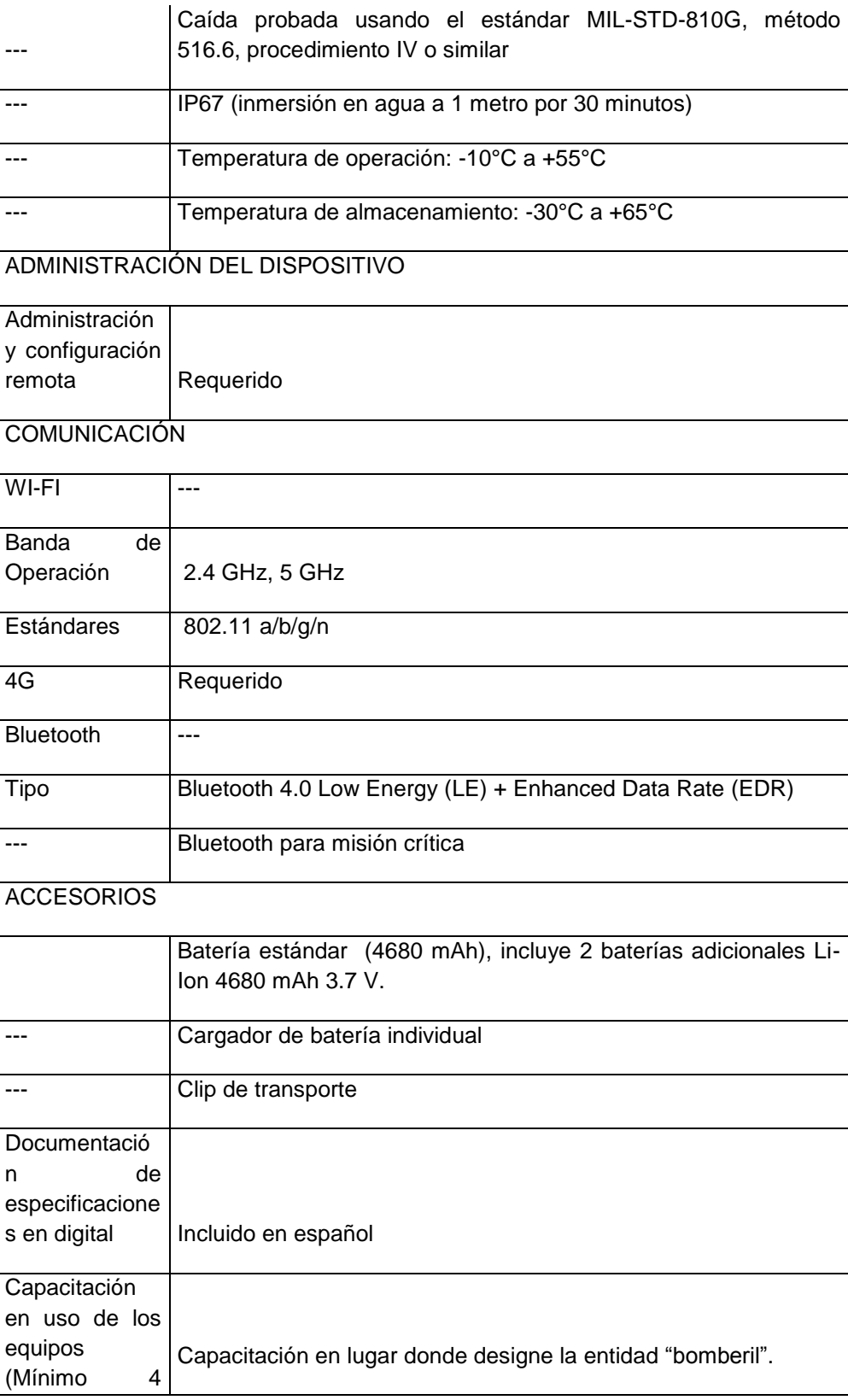

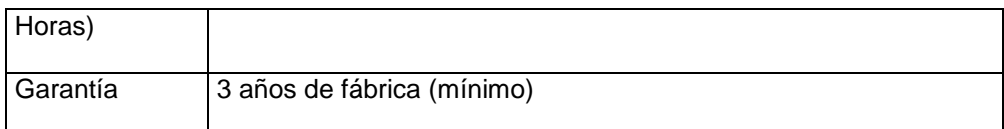

Servicios que se deben obtener a través de la contratación de este servicio:

- Envío de las inspecciones a establecimientos que realizan los técnicos en inspecciones "bomberiles" desde los dispositivos móviles inteligentes hasta servidor de aplicación de la Institución Bomberil.
- Recepción de inspecciones desde el servidor de aplicación de la Institución Bomberil hacia los dispositivos móviles inteligentes.

## **Implementación del proyecto.**

- Gestionar con el proveedor la entrega de los chips activos y con la capacidad contratada.
- Instalar los chips en los dispositivos móviles inteligentes.
- Realizar las pruebas desde el sistema móvil.

## **Presupuesto**

El proyecto tendrá un presupuesto disponible de: \$ 13.319,50 USD más el I.V.A.

## **3.18. Estructura de manejo del proyecto**

El proyecto identifica los siguientes niveles de liderazgo y responsabilidad.

| Dirección,<br>Departamento o<br><b>Unidad</b> | Rol                                     | <b>Responsabilidad</b>            |
|-----------------------------------------------|-----------------------------------------|-----------------------------------|
| Sistemas                                      | Líder de Proyecto<br>Ing. Byron Asencio | Liderazgo general del<br>proyecto |

**Tabla 8. Asignación de rol y responsabilidad**

## **Tabla 9. Recurso humano para el proyecto**

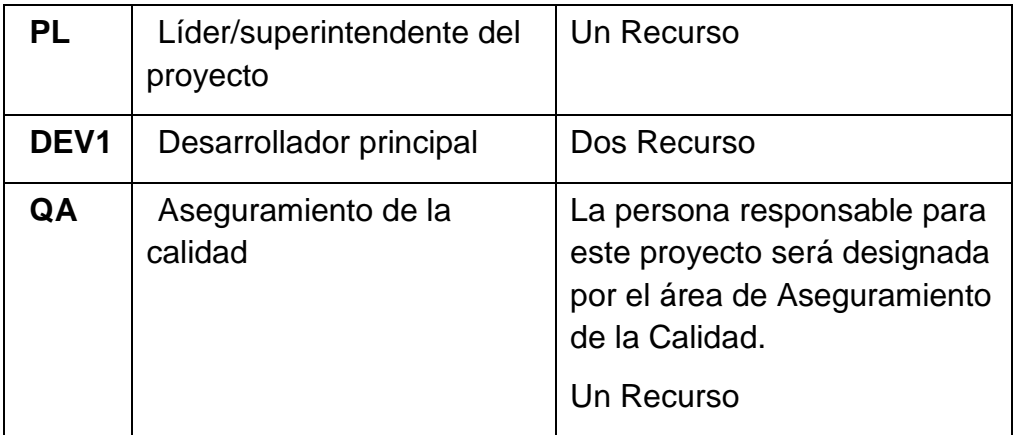

## **3.19. Cronograma**

Al planificar la gestión del cronograma no sólo definimos las políticas para elaborarlo y gestionarlo, sino todos los temas relacionados con la gestión de cambios, cómo vamos a gestionar las contingencias y cambios solicitados en el cronograma, también, cómo vamos a actualizar esos cambios.

**Tabla 10. Asignación de actividades**

| Fase de inicio                                                                                                    |
|----------------------------------------------------------------------------------------------------|
| Entrevista Inicial con el cliente/usuario                                                                                   |
| Preparar ambiente para versiones y configuraciones de entregables                                                           |
| Identificar interesados (stakeholders)                                                                                      |
| Identificar responsabilidades básicas de comunicación con el cliente                                                        |
| Preparar carpetas del proyecto y entregarle al cliente                                                                      |
| Documentar visión (carta constitutiva, o versión inicial de Visión y Alcances)                                              |
| Planeación Inicial                                                                                                    |
| Revisión y aprobación de los requisitos y la visión por el usuario                                                          |
| Seleccionar ciclo de vida, elaborar WBS inicial                                                                             |
| Identificación y asignación inicial de recursos humanos                                                                     |
| Identificar, analizar y planear riesgos principales                                                                         |
| Desarrollar versión inicial del plan de trabajo integrado                                                                   |
| Revisión de los requisitos y el plan con la gerencia                                                                        |
| QA: Revisión del plan de preparación y organización                                                                         |
| QA: Auditoría a procesos de la fase de inicio                                                                               |
| Visión aprobada                                                                                                    |
| Plan autorizado                                                                                                    |
| Fase de preparación y organización                                                                                          |
| Diseño de procesos                                                                                                    |
| Verificación de Ingreso de Información                                                                                      |
|                                                                                                    |
| Planeación de inspección del sistema de gestión de prevención de incendios.                                                 |
| Validar avances con el cliente                                                                                              |
| Verificación Consultas y Reportes                                                                                           |
| QA: Revisión de avances de la especificación Planeación de Inspección del<br>Sistema de gestión de prevención de incendios. |

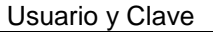

Configuración del Servidor Web

Creación de túnel entre Servidor Web y Server de Base de Datos

Desarrollo de Aplicación Móvil

Autenticación a través de usuario y clave.

Captura de información, dependiendo del usuario logueado.

Formularios de inspección, que incluya las fotos.

Envío de información, a través de la red 4G.

Mecanismo de almacenamiento local, para cuando no exista cobertura.

Validación de información considerada indispensable.

Integración entre la gestión de la aplicación móvil y el Sistema de Gestión de Prevención de Incendios (Desarrollo de servicio web)

Validar avances con el cliente

Verificación Procesos

QA: Revisión de avances de la especificación

Contratación del Servicio de Internet Móvil Corporativo

Adquisición de Dispositivos Móviles Inteligentes

Otros Requisitos

Aprobación de la especificación de procesos

Conclusión de la elaboración y propuesta y planeación de realización

Especificaciones, requisitos y plan aceptados

**Fase de realización del trabajo**

Planeación de pruebas

Preparar ambiente de pruebas

Diseño de casos de prueba

Ejecución de pruebas y control de errores

Validación de avances con el cliente

Reunión de balance de la iteración

Reunión de seguimiento con el administrador del proyecto

QA: Auditoria

Conclusión de la ejecución y propuesta y planeación del cierre

Pruebas de integración

Refinar plan de transición hacia la puesta en marcha

QA: Revisión del plan de transición

Versión del producto aprobada internamente

**Fase de cierre**

Capacitación al usuario

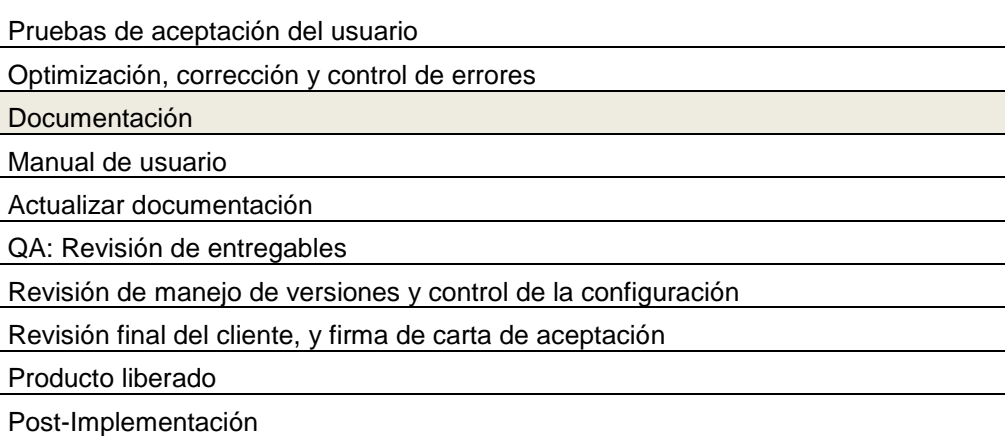

## **3.20. Definir indicadores de desempeño de las tareas involucradas en el proceso de inspección a establecimientos.**

## **Indicadores de Eficacia**

Cuando se habla de eficacia, se busca establecer el cumplimiento de planes y programas de la entidad, previamente determinados, de modo tal que se pueda evaluar la oportunidad (cumplimiento de la meta en el plazo estipulado), al igual que la cantidad (volumen de bienes y servicios generados en el tiempo).

**Cobertura**: Se pude definir como el grado en que las actividades que se realizan, o los productos/servicios que se ofrecen son capaces de cubrir o satisfacer la demanda que de ellos existe. Esta cobertura se puede expresar en términos de número de usuarios atendidos o bien zonas geográficas cubiertas, respecto de un universo o una demanda potencial a cubrir.

**Focalización**: Se relaciona con el nivel de precisión con que los productos/servicios son entregados a la población objetivo. Se puede determinar mediante la revisión de los usuarios que reciben los beneficios de un programa o proyecto y los que se han establecido como población objetivo, se verificará si corresponden, si se están dejando de cubrir personas, si existen personas que no pertenecen al grupo objetivo, pero reciben los beneficios, en cualquier caso permitirá tomar medidas de ajuste.

**Capacidad de cubrir la demanda:** Se plantea si la entidad cuenta con capacidad para absorber de manera adecuada los niveles de demanda que tienen sus productos/servicios, en condiciones de tiempo y calidad.

**Resultado final:** Permite comparar los resultados obtenidos respecto de un óptimo o máximo posible, es decir que va más allá de mostrar los resultados obtenidos respecto de los esperados, requiere por lo tanto un planteamiento de metas superior o ambiciosas para una buena comparación.

| <b>INDICADORES</b>                                                                                        | <b>ASPECTO</b><br><b>ASOCIADO</b> |
|----------------------------------------------------------------------------------------------------|-----------------------------------|
| Número de inspecciones realizadas por los   COBERTURA<br>técnicos / Total de inspecciones asignadas en el |                                   |
| mes                                                                                                    |                                   |

**Tabla 11. Asignación de indicadores por eficacia**

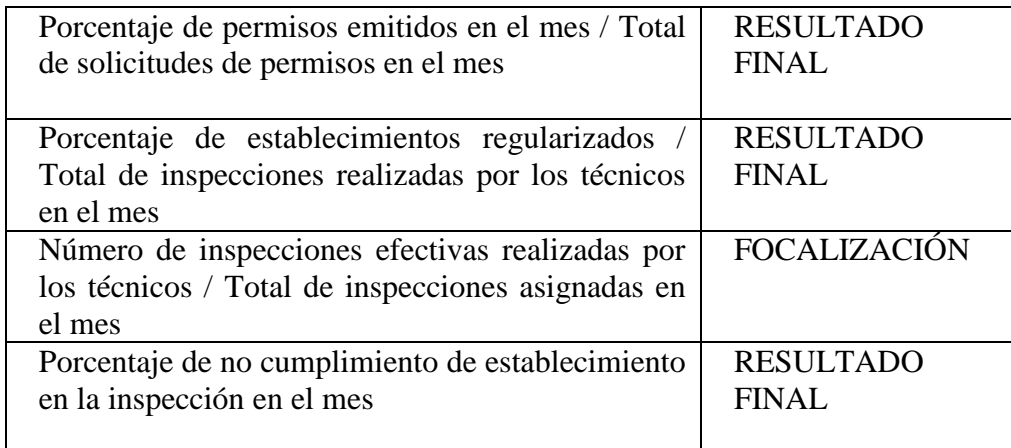

#### **Indicadores de Eficiencia**

Los indicadores de eficiencia, se enfocan en el control de los recursos o las entradas del proceso, evalúan la relación entre los recursos y su grado de aprovechamiento por parte de los mismos.

Consisten en el examen de costos en que incurren las entidades públicas encargadas de la producción de bienes y/o la prestación de servicios, para alcanzar sus objetivos y resultados.

Es posible obtener mediciones de eficiencia, relacionando por ejemplo número de subsidios entregados, cantidad de usuarios atendidos, inspecciones realizadas, etc., con nivel de recursos utilizados para tales actividades, como son gastos de infraestructura, personal requerido para la atención, horas hombre requeridas, etc.

Este tipo de indicadores miden la forma de cómo se utilizaron los recursos durante el proceso de generación del producto y/o servicio.

El análisis de la eficiencia se refiere a la adquisición y el aprovechamiento de los insumos (entradas del proceso), que deben ser adquiridos en tiempo oportuno, al mejor costo posible, en la cantidad adecuada y con una buena calidad. Por lo que se incluyen medios humanos, materiales y financieros.

#### **Indicadores de Efectividad**

Para el análisis de este tipo de indicadores es necesario involucrar la eficiencia y la efectividad, es decir "el logro de los resultados programados en el tiempo y con los costos más razonables posibles".

Se relaciona con la medición del nivel de satisfacción del usuario, que aspira a recibir un producto o servicio en condiciones favorables de costo y oportunidad, y con el establecimiento de la cobertura del servicio prestado.

La efectividad está relacionada con las respuestas que demos al interrogante ¿para qué se hizo?, este tipo de indicadores miden los resultados alcanzados frente a los bienes o servicios generados a los clientes y usuarios.

**Tabla 12. Asignación de indicadores por efectividad**

| <b>INDICADOR</b>                                                          |
|---------------------------------------------------------------------------|
| % Disminución de tiempo por cada inspección realizada efectivamente en el |
| establecimiento.                                                          |

(Dirección de Control Interno y Racionalización de Trámites) [4]

Es de vital importancia entender que en el contexto actual, los contribuyentes son conscientes de su papel frente al desarrollo de un bien común de los servicios que reciben, por lo que se constituyen en una fuente de información clave para la mejora de los mismos. En este sentido los indicadores de gestión cobran una gran importancia para la mejora en el desempeño institucional, por lo que el presente documento se constituye en una herramienta básica para entender su desarrollo.

# **CAPÍTULO 4**

## **ANÁLISIS Y DISEÑO DE LA SOLUCIÓN**

### **4.1. Diseño de la solución**

### **Arquitectura Integral de la Solución**

La aplicación móvil forma parte del proceso de inspecciones del sistema de gestión de prevención de incendios que cuenta con diferentes soluciones tecnológicas integradas que funcionan armónicamente con el fin de otorgar el permiso de funcionamiento al establecimiento que cumple con las normas contra incendios.

En la figura 4.1 se sintetiza la arquitectura integral de la solución donde funcionará la aplicación móvil.

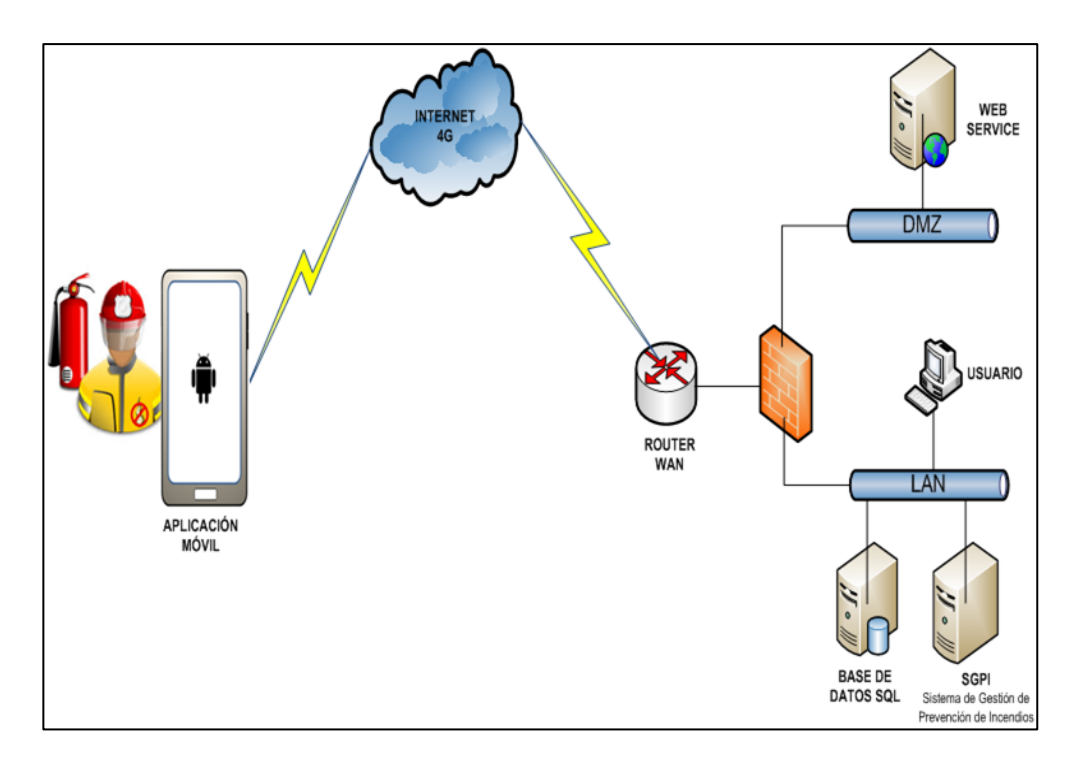

Figura 4. 1: Arquitectura de la solución propuesta Elaborado por: BAR, LPS.

La arquitectura integral está compuesta de hardware como: Dispositivo móvil inteligente, servidores, computadores, routers y equipos de red. Y software de diferentes tipos que deben operar en conjunto, como: Aplicación móvil, web service, sistemas operativos, bases de datos y sistema de gestión de prevención de incendios.

## **4.2. Diseño de la Solución**

Para el diseño de la solución se debe definir las implementaciones, desarrollos y/o mejoras en los sistemas o tecnologías existentes que permitan incorporar exitosamente la aplicación móvil en el proceso de inspecciones a establecimientos.

#### **4.3. Diseño de la Solución – SGPI**

El proceso de inspección a establecimientos de la institución "bomberil", se lo realizaba de forma manual y por ende no existía información digital. Este proceso se ejecutaba a través de formularios específicos donde el técnico en inspecciones "bomberiles" escribía la información de lo que observaba en sitio, también capturaba las fotos que posteriormente en oficina las organizaba y adjuntaba al informe de inspección.

Al finalizar la jornada los técnicos elaboran los respectivos informes de inspección de todos los establecimientos, luego son organizados y devueltos al supervisor que debe revisar e ingresar el resultado final de las inspecciones realizadas al sistema de gestión de prevención de incendios para la emisión del permiso de funcionamiento.

El proceso de inspección a establecimientos de la institución "bomberil" inicia cuando se registra el pago en el SGPI de la orden de pago emitida al establecimiento, elaboración y asignación de distributivos de establecimientos a inspeccionar, inspección del establecimiento en campo, registro de los resultados o novedades de la inspección, finalizando con la elaboración del permiso de funcionamiento. En la figura 4.2, se describe este proceso.

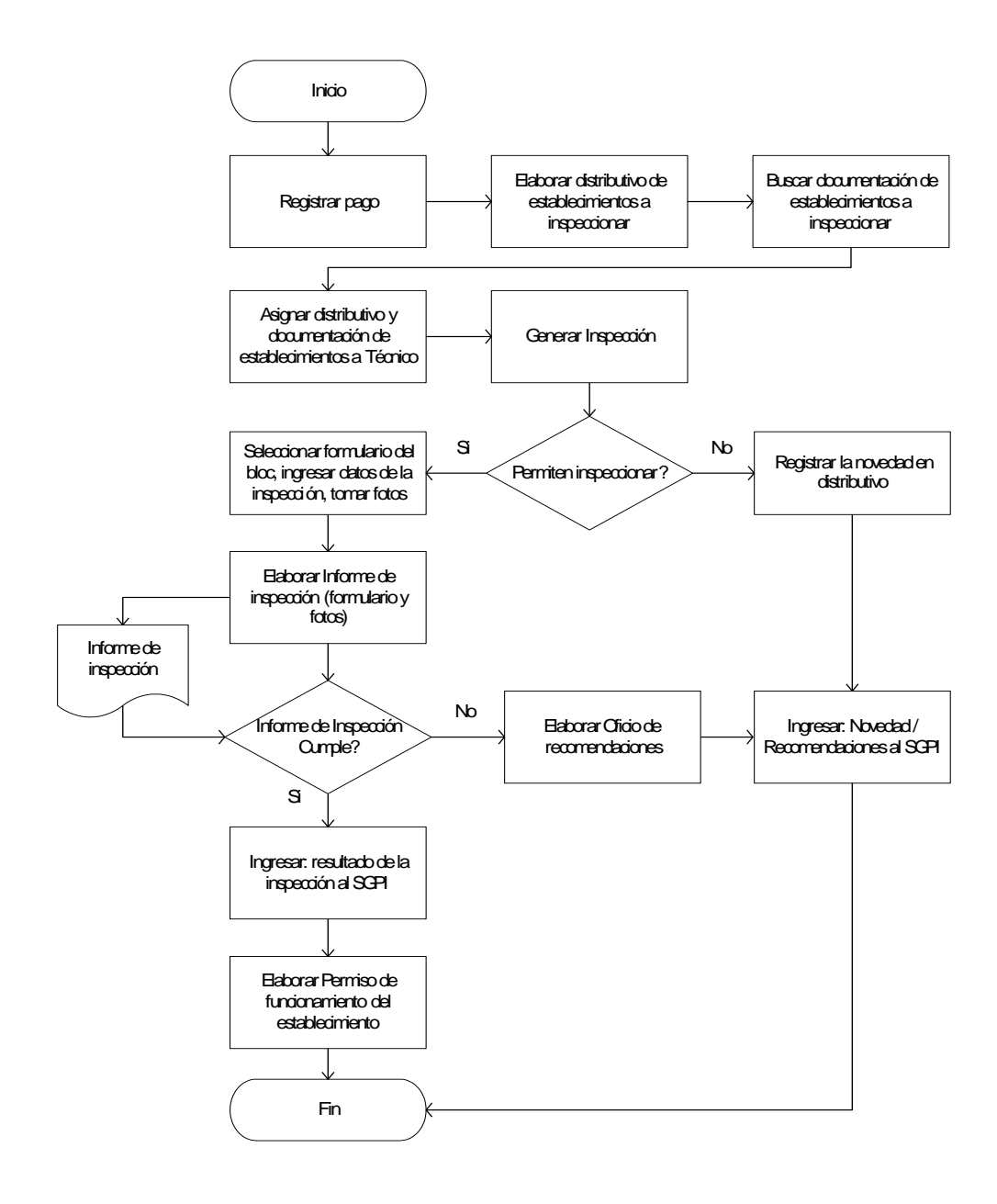

Figura 4. 2: Diagrama de Flujo Inspección de Establecimiento Elaborado por: BAR, LPS.

Para el proceso de inspección a establecimientos en campo, se ha escogido la tecnología móvil para automatizarlo con la que se espera optimizar los tiempos y recursos empleados, así como incrementar el control en este proceso; para esto el técnico, realizará las inspecciones de los establecimientos en sitio que previamente han sido cargadas en el dispositivo móvil inteligente y enviarlas en línea. Así también el servicio web y el SGPI deben recibir los datos de la inspección y con estos ejecutar los procesos necesarios que permitirán generar el permiso de funcionamiento de forma automática si el establecimiento cumple con las normas contra incendios.

Este proceso está descrito en el diagrama de flujo de la figura 4.3.

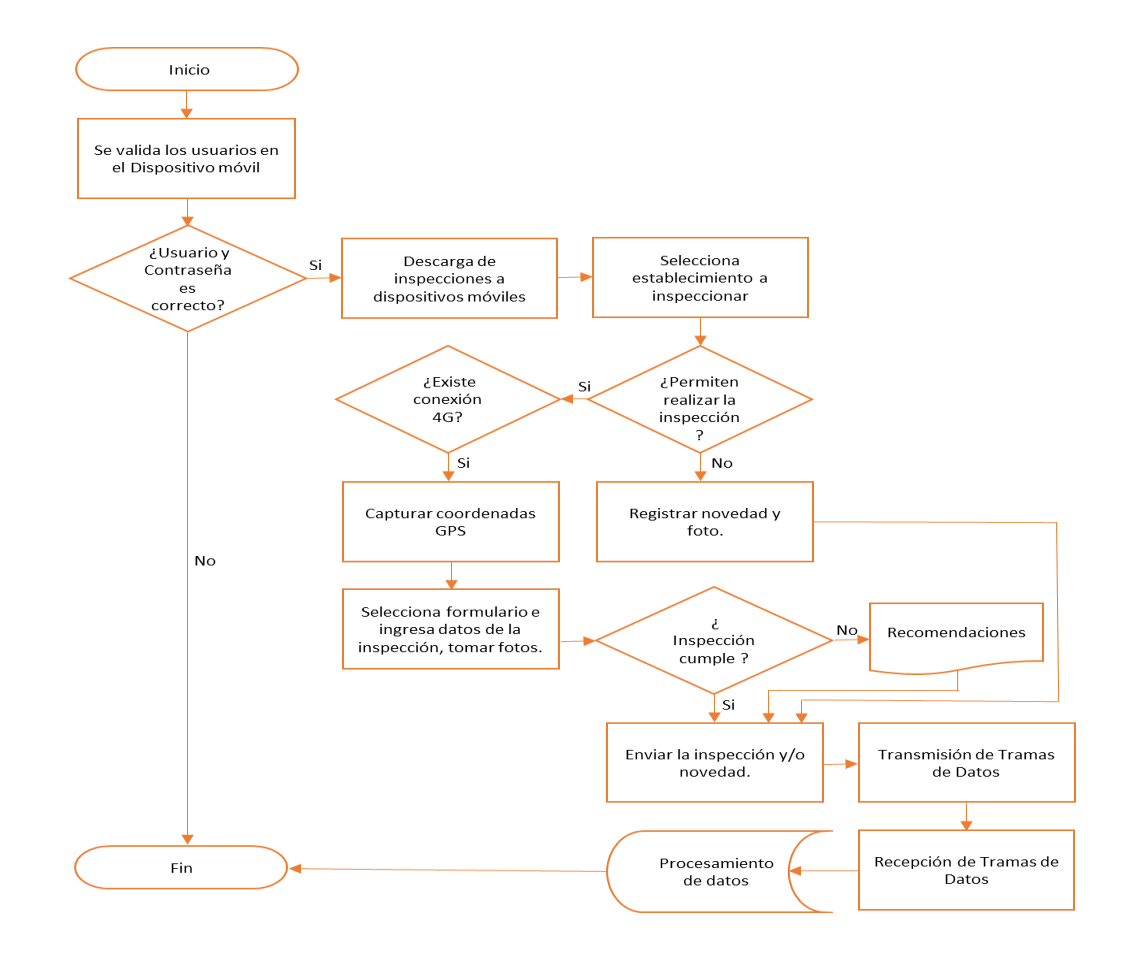

Figura 4. 3: Diagrama de Flujo del Proceso de Inspección con DMI Elaborado por: BAR, LPS.

Para ejecutar el proceso de inspección a establecimientos a través de una aplicación móvil, se debe modificar, desarrollar y automatizar nuevas funcionalidades en el SGPI, así como también implementar otras soluciones tecnológicas que son requeridas para lograr una correcta integración que permita agilitar la obtención del permiso de funcionamiento. A continuación se detallan las nuevas funcionalidades e implementaciones principales que se deben desarrollar:

- Planificación de Inspecciones.- Este proceso deberá preparar los registros que serán cargados al dispositivo móvil con la información básica de los establecimientos que van hacer inspeccionados en la ruta diaria del técnico.
- Inspección de los establecimientos en campo.- Implementar una aplicación móvil, que permita registrar en formularios la información de la inspección del establecimiento incluyendo las fotos, coordenadas, recomendaciones de ser el caso.
- Generación de permisos de funcionamiento en línea.- Desarrollar un proceso que genere los permisos de funcionamientos, una vez que reciba los datos enviados desde la aplicación móvil que indique que la inspección ha finalizado y el establecimiento cumple con las normas contra incendios.
- Sistema de comunicación.- Contratar con una operadora local el servicio de Internet con tecnología 4G para los dispositivos

móviles, que garantice una cobertura total en la ciudad de Guayaquil, a través de este servicio se realizará el envío/recepción de información desde la aplicación móvil hacia/desde los servidores ubicados en la matriz.

- Arquitectura y funcionamiento.- Para comunicar las diferentes tecnologías se debe implementar un WebService, que permitirá intercambiar los datos entre la aplicación web, bases de datos y SGPI.
- Canal de acceso desde DMZ hacia LAN.- Se debe implementar un canal de acceso desde la DMZ hacia la LAN, que permita comunicar el servicio web con las bases de datos y otras aplicaciones, que forman parte integral del proceso.

#### **4.4. Aplicación Móvil de Inspección**

Una vez que se ha ejecutado el proceso automático que asigna las inspecciones de los establecimientos de acuerdo a su zonificación, los técnicos deben planificar las inspecciones que deben realizar conforme a su ruta en el del SGPI.

Cada técnico en inspección "bomberil" posee un dispositivo móvil que está debidamente vinculado y donde se validará su acceso, descargándose solamente las inspecciones asignadas y planificadas que le correspondan.

En el sitio, el técnico seguirá la ruta trazada de acuerdo a su planificación; cuando se encuentre en el lugar que indica la dirección del establecimiento lo constatará y si le es posible realizará la inspección; esto se origina porque todos los establecimientos no son fácilmente ubicados con la dirección y referencias indicadas o porque no les permiten realizar la inspección.

En caso de no poder realizar la inspección del establecimiento el técnico ingresará una novedad, tomará una foto como respaldo de la novedad suscitada y procede a enviarla. Al culminar este proceso el WS enviará una notificación de respuesta al dispositivo móvil indicando que la novedad ha sido enviada exitosamente.

En la tabla 4.1 se detallan las diferentes novedades que pueden presentarse en el campo y afectan al proceso de inspección, donde la columna novedad representa la descripción de la novedad y la columna incumple inspección determina la afectación al resultado de la inspección, donde 1 es si y 0 es no.

| <b>NOVEDAD</b>                                | <b>INCUMPLE</b><br><b>INSPECCIÓN</b> |
|-----------------------------------------------|--------------------------------------|
| ESTABLECIMIENTO CERRADO                       | SI                                   |
| PROHIBIERON INSPECCION DE ESTABLECIMIENTO     | SI                                   |
| ESTABLECIMIENTO IMPROCEDENTE                  | SI                                   |
| ESTABLECIMIENTO NO LOCALIZADO                 | SI                                   |
| <b>ACTUALIZAR DATOS - ACTIVIDAD DIFERENTE</b> | NO.                                  |
| ACTUALIZAR DATOS - AGREGAR ACTIVIDAD          | NO.                                  |
| ACTUALIZAR DATOS - DIRECCIÓN INCONSISTENTE    | NO.                                  |

**Tabla 13. Novedades y acciones al estado de la inspección.**

Fuente: Datos tomados del Sistema de Gestión de Prevención de Incendios SGPI,

Cuando es factible realizar la inspección, el técnico debe primero capturar las coordenadas, luego procede a ingresar o actualizar la información básica del establecimiento, de acuerdo a la actividad comercial selecciona el formulario apropiado y procede con el llenado del mismo, toma las fotos que considere prudente que respaldan la información descrita en el formulario de inspección.

El técnico procede a consultar en la aplicación móvil la sección de recomendaciones antes de enviar la inspección realizada al establecimiento, porque si existen recomendaciones se las indica y entrega al contribuyente para que las implemente y solicite nuevamente la inspección; caso contrario le indica que el establecimiento cumple con las normas contraincendios y que en las

próximas 24 horas puede retirar su permiso de funcionamiento, para finalizar el proceso en cualquiera de los dos casos el técnico procede a enviar la inspección y recibirá una notificación indicando que la inspección ha sido enviada exitosamente. En la figura 4.4 se observa el flujo del proceso.

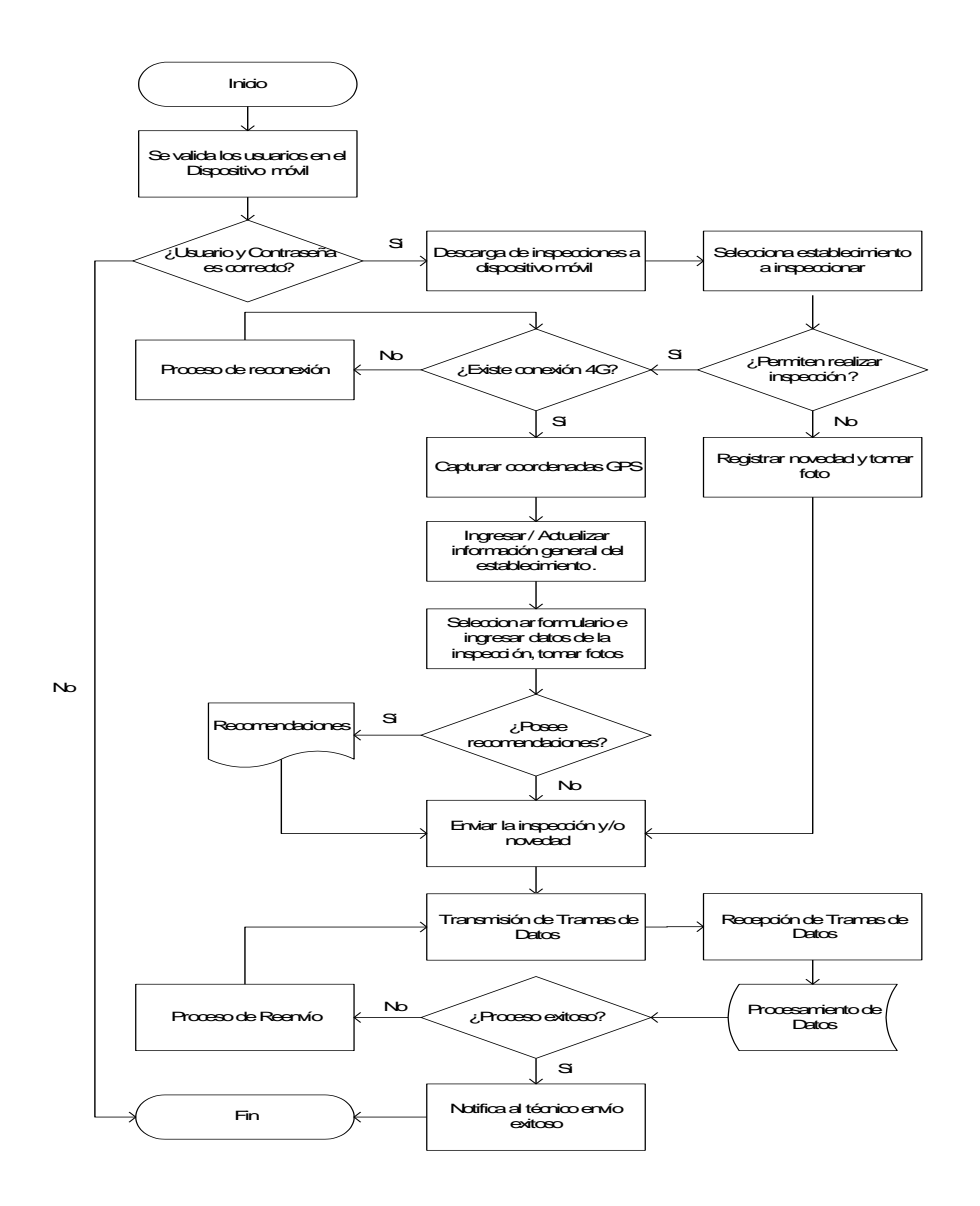

Figura 4. 4: Diagrama del Proceso de Inspección con dispositivo móvil Elaborado por: BAR, LPS.

#### **4.5. Casos de uso**

El diagrama de casos de uso representa las funcionalidades del sistema móvil de inspección desencadenadas en respuesta al estímulo de un actor o rol externo y su integración con el sistema de gestión de prevención de incendios.

A continuación se detallan los casos de uso más relevantes del proceso de inspección de establecimientos.

- 1. Validación de usuario en el dispositivo móvil.
- 2. Carga inicial de tipos de formularios e inspecciones.
- 3. Selección del tipo de formulario por inspección.
- 4. Ingreso de datos principales.
- 5. Ingreso de datos del formulario.
- 6. Captura de fotos.
- 7. Envió del formulario.
- 8. Selección de novedades y recomendaciones.
- 9. Inspección final.
- 10.Cargar inspecciones desde dispositivo móvil.

11.Cargar inspecciones desde el sistema de inspecciones (escritorio).

12.Cerrar sesión.

|                 | Caso de Uso:                                        | Validación de usuario en el dispositivo móvil |                          |                                   |  |  |  |
|-----------------|-----------------------------------------------------|-----------------------------------------------|--------------------------|-----------------------------------|--|--|--|
| <b>Actores:</b> |                                                     | Técnico en inspecciones "bomberiles"          |                          |                                   |  |  |  |
| Sistemas:       |                                                     | Aplicativo Móvil                              |                          |                                   |  |  |  |
| Descripción:    |                                                     | Se plantea el acceso al sistema               |                          |                                   |  |  |  |
|                 |                                                     | <b>Curso normal</b>                           | <b>Curso alternativo</b> |                                   |  |  |  |
| 1               | Ingresar usuario y contraseña.                      |                                               |                          |                                   |  |  |  |
| $\overline{2}$  | Consulta los datos ingresados.                      |                                               |                          | Usuario/Contraseña<br>incorrecta. |  |  |  |
| 3               | Queda lista la aplicación para cargar los<br>datos. |                                               |                          |                                   |  |  |  |

**Tabla 14. Caso de Uso 1:**

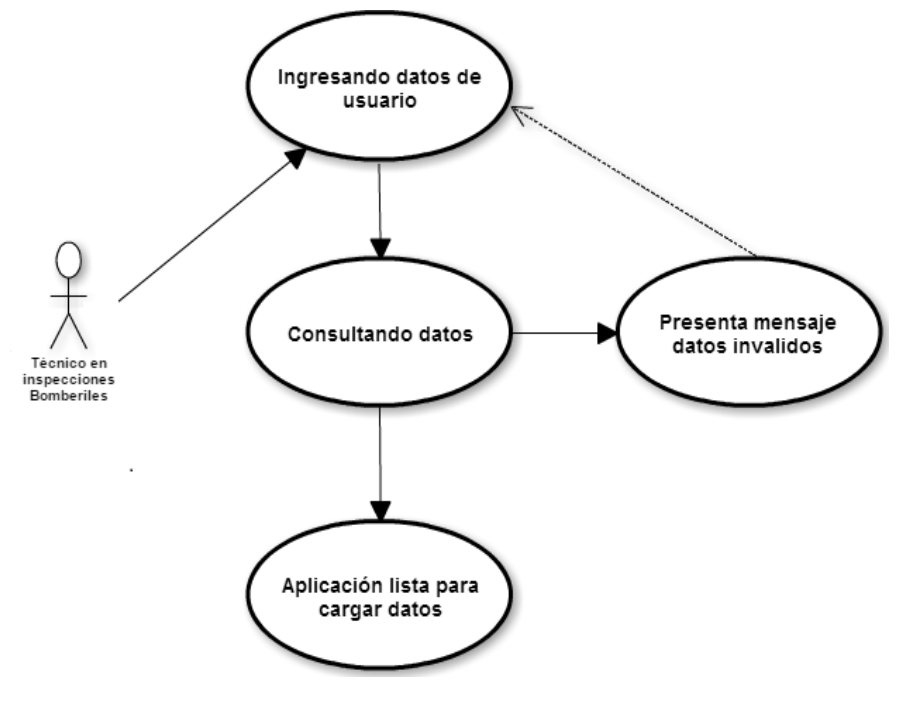

Figura 4. 5: Caso de uso 1, Validación de usuario en el dispositivo móvil Elaborado por: BAR, LPS.

**Tabla 15. Caso de Uso 2:**

| Caso de Uso:    |                                                                                                  | Carga Inicial de Tipos de Formularios e Inspecciones. |  |                          |  |  |  |
|-----------------|--------------------------------------------------------------------------------------------------|-------------------------------------------------------|--|--------------------------|--|--|--|
| <b>Actores:</b> |                                                                                                  | Técnico en inspecciones "bomberiles"                  |  |                          |  |  |  |
| Sistemas:       |                                                                                                  | Aplicativo Móvil                                      |  |                          |  |  |  |
| Descripción:    |                                                                                                  | Se plantea la carga de datos.                         |  |                          |  |  |  |
|                 |                                                                                                  | <b>Curso normal</b>                                   |  | <b>Curso alternativo</b> |  |  |  |
| 1               | Actualiza estado de las inspecciones a<br>Transacción.                                           |                                                       |  |                          |  |  |  |
| 2               | Carga las estructuras de las tablas de los<br>formularios,<br>novedades<br>٧<br>recomendaciones. |                                                       |  |                          |  |  |  |
| 3               | Muestra las inspecciones.                                                                        |                                                       |  |                          |  |  |  |

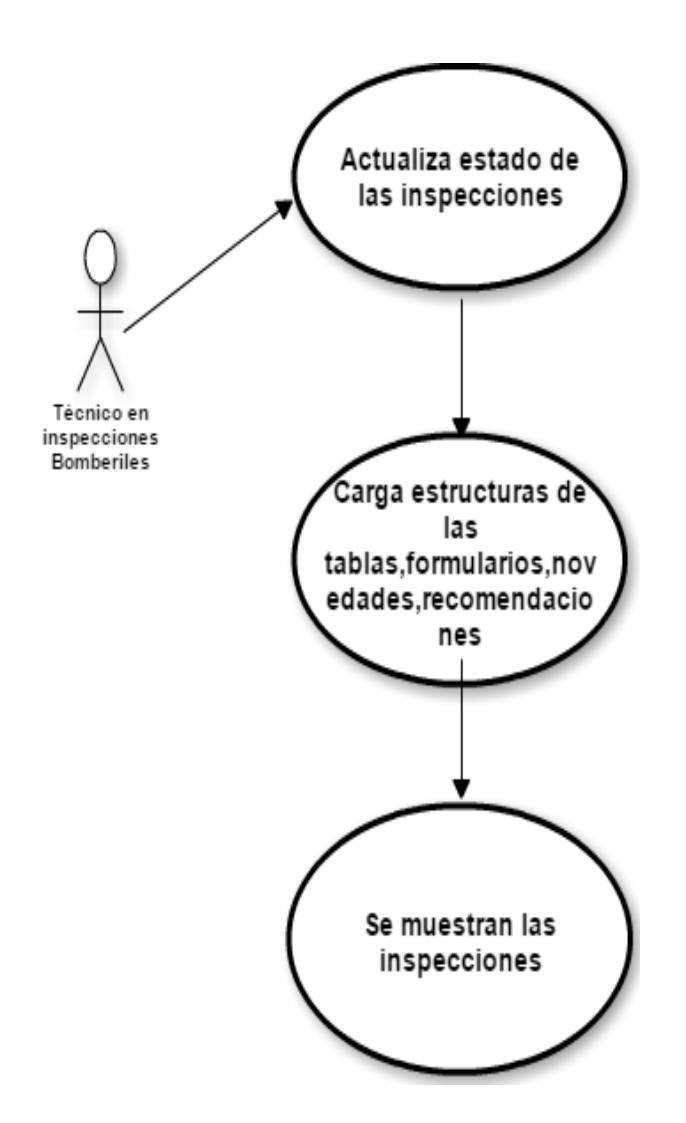

Figura 4. 6: Caso de uso 2, Carga Inicial de Tipos de Formularios e

Inspecciones.

Elaborado por: BAR, LPS.

| Caso de Uso:    |                                                                                                    | Selección del tipo de formulario por inspección |  |                   |  |  |  |  |
|-----------------|----------------------------------------------------------------------------------------------------|-------------------------------------------------|--|-------------------|--|--|--|--|
| <b>Actores:</b> |                                                                                                    | Técnico en inspecciones "bomberiles"            |  |                   |  |  |  |  |
| Sistemas:       |                                                                                                    | Aplicativo Móvil                                |  |                   |  |  |  |  |
| Descripción:    |                                                                                                    | Se plantea la selección del formulario.         |  |                   |  |  |  |  |
|                 |                                                                                                    | Curso normal                                    |  | Curso alternativo |  |  |  |  |
|                 | Seleccionar la inspección sobre la cual<br>se va a trabajar.                                                                            |                                                 |  |                   |  |  |  |  |
| $\mathcal{P}$   | Seleccionar el tipo de<br>formulario<br>dependiendo del tipo de establecimiento<br>contribuyente y<br>su actividad<br>del<br>comercial. |                                                 |  |                   |  |  |  |  |
| 3               | En espera de digitar datos.                                                                                                    |                                                 |  |                   |  |  |  |  |

**Tabla 16. Caso de Uso 3:**

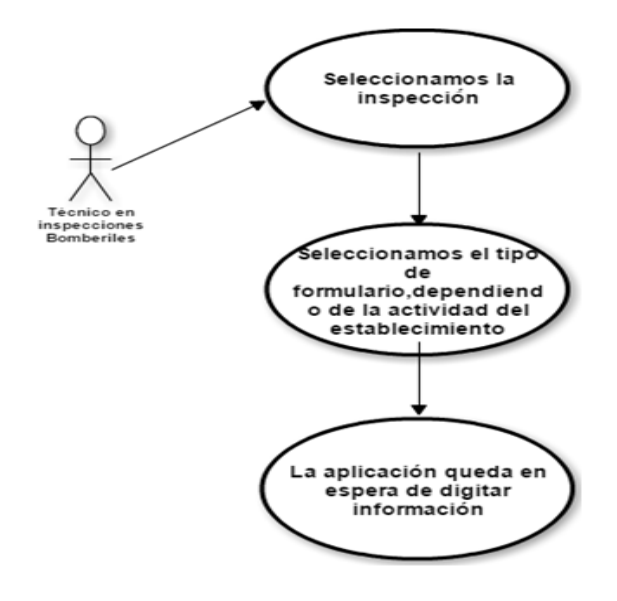

Figura 4. 7: Caso de uso 3, Selección del tipo de formulario por inspección

Elaborado por: BAR, LPS.
| Caso de Uso:        |                                                          | Ingreso de datos principales                                        |     |                                                        |  |
|---------------------|----------------------------------------------------------|---------------------------------------------------------------------|-----|--------------------------------------------------------|--|
| <b>Actores:</b>     |                                                          | Técnico en inspecciones "bomberiles"                                |     |                                                        |  |
| Sistemas:           |                                                          | Aplicativo Móvil                                                    |     |                                                        |  |
| Descripción:        |                                                          | Se plantea el ingreso de los datos principales de la<br>inspección. |     |                                                        |  |
| <b>Curso normal</b> |                                                          |                                                                     |     | <b>Curso alternativo</b>                               |  |
| 1                   | Digitar el área en el formulario.                        |                                                                     | 1.2 | Verificar que este activo el<br>GPS y el uso de datos. |  |
| $\overline{2}$      | Capturar las coordenadas GPS.                            |                                                                     |     |                                                        |  |
| 3                   | resto de la información<br>el<br>Digitar<br>obligatoria. |                                                                     |     |                                                        |  |
| $\overline{4}$      | Guardar los datos principales.                           |                                                                     |     |                                                        |  |

**Tabla 17. Caso de Uso 4:**

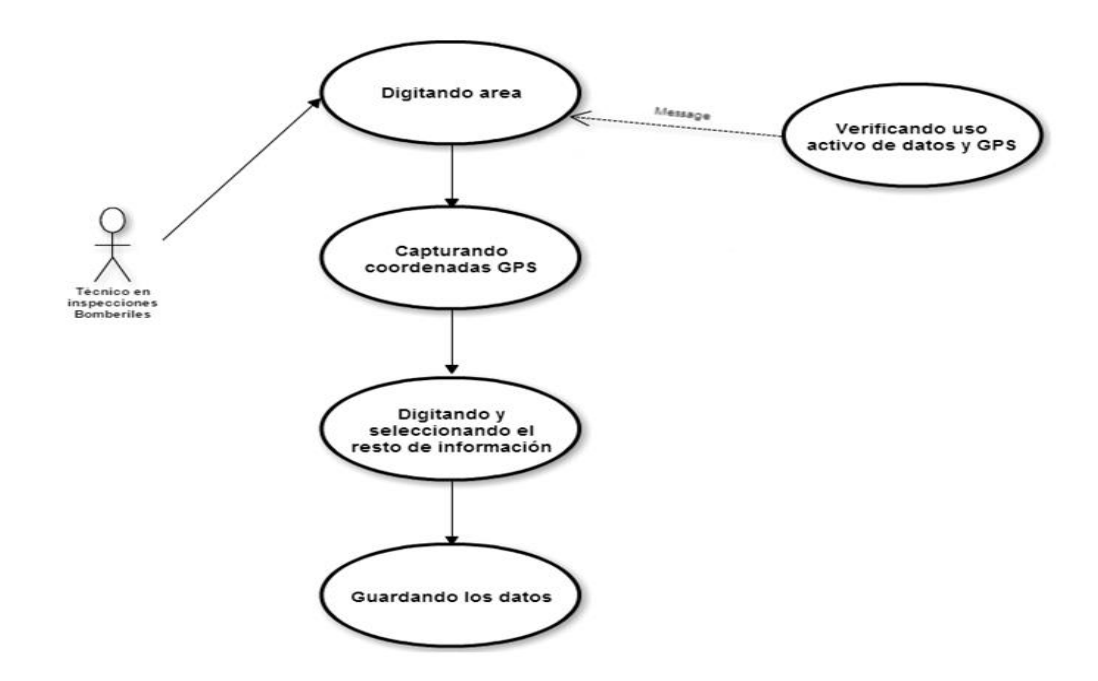

Figura 4. 8: Caso de uso 4, Ingreso de datos principales

**Tabla 18. Caso de Uso 5:**

| Caso de Uso:    |                                                                                                    | Ingreso de datos del Formulario                    |                          |                                                                                                 |  |
|-----------------|----------------------------------------------------------------------------------------------------|----------------------------------------------------|--------------------------|-------------------------------------------------------------------------------------------------|--|
| <b>Actores:</b> |                                                                                                    | Técnico en inspecciones "bomberiles"               |                          |                                                                                                 |  |
| Sistemas:       |                                                                                                    | Aplicativo Móvil                                   |                          |                                                                                                 |  |
| Descripción:    |                                                                                                    | Se plantea el ingreso de los datos del formulario. |                          |                                                                                                 |  |
|                 |                                                                                                    | Curso normal                                       | <b>Curso alternativo</b> |                                                                                                 |  |
|                 | Llenar todos los datos que sean<br>obligatorios dependiendo<br>del<br>formulario.                         |                                                    |                          |                                                                                                 |  |
| 2               | Se puede cambiar de pestaña para<br>seguir digitando datos, pero debemos<br>grabar cada pantalla primero. |                                                    |                          |                                                                                                 |  |
| 3               | Guardar el formulario.                                                                                    |                                                    | 3.1                      | Se muestran<br>mensaje<br>digitar<br>solicitando<br>O<br>seleccionar<br>campos<br>obligatorios. |  |

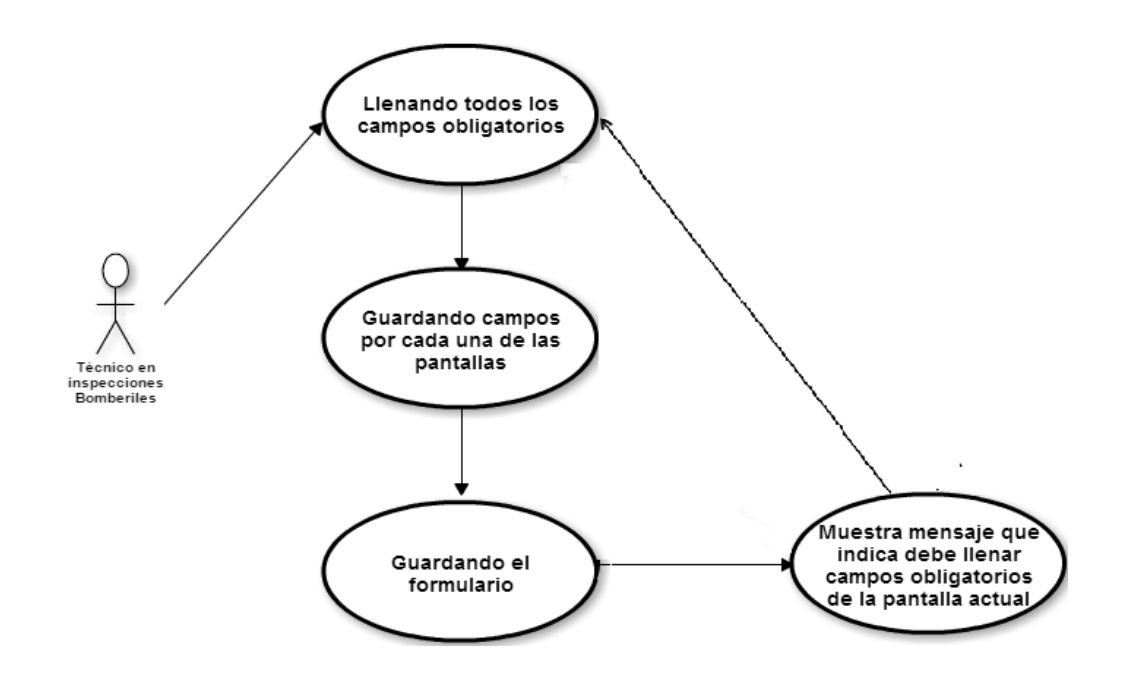

Figura 4. 9 : Caso de uso 5, Ingreso de datos del Formulario

**Tabla 19. Caso de Uso 6:**

| Caso de Uso:    |                                                                                                    | Captura de fotos                                 |                          |                                                                                                    |  |
|-----------------|----------------------------------------------------------------------------------------------------|--------------------------------------------------|--------------------------|----------------------------------------------------------------------------------------------------|--|
| <b>Actores:</b> |                                                                                                    | Técnico en inspecciones "bomberiles"             |                          |                                                                                                    |  |
| Sistemas:       |                                                                                                    | Aplicativo Móvil                                 |                          |                                                                                                    |  |
| Descripción:    |                                                                                                    | Se plantea la captura de fotos de la inspección. |                          |                                                                                                    |  |
|                 |                                                                                                    | <b>Curso normal</b>                              | <b>Curso alternativo</b> |                                                                                                    |  |
| 1               | Pulsar la opción de captura de fotos.                                                                                  |                                                  |                          |                                                                                                    |  |
| $\overline{2}$  | Tomar la foto y guardarla.                                                                                             |                                                  |                          |                                                                                                    |  |
| 3               | La aplicación envía la foto al servidor<br>consumiendo el WS, una vez que esta<br>foto fue guardada en el dispositivo. |                                                  | 3.1                      | Si falla el envío de foto<br>debido a la desconexión<br>con la red de datos que<br>usa el dispositivo móvil,<br>esta queda en un sistema<br>de reintentos hasta que<br>logre enviarlas. |  |
|                 |                                                                                                    |                                                  | 3.2                      | La aplicación logro enviar<br>la foto al servidor.                                                                                                    |  |
| 4               | La aplicación queda en espera de una<br>nueva toma de foto.                                                            |                                                  |                          |                                                                                                    |  |

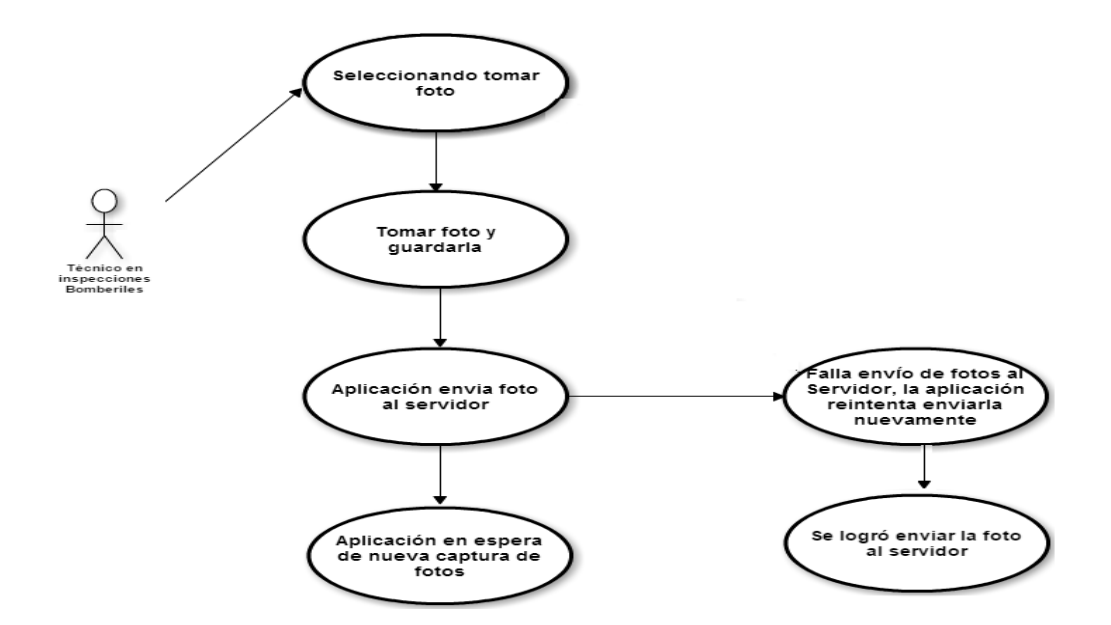

Figura 4. 10: Caso de uso 6, Toma de fotos

**Tabla 20. Caso de Uso 7:**

| Caso de Uso:    |                                                                                                    | Envío del formulario                                              |     |                                                                                                    |  |
|-----------------|----------------------------------------------------------------------------------------------------|-------------------------------------------------------------------|-----|----------------------------------------------------------------------------------------------------|--|
| <b>Actores:</b> |                                                                                                    | Técnico en inspecciones "bomberiles"                              |     |                                                                                                    |  |
| Sistemas:       |                                                                                                    | Aplicativo Móvil                                                  |     |                                                                                                    |  |
|                 | Descripción:                                                                                                    | Se plantea el envío de la inspección y su formulario.             |     |                                                                                                    |  |
|                 |                                                                                                    | <b>Curso normal</b>                                               |     | <b>Curso alternativo</b>                                                                                                    |  |
| 1               | Verificamos<br>digitamos<br>que<br>у<br>seleccionamos<br>todos<br>los<br>campos<br>necesarios<br>formulario<br>el<br>para<br>seleccionado.                                                                                 |                                                                   |     |                                                                                                    |  |
| $\overline{2}$  | Verificamos<br>que<br>seleccionamos<br>la<br>novedad correcta en el caso que esta<br>exista.                                                                                                    |                                                                   |     |                                                                                                    |  |
| 3               | Verificamos<br>que están existan.                                                                                                    | que<br>las<br>generamos<br>recomendaciones necesarias, en el caso |     |                                                                                                    |  |
| $\overline{4}$  | Si esta inspección es una inspección<br>final verificamos que el establecimiento<br>los<br>cumpla<br>requerimientos<br>con<br>especificados en la inspección anterior.                                                     |                                                                   |     |                                                                                                    |  |
| 5               | Capturar fotos.                                                                                                    |                                                                   |     |                                                                                                    |  |
| 6               | Se envía la inspección.                                                                                                    |                                                                   |     | Si<br>envío<br>el<br>de<br>la<br>inspección<br>fallido,<br>es<br>aparecerá un mensaje que<br>6.1 indica que la inspección<br>se queda en un proceso<br>de envíos, hasta que logre<br>ser enviada. |  |
|                 |                                                                                                    |                                                                   | 6.2 | La aplicación logró enviar<br>la inspección                                                                                                    |  |
| $\overline{7}$  | Del lado del servidor se ejecutan los<br>procesos<br>necesarios<br>la<br>para<br>que<br>inspección<br>cambie<br>estado<br>de<br>de<br>transacción a finalizado,<br>además<br>se<br>genera el certificado en el caso que la |                                                                   |     |                                                                                                    |  |

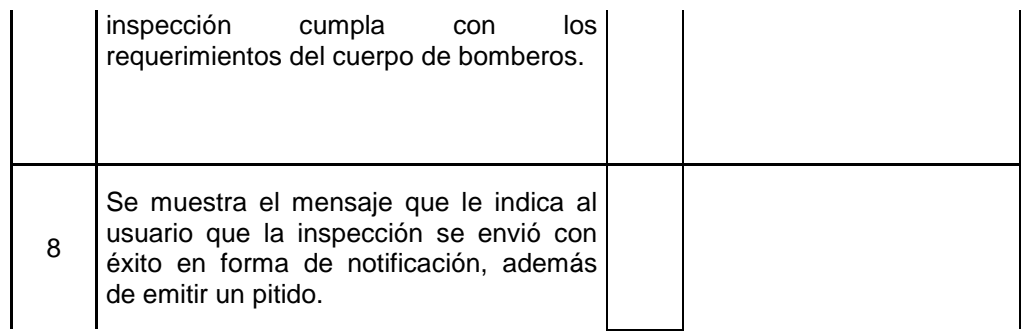

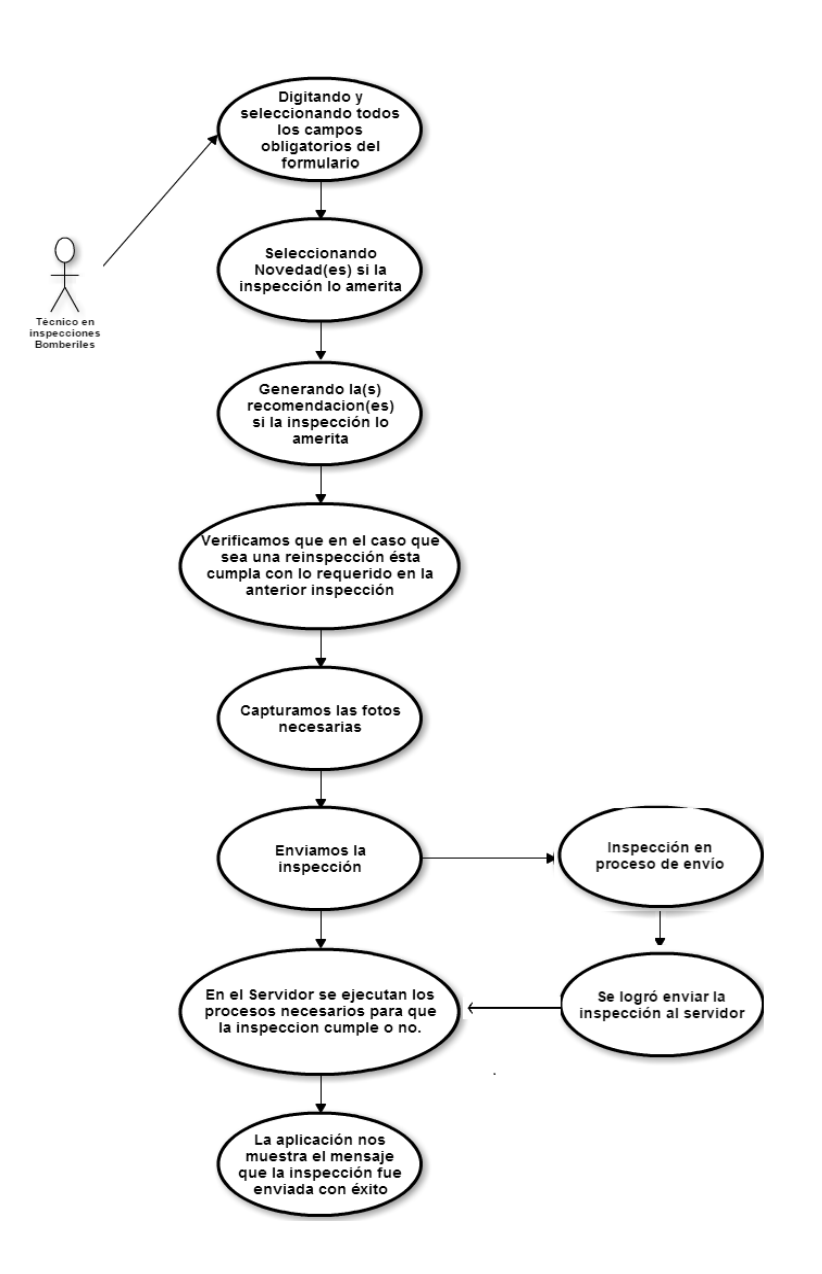

Figura 4. 11: Caso de uso 7, Envío del formulario

| Caso de Uso:    |                                                                                                    | Selección de novedades y recomendaciones                                    |                          |                                                                                                    |  |
|-----------------|----------------------------------------------------------------------------------------------------|-----------------------------------------------------------------------------|--------------------------|----------------------------------------------------------------------------------------------------|--|
| <b>Actores:</b> |                                                                                                    | Técnico en inspecciones "bomberiles"                                        |                          |                                                                                                    |  |
| Sistemas:       |                                                                                                    | Aplicativo Móvil                                                            |                          |                                                                                                    |  |
| Descripción:    |                                                                                                    | Se plantea la selección de novedades y recomendaciones<br>de la inspección. |                          |                                                                                                    |  |
|                 |                                                                                                    | Curso normal                                                                | <b>Curso alternativo</b> |                                                                                                    |  |
| 1               | Escogemos la novedad correspondiente<br>al caso necesario.                                                                                                    |                                                                             | 1.1                      | En el caso que la novedad<br>se acopla a<br>la.<br>no<br>necesidad del técnico en<br>inspecciones "bomberiles",<br>escoger una novedad de<br>forma temporal, hasta<br>después solicitar<br>la<br>creación de una novedad<br>acorde a las necesidades. |  |
| $\overline{2}$  | En el caso de las recomendaciones: Se<br>dejan sin seleccionar los campos que<br>deseamos generen una recomendación<br>dependiendo del tipo de formulario<br>escogido. |                                                                             |                          |                                                                                                    |  |

**Tabla 21. Caso de Uso 8:**

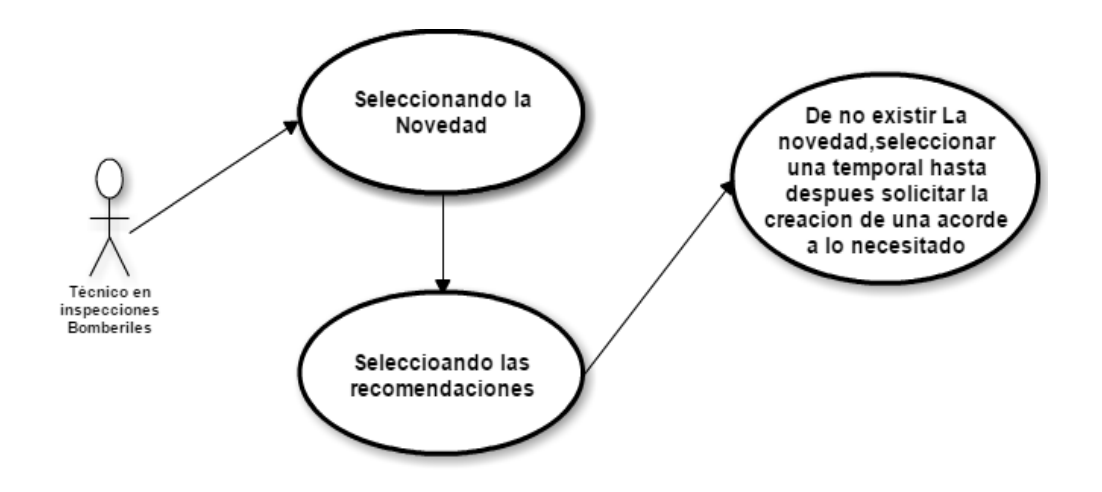

Figura 4. 12: Caso de uso 8, Selección de novedades y recomendaciones

**Tabla 22. Caso de Uso 9:**

| Caso de Uso:    |                  | Inspección final                                                                                                    |                                      |                                                                                                    |  |  |
|-----------------|------------------|----------------------------------------------------------------------------------------------------|--------------------------------------|----------------------------------------------------------------------------------------------------|--|--|
| <b>Actores:</b> |                  |                                                                                                    | Técnico en inspecciones "bomberiles" |                                                                                                    |  |  |
| Sistemas:       |                  | Aplicativo Móvil                                                                                                    |                                      |                                                                                                    |  |  |
| Descripción:    |                  | Se plantea el proceso de inspección final.                                                                                                    |                                      |                                                                                                    |  |  |
|                 |                  | <b>Curso normal</b>                                                                                                    | <b>Curso alternativo</b>             |                                                                                                    |  |  |
| 1               | recomendaciones. | Verificamos que el establecimiento<br>cumpla con los requerimientos<br>especificados en la inspección anterior,<br>de ser así se procede a quitar las | 1.1                                  | El establecimiento<br>no<br>cumple<br>las<br>con<br>recomendaciones, por<br>lo<br>tanto la inspección final no<br>cumplió<br>las<br>con<br>recomendaciones sugeridas<br>en la anterior inspección. |  |  |
| $\overline{2}$  | Capturar fotos.  |                                                                                                    |                                      |                                                                                                    |  |  |
| 3               | enviada.         | La inspección final está lista para ser                                                                                                    |                                      |                                                                                                    |  |  |

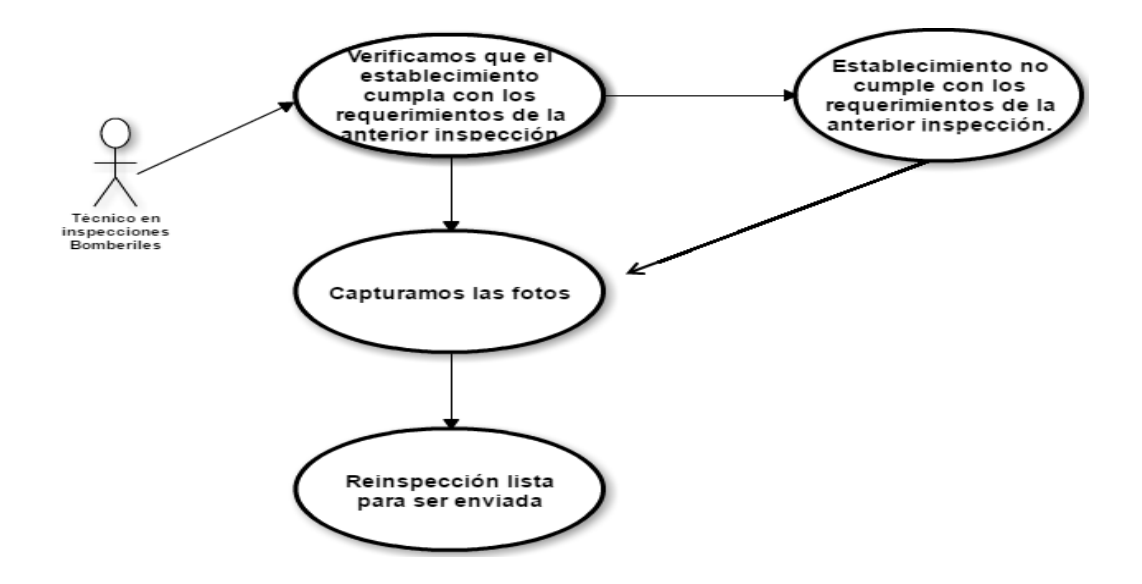

Figura 4. 13: Caso de uso 9, Inspección final

| Caso de Uso:     |                                                                                                   | Cargar inspecciones desde dispositivo móvil                                    |     |                                                                                                    |  |
|------------------|---------------------------------------------------------------------------------------------------|--------------------------------------------------------------------------------|-----|----------------------------------------------------------------------------------------------------|--|
| <b>Actores:</b>  |                                                                                                   | Técnico en inspecciones "bomberiles"                                           |     |                                                                                                    |  |
| <b>Sistemas:</b> |                                                                                                   | Aplicativo Móvil                                                               |     |                                                                                                    |  |
| Descripción:     |                                                                                                   | Se plantea cargar una inspección desde el dispositivo<br>móvil.                |     |                                                                                                    |  |
|                  |                                                                                                   | Curso normal                                                                   |     | <b>Curso alternativo</b>                                                                                                    |  |
| 1                | Digitamos                                                                                         | el número<br>de<br>la<br>inspección/número de la orden.                        | 1.1 | Si la inspección solicitada<br>existe, aparece<br>no<br>la<br>notificación<br>correspondiente de que no<br>pudo<br>cargar<br>la<br>se<br>inspección indicada.<br>Se debe verificar que<br>el |  |
|                  |                                                                                                   |                                                                                | 1.2 | número<br>de<br>la<br>inspección/número de la<br>orden sean los correctos y<br>que se esté digitando bien<br>dependiendo de la opción<br>que se haya seleccionado.                           |  |
| 2                | Se muestra la inspección indicando su<br>número de inspección, la razón social y<br>la dirección. |                                                                                |     |                                                                                                    |  |
| 3                |                                                                                                   | La aplicación está a la espera de que se<br>llenen los datos de la inspección. |     |                                                                                                    |  |

**Tabla 23. Caso de Uso 10:**

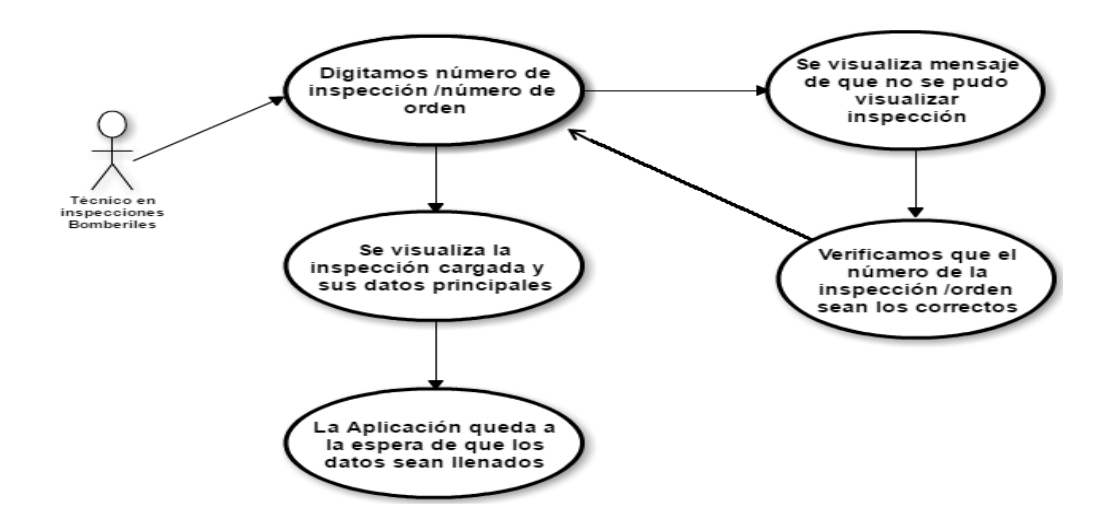

Figura 4. 14: Caso de uso 10, Cargar inspecciones desde dispositivo móvil

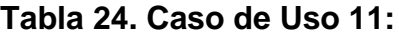

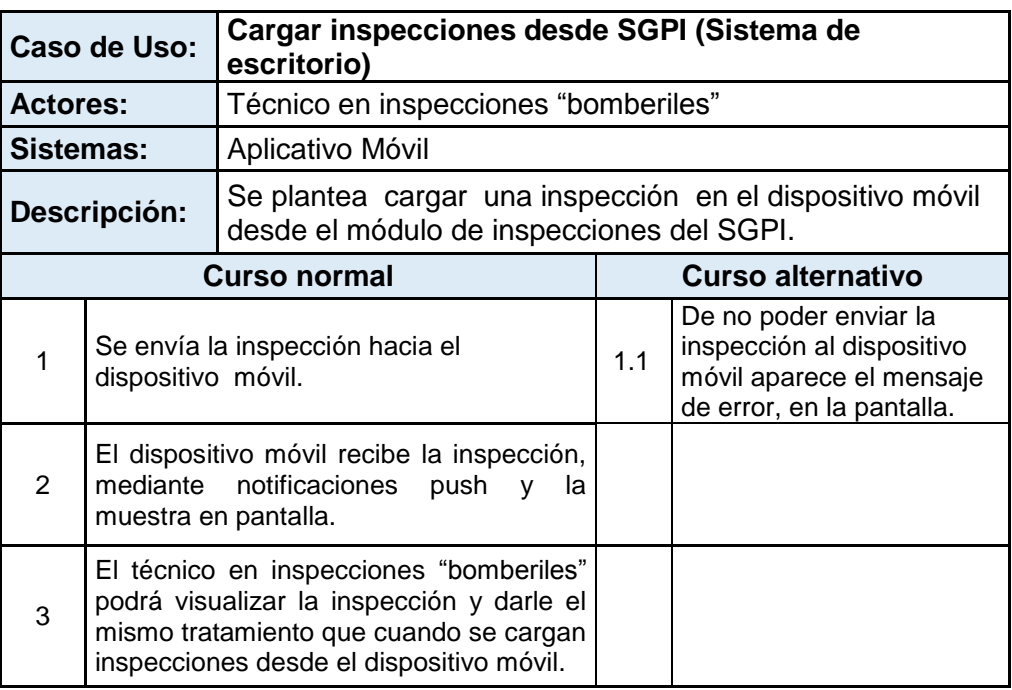

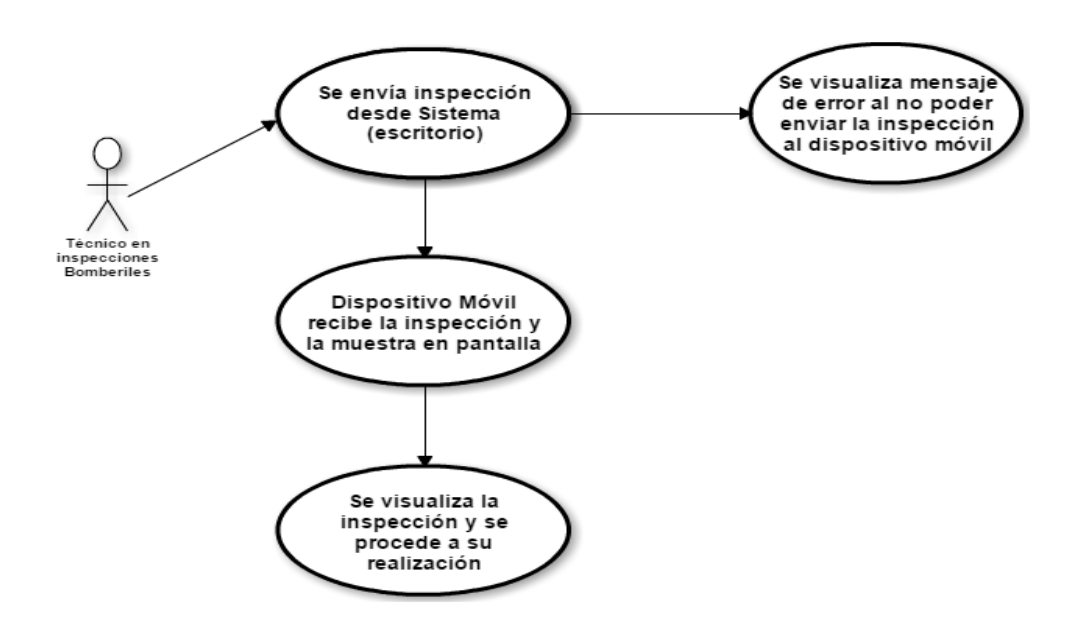

Figura 4. 15: Caso de uso 11, Cargar inspecciones desde Sistema de

inspecciones (escritorio)

**Tabla 25. Caso de Uso 12:**

| Caso de Uso:    |                                                                                                    | <b>Cerrar sesión</b>                 |                   |                                                                                                    |  |
|-----------------|----------------------------------------------------------------------------------------------------|--------------------------------------|-------------------|----------------------------------------------------------------------------------------------------|--|
| <b>Actores:</b> |                                                                                                    | Técnico en inspecciones "bomberiles" |                   |                                                                                                    |  |
| Sistemas:       |                                                                                                    | Aplicativo Móvil                     |                   |                                                                                                    |  |
| Descripción:    |                                                                                                    | Se plantea el cierre de sesión.      |                   |                                                                                                    |  |
|                 |                                                                                                    | Curso normal                         | Curso alternativo |                                                                                                    |  |
| 1               |                                                                                                    | Se procede a cerrar la sesión        |                   |                                                                                                    |  |
| 2               | Se envían todas las inspecciones que<br>estén en estado de Transacción al<br>servidor, actualizando el estado de las<br>inspecciones a Planificado.              |                                      | 2.1               | Si<br>el envío<br>de<br>la<br>inspección es<br>fallido.<br>aparecerá un mensaje que<br>indica que la inspección<br>se queda en proceso de<br>envío, hasta que logre ser<br>enviada |  |
| 3               | Se muestra el mensaje que le indica al<br>usuario que las inspecciones están<br>siendo enviadas con éxito en forma de<br>notificación, además de emitir pitidos. |                                      |                   |                                                                                                    |  |

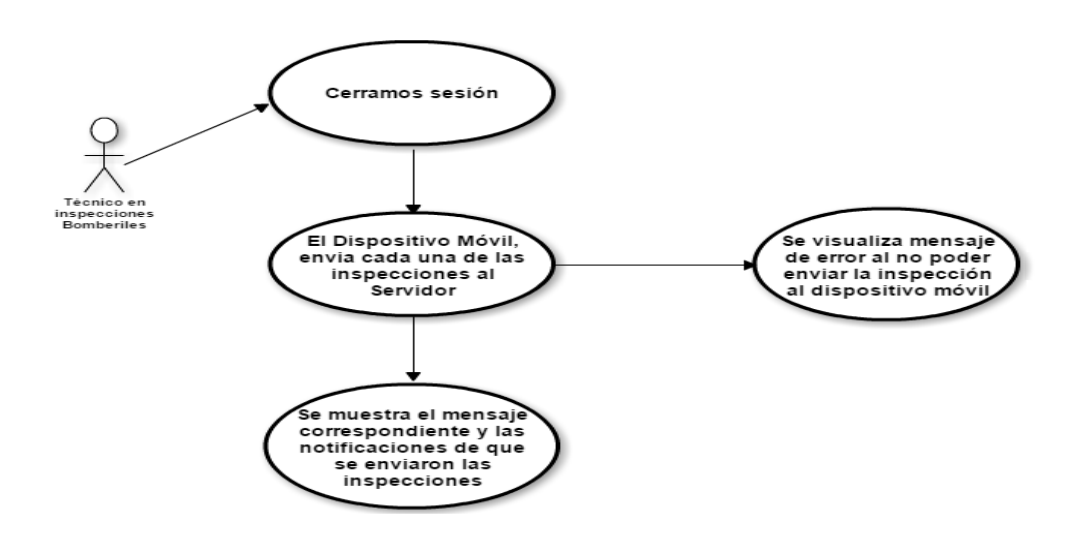

Figura 4. 16: Caso de uso 12, Cerrar sesión

### **4.6. Sistema móvil de inspecciones a establecimientos**

El sistema móvil de inspecciones a establecimientos, es una aplicación para dispositivos móviles con sistema operativo Android, desarrollada bajo la plataforma Android Studio. A continuación se describen las funcionalidades principales del sistema móvil:

**Autenticación.** El sistema valida el acceso del técnico en inspecciones "bomberiles", por a través de su respectivo usuario y contraseña asignado previamente a través del módulo de seguridades.

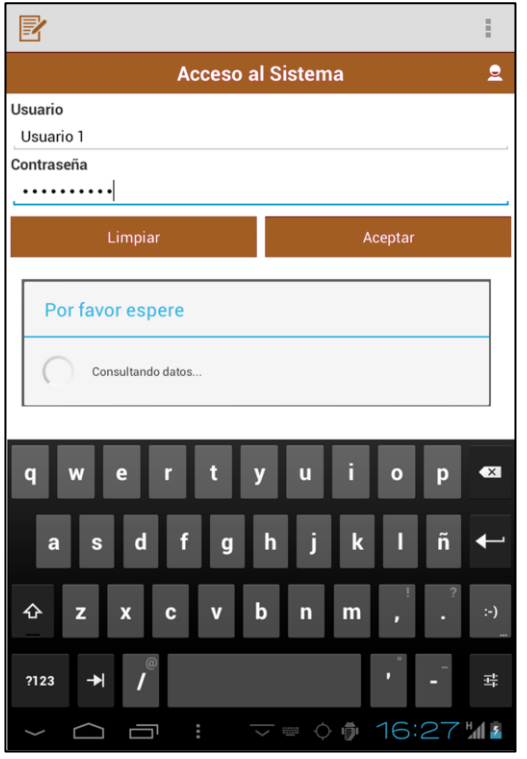

Figura 4. 17: Pantalla de ingreso

**Carga inicial de formularios e inspecciones planificadas.** Luego de realizar el ingreso al sistema, se realiza la carga automática de las estructuras de los formularios, novedades, recomendaciones y de las inspecciones asignadas al técnico cuyo estado se encuentren en PLANIFICADA, una vez que estas se descargan exitosamente al dispositivo móvil su estado cambia a TRANSACCION.

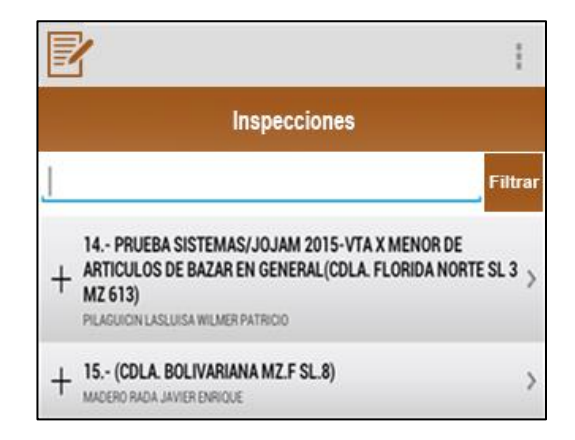

Figura 4. 18: Inspecciones planificadas por el técnico

Elaborado por: BAR, LPS.

Se debe seleccionar de la lista de inspecciones planificadas que se muestran en el sistema, el establecimiento se va a inspeccionar.

**Inspección del establecimiento.** El sistema permite el ingreso de información esencial del establecimiento, entre las cuáles tenemos la ubicación georeferencial. Este proceso está representado en la Figura 4.19 donde se muestra la pantalla con la información del establecimiento y el menú donde se captura la georreferenciación del mismo.

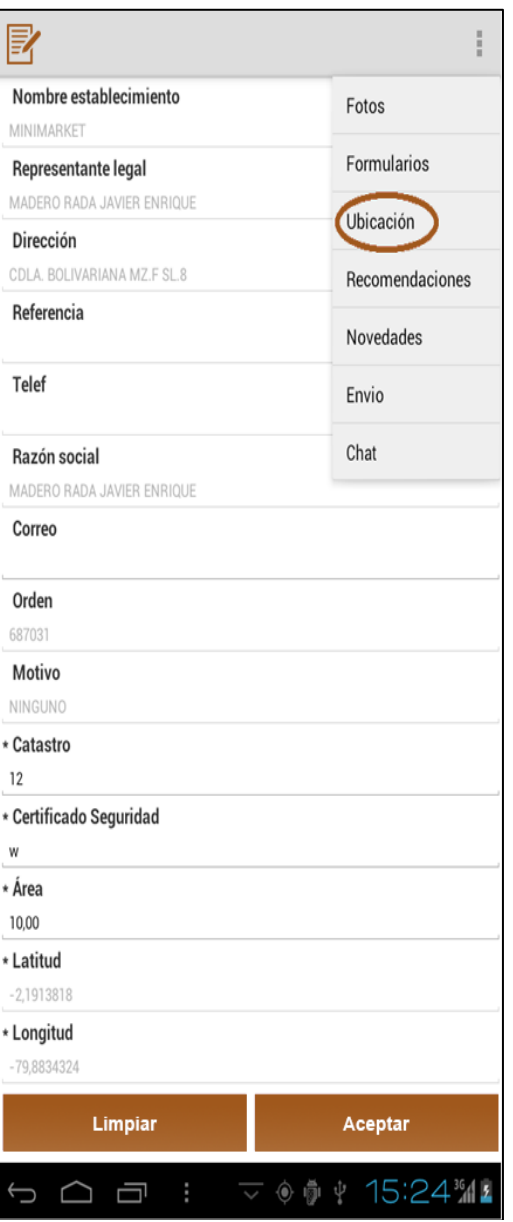

Figura 4. 19: Información del establecimiento y captura de coordenadas Elaborado por: BAR, LPS.

**Selección del tipo de formulario por inspección.** Continuando con el proceso de inspección del establecimiento el técnico debe seleccionar el formulario acorde a la actividad comercial del establecimiento.

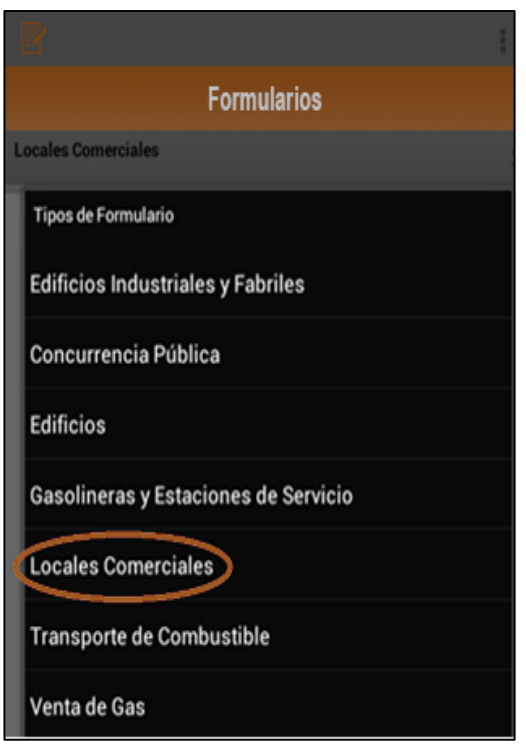

Figura 4. 20: Tipos de formularios para inspeccionar establecimientos Elaborado por: BAR, LPS.

**Ingreso de datos del formulario.** Se deben ingresar todos los campos que sean obligatorios, cada tipo de formulario posee diferentes secciones acordes a la actividad comercial del establecimiento.

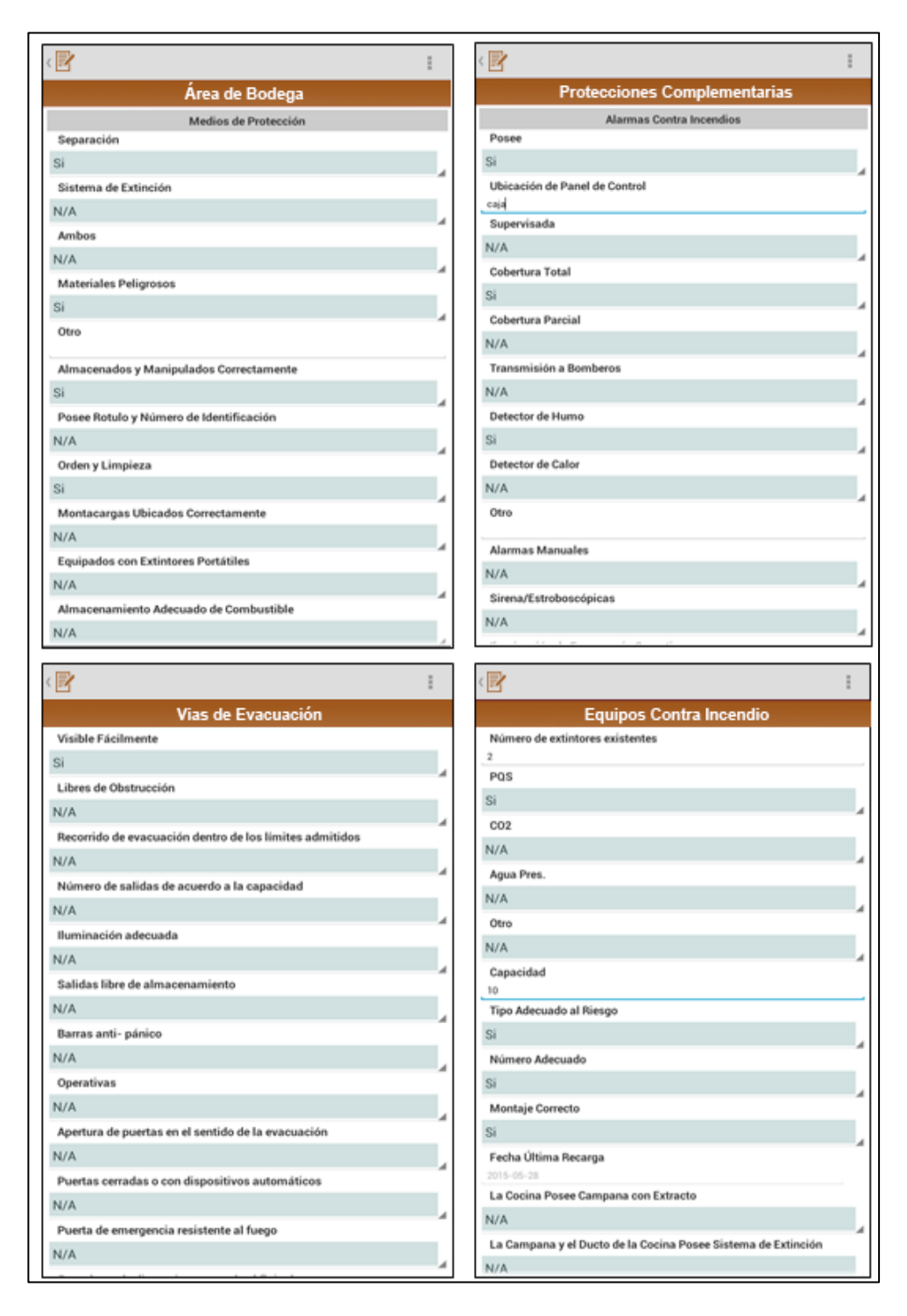

Figura 4. 21: Ingreso de información en el formulario Elaborado por: BAR, LPS.

**Captura de fotos.** Proceso obligatorio y mandatorio para poder realizar el envío de una inspección desde el sistema, debe existir por lo menos una foto vinculada a la inspección, sin embargo el sistema permite capturar más fotos que soportan la información ingresada en el formulario.

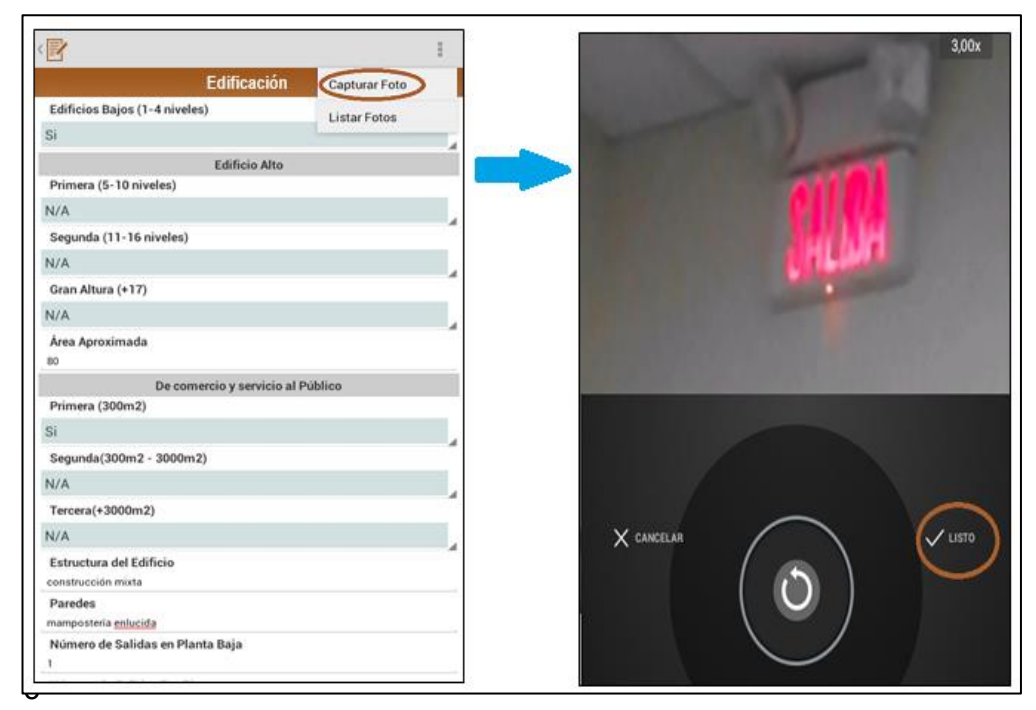

eso de capturar fotos en la inspección del establecimiento

Elaborado por: BAR, LPS.

**Envió de la inspección del establecimiento.** Culminado el proceso de la inspección del establecimiento, que implica haber llenado correctamente el formulario seleccionado y capturado la(s) foto(s) necesaria(s) como respaldo, se procede al envió de la inspección. Si el envío fue el exitoso se muestra notificación, caso contrario

inspección ingresa en proceso de reenvío. En este proceso el estado de la inspección cambia de TRANSACCION a FINALIZADA.

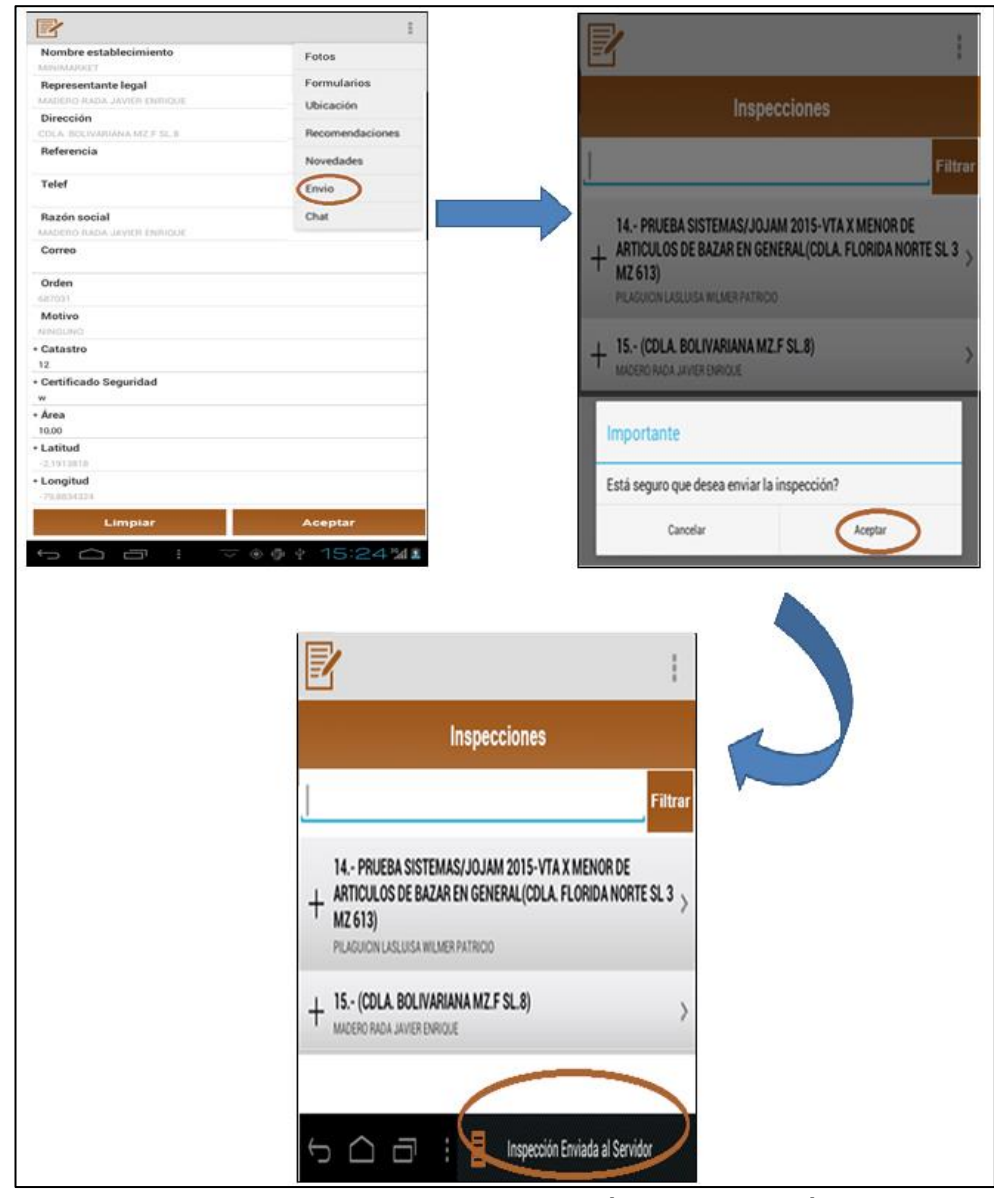

Figura 4. 23: Proceso de envío de inspección. Elaborado por: BAR, LPS.

**Selección de novedades.** El técnico en caso de presentarse novedades al realizar la inspección del establecimiento, el sistema le permite seleccionar las novedades que previamente han sido descargadas.

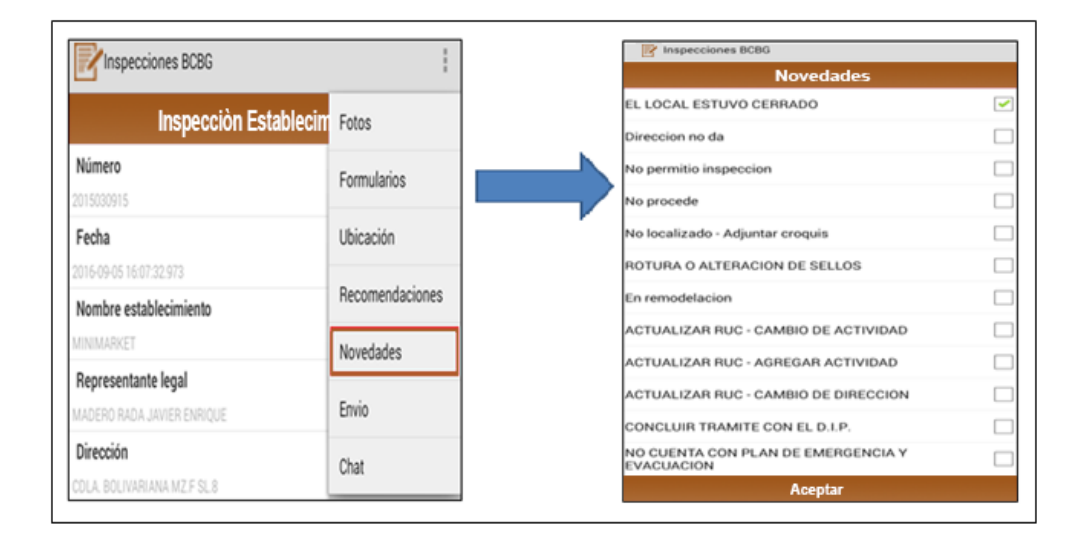

Figura 4. 24: Proceso de ingreso de novedades Elaborado por: BAR, LPS.

**Cargar inspecciones desde el sistema móvil.** A parte de las inspecciones que se descargaron inicialmente al dispositivo móvil, se pueden agregar más inspecciones, esta funcionalidad permite que el técnico pueda cargar desde la aplicación la(s) inspección(es) deseada(s) siempre y cuando esta(s) se encuentren en estado de ASIGNADA ó PLANIFICADA.

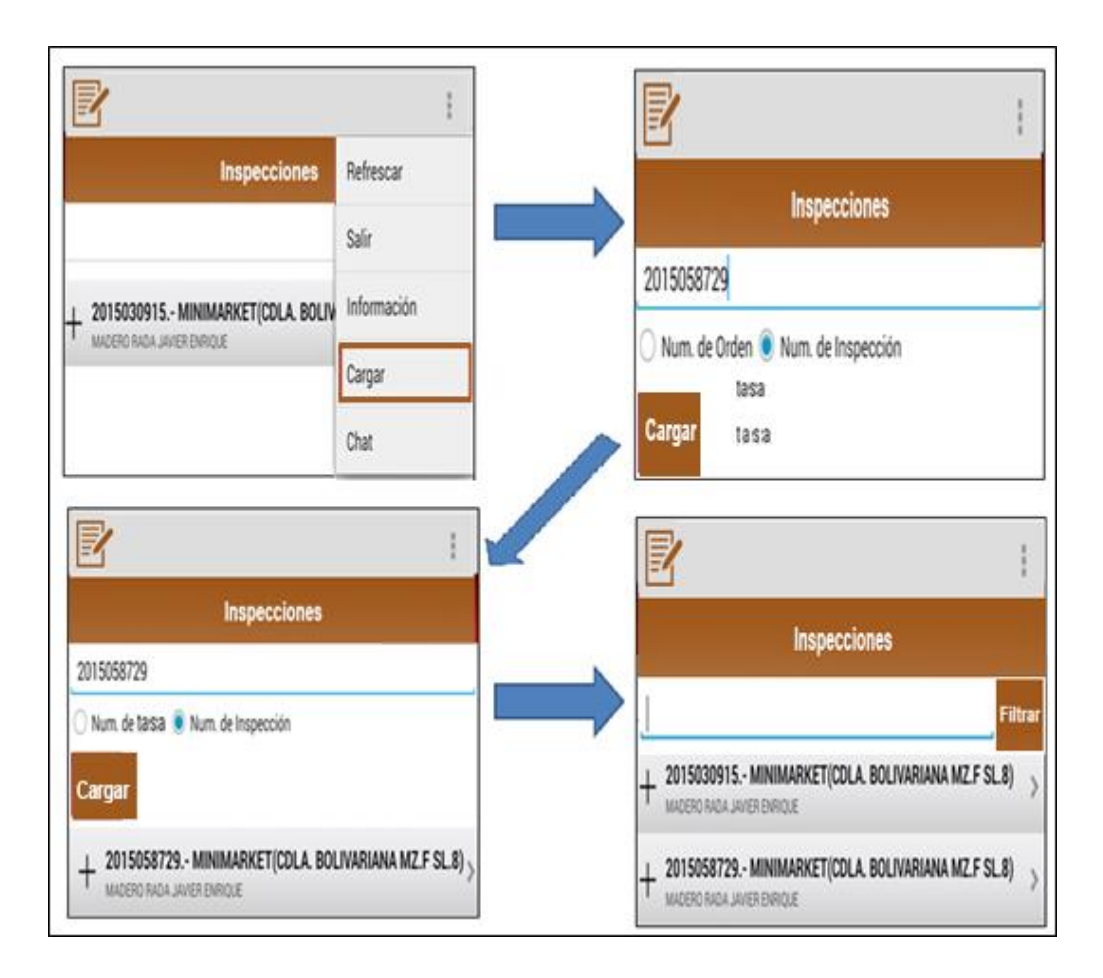

Figura 4. 25: Proceso de carga de inspecciones Elaborado por: BAR, LPS.

**Cerrar sesión.** El técnico al término de su jornada laboral, procede a cerrar sesión, al ejecutar esta acción, el sistema móvil procede a enviar todas las inspecciones que no se pudieron realizar y le cambia el estado de TRANSACCION a PLANIFICADA, con esto las inspecciones quedan listas para volver a descargarse en el próximo inicio de sesión.

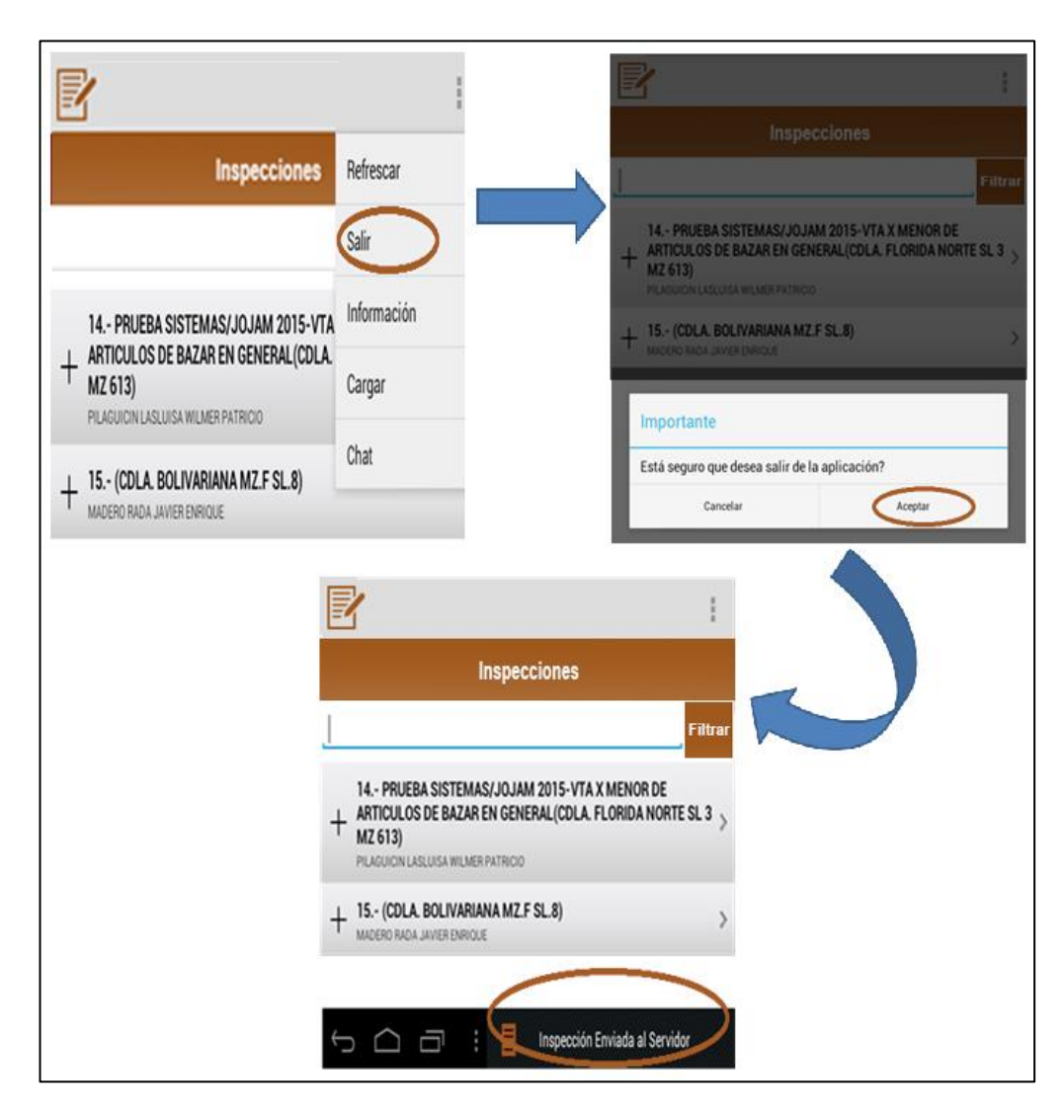

Figura 4. 26: Proceso de carga de inspecciones

# **CAPÍTULO 5**

# **5.1. IMPLEMENTACIÓN, DOCUMENTACIÓN Y PRUEBAS**

El presente capítulo consiste en utilizar el análisis del diseño para concretar las pruebas de usabilidad de la aplicación móvil "bomberil" con su respectiva implementación e instalación en los dispositivos móviles que consecutivamente se ejecutaran en las inspecciones realizadas a los establecimientos comerciales.

El caso de uso del proyecto permitirá validar las tereas que se van a monitorear durante las fases de pruebas demostrada.

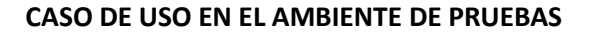

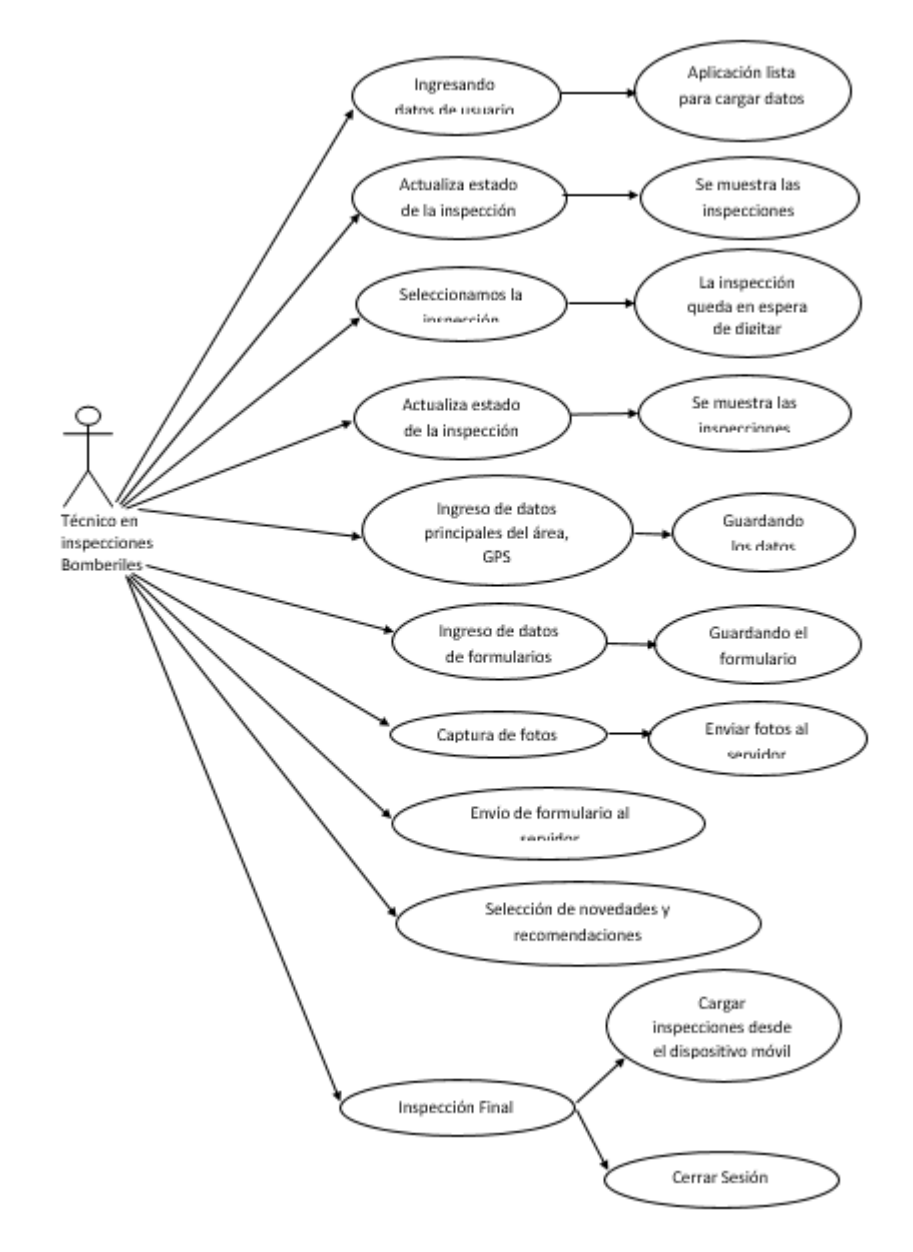

Figura 5. 1: Proceso de Inspección con dispositivo móvil Elaborado por: BAR, LPS.

#### **5.2. Plan de Pruebas.**

Continuando con desarrollo del proyecto, llegamos a la fase de pruebas que es determinante para certificar que el producto que pasará al ambiente de producción cumpla con la calidad esperada por el área requirente.

Este plan de pruebas abarca los responsables, las funciones a probar y como serán ejecutadas estas pruebas unitarias e integrales.

### **5.3. Pruebas Unitarias.**

El responsable de realizar las pruebas unitarias es el desarrollador del Departamento de Sistemas encargado del proyecto de la aplicación móvil para la gestión de inspecciones.

Para esto se cuenta con un ambiente de desarrollo y con dispositivos Android con la aplicación previamente instalada y configurada.

Las pruebas unitarias realizadas al sistema móvil deben:

- Permitir el ingreso al sistema móvil de solo el personal autorizado.
- Verificar que se cargaron todos los tipos de formularios.
- Validar los datos principales tales como la obtención de las coordenadas GPS, el área del establecimiento, correo y teléfono.
- Capturar las coordenadas GPS.
- Comprobar los datos ingresados de los formularios.
- Las fotos deben quedar almacenadas en el dispositivo móvil.
- Mostrar las novedades y recomendaciones existentes desde la base de datos.

Al realizar una inspección se debe comprobar que reciban y envíen todos los datos en el dispositivo móvil. **Anexo 1**

## **5.4. Pruebas Integrales.**

Una vez finalizadas las pruebas unitarias, se procede con las pruebas integrales cuyo objetivo es comprobar el correcto funcionamiento de todos los procesos.

Éstas son realizadas por el Jefe de Sistemas (PL), en un ambiente de calidad utilizando un dispositivo móvil con sistema operativo Android y la aplicación previamente instalada y configurada.

- Validación de usuario y contraseña.
- Carga inicial de información:
	- o Inspecciones asignadas al técnico.
	- o Tipos de formularios.
- Selección del tipo de formulario en la inspección.
- Ingreso de datos principales del establecimiento.
- Ingreso de datos en el formulario.
- Captura de fotos.
- Envío del formulario.
- Selección de novedades y recomendaciones.
- Cargar inspecciones desde dispositivo móvil.
- Cargar inspecciones desde sistema de inspecciones (SGPI).
- Cerrar sesión.

En esta instancia se notifican todas las novedades encontradas con el sistema móvil que no correspondan a la entera satisfacción con los requerimientos del proyecto, dichas novedades son entregadas al desarrollador para que las corrija, una vez finalizado este proceso se vuelven a realizar las pruebas desde la etapa inicial es decir desde las pruebas unitarias. **Anexo 2**

### **5.5. Pruebas con usuarios en ambiente de producción.**

Una vez realizadas tanto las pruebas unitarias como las integrales, se procede a realizar las pruebas con los usuarios en un ambiente de producción que es el trabajo en campo donde se realizan las inspecciones físicas de los establecimientos. Un miembro del departamento de sistemas acompaña a uno de los técnicos en inspecciones "bomberiles" para la ejecución de estas pruebas, donde se verifica los siguientes puntos:

- Acceso a la aplicación del dispositivo móvil con su usuario y contraseña.
- Carga de datos: Inspecciones, tipos de formularios, datos de cada uno de los formularios, etc.
- Registro de datos.
- Consulta de datos.
- Captura de las coordenadas GPS.
- Señal del dispositivo.
- Captura de fotos.
- Tiempo que lleva realizar una inspección.
- Envió de datos: Inspección, formularios y fotos.

### **5.6. Análisis de resultados.**

Con los resultados de las pruebas ejecutadas en los puntos anteriores y el informe de pruebas, se analizan los resultados de las mismas y validar que se han cumplido los requerimientos que se especificaron para asegurar que la prueba ha sido exitosa. Los resultados identificados al utilizar la aplicación de dispositivos móviles para realizar las inspecciones en campo tenemos:

- La información llega integra y consistente.
- El departamento de prevención de incendios, puede consultar el cumplimiento o no de las inspecciones realizadas por los técnicos a los establecimientos que permite dar inicio a otros procesos, así como información importante para darle seguimiento al trámite del usuario como fecha en que se realizó la inspección, novedades, recomendaciones, fotos, entre otras.
- Se pueden obtener varios reportes en base a la información generada por las inspecciones realizadas con la aplicación móvil por parte del personal del departamento de prevención de incendios donde se visualizan por ejemplo: Las inspecciones en un rango de fechas específicos, filtrándolo por estados, por técnicos.
- 15 técnicos en inspecciones "bomberiles" activos realizando inspecciones a los establecimientos.
- Obtener estadísticas en el proceso de inspecciones.
- Conocer la ubicación de los técnicos en todo momento, así como hacer una traza de la ruta que han realizado a diario.
- Incrementar el número de inspecciones a establecimientos por día

# **5.7. Correcciones y mejoras a la aplicación.**

Existe un procedimiento definido a la hora de realizar correcciones y mejoras a la aplicación, se muestra a continuación a través de la siguiente tabla:

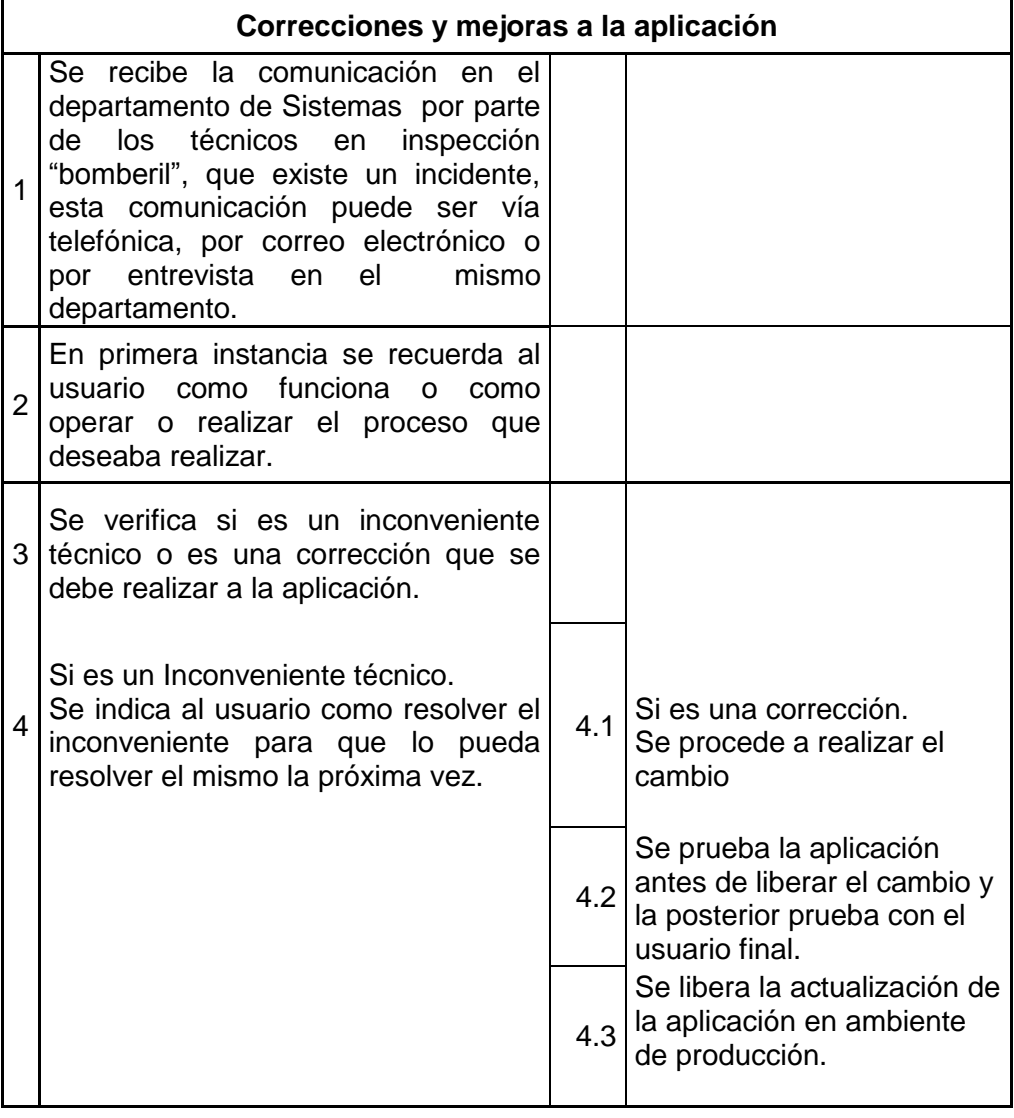

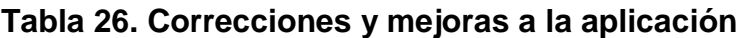

**Anexo 3**

### **5.8. Administración y gestión del cambio tecnológico.**

La institución "bomberil" decidió incorporar tecnología de vanguardia en el proceso de gestión de inspecciones que le permita optimizar los recursos, y brindar a los usuarios del departamento de prevención de incendios herramientas que les ayude a ser más productivos, para de esta manera reducir los costos de operación.

Conscientes de lo complejo que resulta implementar la optimización del proceso de gestión inspecciones debido al impacto tecnológico y el cambio de mentalidad en todas las personas involucradas en el proceso, sin embargo es de vital importancia la gestión del cambio tecnológico y una correcta administración de las resistencias vinculadas con la mejora del proceso, así como su incorporación como un elemento más en el desarrollo del proyecto.

Se considera las siguientes fases de cambio:

- Solicitud de cambios o requerimientos nuevos
- Los usuarios del departamento de Prevención de Incendios, solicitan cambios o requerimientos nuevos, mediante correo telefónico, llamada telefónica o directamente se acuden al departamento de sistemas.
- Estimación de tiempos.
- Una vez recibida la solicitud de requerimientos nuevos, éstas son analizadas entre el jefe de sistemas y los miembros del equipo, basándose en el grado de prioridad, alcances e impacto del requerimiento y lo critico que podría ser, se estima el tiempo que llevará desarrollarlo e implementarlo; esta información es enviada al jefe de prevención de incendios para su conocimiento y aprobación.
- Asignación de recursos.
- Una vez aprobados los tiempos que conlleva la nueva tarea o requerimiento se asigna el recurso, en este caso el desarrollador de la aplicación móvil.
- Pruebas.
- Una vez finalizado el cambio se ejecuta el proceso de pruebas:
	- o Las unitarias (interviene el desarrollador).
	- o Las integrales (interviene el jefe de sistemas).
- Y las pruebas de campo en ambiente de producción (un miembro del departamento de sistemas y un técnico).
- **·** Implementación.
- Una vez realizadas todas las pruebas y superando todos los inconvenientes de existir, se libera el cambio en producción.
- Aceptación.

Cuando la versión de la aplicación móvil que incluye los cambios solicitados se encuentra liberada en producción, el desarrollador procede a realizar el documento de aceptación donde va su firma de responsabilidad incluyendo las del jefe de sistemas y jefe de prevención de incendios.

#### **5.9. Inducción a los técnicos en inspecciones "bomberiles".**

Finalizadas las pruebas integrales se continuó con la inducción, según lo planificado esta actividad tendría una duración de 3 días, en los cuales se capacitó a un grupo de 15 técnicos en inspecciones "bomberiles".

La presentación de la aplicación se realizó valiéndonos de herramientas específicas que permitieron proyectar desde una portátil y así describir el nuevo flujo del proceso de inspecciones utilizando el dispositivo móvil y visualizar el funcionamiento de la aplicación móvil.

La inducción se basó en una explicación muy general del funcionamiento de la aplicación de forma superficial para el conocimiento de los técnicos "bomberiles".

Cabe destacar que se contó con la aprobación de los principales del departamento de Prevención de Incendios, así como con la colaboración y entusiasmo de los técnicos participantes.

# **5.10. Inducción a usuarios de oficina del departamento de prevención**

### **de incendios.**

Se realizó la inducción a las personas que laboran en el departamento de Prevención de Incendios, sobre el nuevo proceso de inspección a establecimientos, las etapas que conlleva una inspección, los formularios, los campos que tiene cada uno de ellos, etc.

Se les indicó la importancia de estar familiarizados con este nuevo proceso debido a que pueden darle mejor seguimiento a los trámites de los contribuyentes y saber que tienen a mano un gran volumen de información que les va a permitir mejorar controles y agilitar otros procesos que dependen del resultado de la inspección.

### **5.11. Capacitación grupal a los técnicos en inspecciones**

### **"bomberiles".**

Cabe destacar que para la capacitación se contó con la buena predisposición de los participantes, además de su entusiasmo y puntualidad.

La capacitación tuvo una duración de 2 días, dividendo al personal en 4 grupos, 2 grupos por día, cada capacitación duro 2 horas 10 minutos.

Durante la capacitación se revisaron los siguientes puntos que forman parte integral para el correcto funcionamiento de la aplicación móvil de inspecciones:

- Entrega del dispositivo móvil incluyendo sus accesorios.
- Servicio de datos móviles activo y funcionando.
- Acceso a la aplicación. (Usuario y contraseña).
- Verificación de GPS.
- Planificación de inspecciones (Desde el SPI).
- Llenado de datos principales de la inspección.
- Selección de formularios.
- Captura de fotos.
- Resolución de inconvenientes de uso de GPS.
- Resolución de inconvenientes de uso de datos.
- Selección de novedades.
- Generación de recomendación.
- Carga de inspecciones por orden o número de inspección.
- Envío de inspecciones.
- Cerrar sesión.
- Borrado de datos.
- Entrega de acta del equipo y de participación en la capacitación con firma del participante.
Una vez culminada la capacitación se les hizo firmar a los técnicos en inspecciones "bomberiles" un acta de entrega que es el instrumento que formaliza la recepción a satisfacción del dispositivo móvil / accesorios en perfecto estado, el chip con el servicio de plan de datos; en esta también se detallan las características relevantes como marca, modelo, serie, etc. Así como también el haber participado en la capacitación de la aplicación móvil.

Desde este momento ellos se hicieron responsables del dispositivo móvil y de su correcto uso.

Varios días después se tiene planificada la capacitación de campo donde ya se realizarán inspecciones de establecimientos en ambientes reales.

## **5.12. Ejecución en campo con los técnicos en inspecciones "bomberiles".**

Esta ejecución en sitio se basó en la aplicación de los conocimientos adquiridos en la inducción grupal, y su lugar de acción fue en el campo donde día a día los técnicos realizan las inspecciones a establecimientos que ejercen actividades comerciales como restaurantes, bodegas, centros comerciales, edificios de oficinas, casco comercial entre otros.

Los objetivos que se cubrieron con la aplicación móvil en campo fueron los siguientes:

- Correcto uso de la aplicación y del equipo.
- Familiarización con la aplicación y cambio de la antigua forma de realizar inspecciones a la nueva usando tecnología móvil.
- Lograr que el personal técnico "bomberil" se sienta respaldado tecnológicamente por el departamento de sistemas para así lograr un trabajo eficiente y eficaz.
- Selección de formularios, novedades y generación de recomendaciones.
- Como resolver inconvenientes técnicos.
- Para el departamento de sistemas, probar en ambiente de producción:
	- o La transferencia de la información desde la base de datos hacia los dispositivos móviles y viceversa a través del servicio web publicado.
	- o La transferencia y almacenamiento de las fotos.
	- o El uso de datos asignado a cada equipo.

La ejecución en campo se realizó con todos los técnicos, en distintas zonas de la ciudad, se realizaron los procesos que involucra la ejecución de la aplicación en el casco comercial, sector industrial y en varios centros comerciales de la ciudad, para ello se realizó una planificación de una semana completa para cumplir esta actividad.

#### **5.13. Plan de Implementación**

El plan de Implementación se basó en 7 etapas, las cuales fueron definidas tomando en cuenta la cantidad de técnicos en inspecciones "bomberiles", las zonas donde están distribuidos para realizar inspecciones de los establecimientos y la época del año que incide directamente en la cantidad de inspecciones asignadas a cada técnico.

A continuación se detallan las etapas consideradas para la implementación del proyecto:

- Instalación de la aplicación móvil en los dispositivos con sistema basados en Android y en algunos celulares personales que permita probar la portabilidad.
- Creación, asignación de usuarios y configuración del IMEI para el uso de la aplicación en el respectivo dispositivo móvil asignado a cada técnico.
- Entrega y recepción de los dispositivos móviles y accesorios a los técnicos.
- Entrega de usuarios, claves y manuales de usuario a los técnicos, para el correcto y primer apoyo en el uso de la aplicación móvil.
- Capacitación grupal a los técnicos en inspecciones "bomberiles".
- Capacitación de campo a los técnicos en inspección "bomberiles".
- Monitoreo del proceso de inspecciones a establecimientos de parte del personal del departamento de sistemas.

Se realizó de igual manera la post implementación del sistema móvil como una oportunidad de realizar una evaluación sobre la revisión o auditoría para realizar una mejora contínua en el caso de ser necesario.

#### **Anexo 4**

# **CAPÍTULO 6**

#### **6.1. ANÁLISIS DE RESULTADOS**

La implementación de la aplicación móvil para automatizar el proceso de inspecciones, ha permitido recolectar una gran variedad de información importante que debe ser analizada y evaluada con el fin de perfeccionar los controles, tomar acciones preventivas y correctivas que deriven en el incremento de la productividad, calidad y mejora continua del proceso.

## **6.2. ANÁLISIS DEL PROCESO DE INSPECCIONES REALIZADAS DE FORMA MANUAL VS APLICACIÓN MÓVIL**

A continuación se detallan los beneficios más relevantes que se obtiene al utilizar el sistema móvil para la inspección de los establecimientos, y compararlos con la forma manual que antes se realizaba:

Tabla 27. Comparación del proceso manual vs automatizado

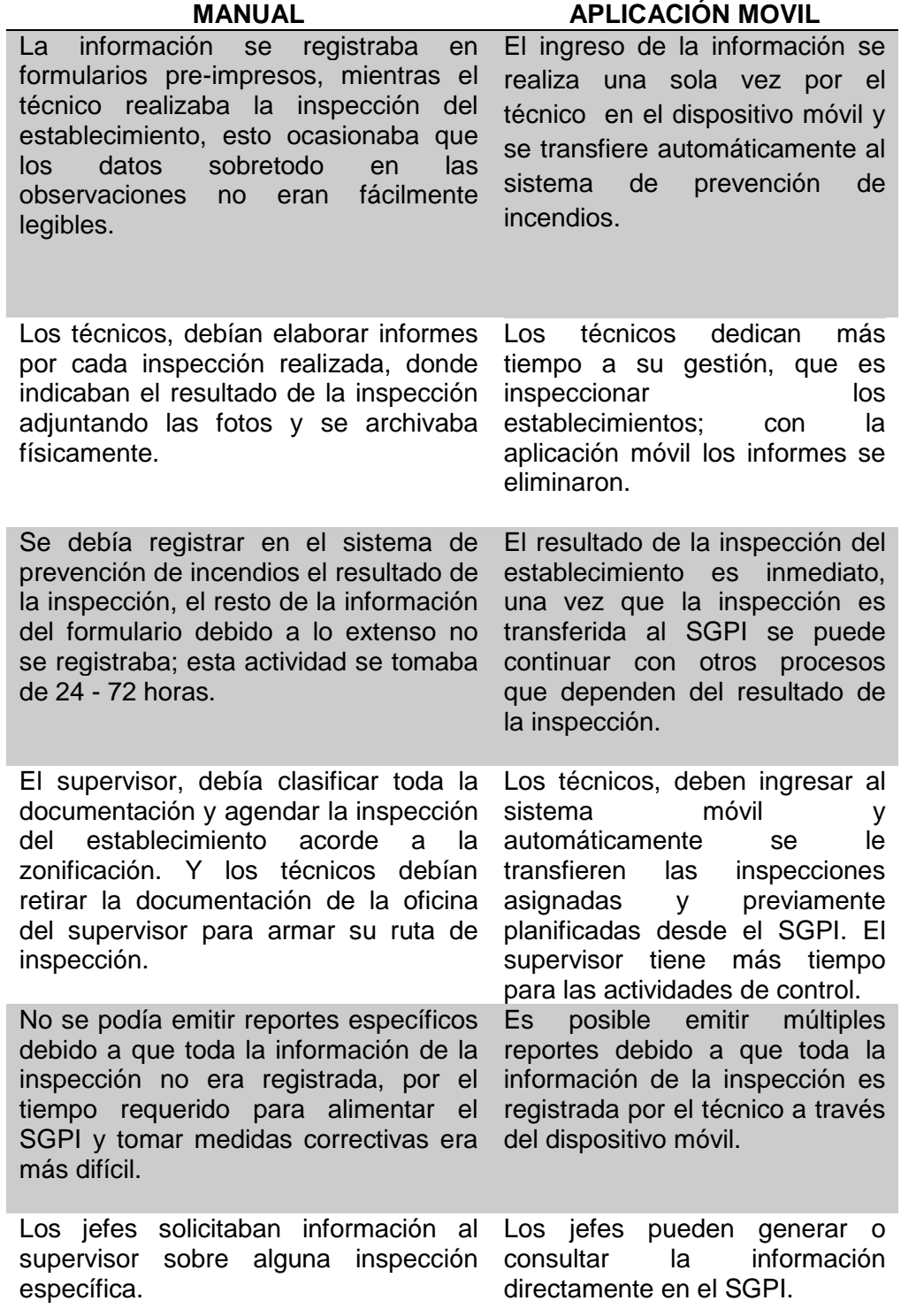

## **6.3. ANÁLISIS DE RESULTADOS OBTENIDOS DE LA AUTOMATIZACIÓN DEL PROCESO DE INSPECCIÓN A ESTABLECIMIENTOS**

Acorde a la información obtenida del año 2016 entre los meses de enero y abril como se observa en la Figura 6.1, los contribuyentes realizaron solicitudes de inspección para obtener el permiso de funcionamiento de sus establecimientos pero la institución debido a la alta demanda emite una cantidad inferior de permisos de funcionamiento.

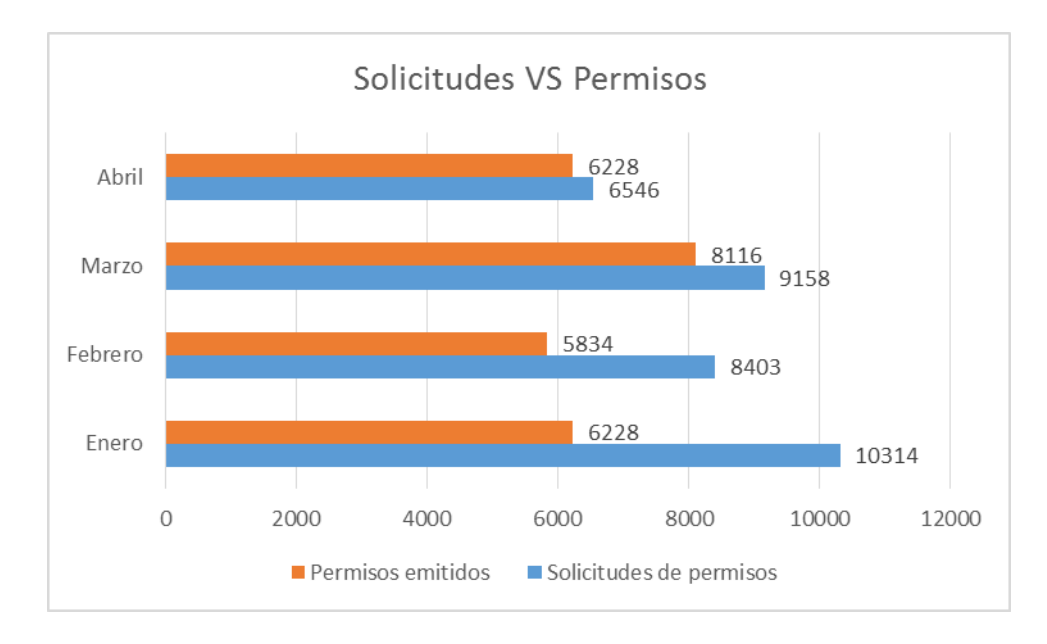

Figura 6. 1: Solicitudes VS Permisos Elaborado por: BAR, LPS.

Continuando con el proceso, se asignan a los técnicos las inspecciones que deben realizar a los establecimientos que han iniciado el trámite, presentada en la Figura 6. 2. Como se observa en la Figura 6. 3 de las inspecciones realizadas por los técnicos existe un número considerable de establecimientos que no cumplieron las normas contra incendios para obtener el permiso de funcionamiento.

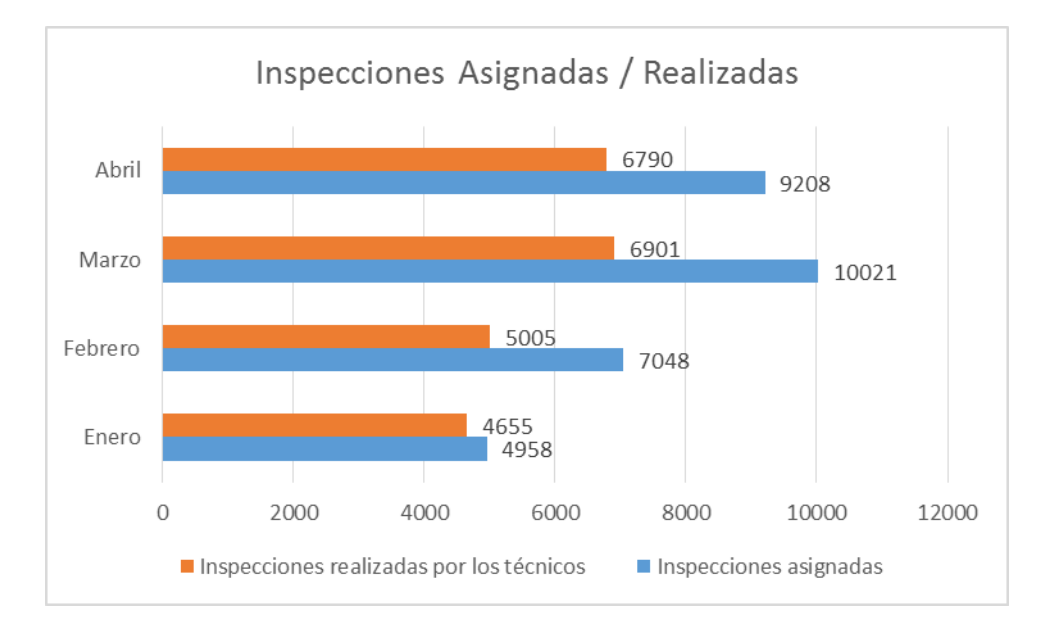

Figura 6. 2: Inspecciones Asignadas / Realizadas Elaborado por: BAR, LPS.

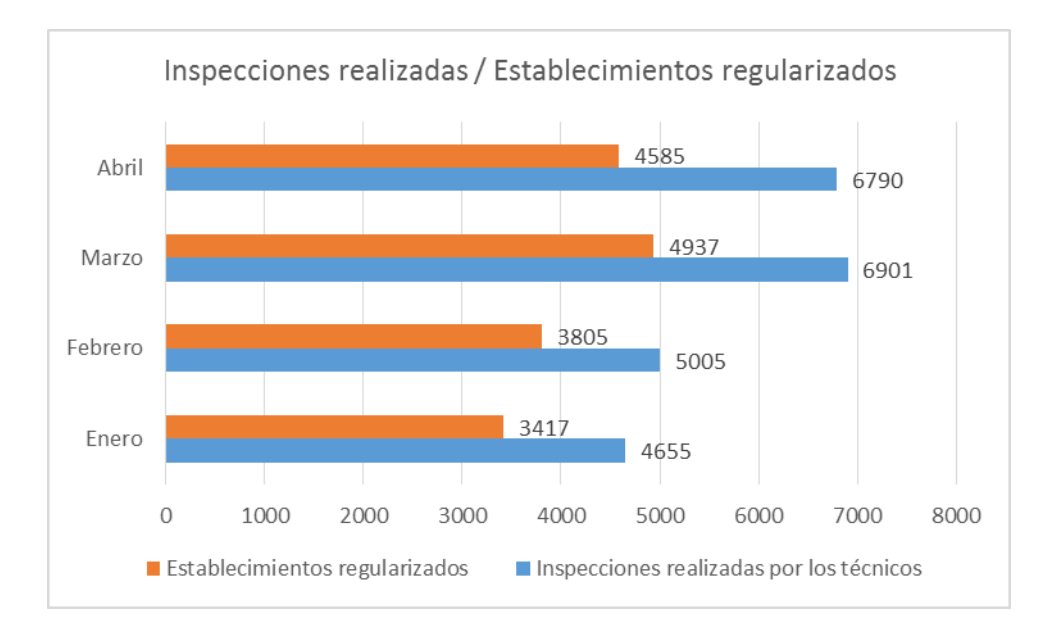

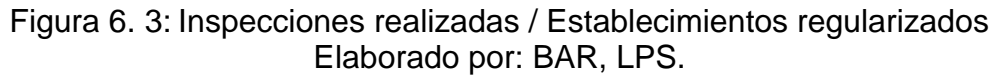

La efectividad en las inspecciones realizadas por los técnicos como se muestra en la Figura 6. 4 es baja.

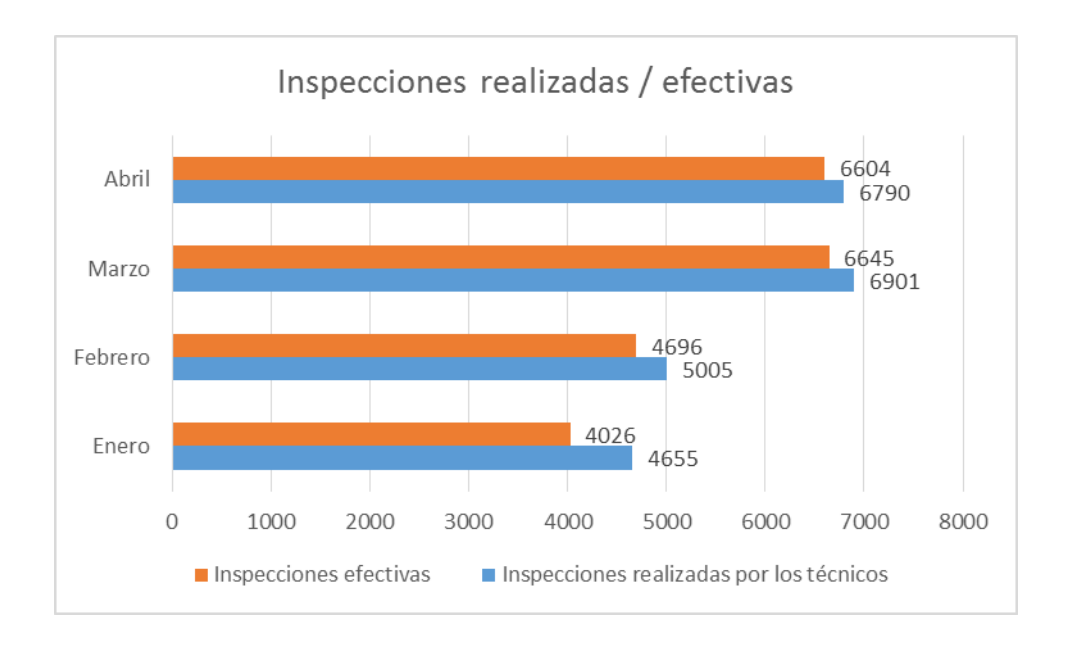

Figura 6. 4: Inspecciones realizadas / efectivas Elaborado por: BAR, LPS.

### **6.4. ANÁLISIS DE DATOS APLICANDO INDICADORES**

Para facilitar el análisis de la gestión del proceso automatizado de inspecciones, se ha sintetizado los siguiente indicadores considerados los más relevantes.

| <b>INDICADORES</b>                                                                                                    | <b>ASPECTO</b><br><b>ASOCIADO</b> | <b>Enero</b> | <b>Febrero</b> | <b>Marzo</b> | <b>Abril</b> |
|----------------------------------------------------------------------------------------------------|-----------------------------------|--------------|----------------|--------------|--------------|
| <b>Número</b><br><i>inspecciones</i><br>de<br>los técnicos /<br>realizadas por<br>Total de inspecciones asignadas<br>en el mes.           | <b>FOCALIZACIÓN</b>               | 93.89%       | 71.01 %        | 68.87 %      | 73.74 %      |
| Porcentaje de permisos emitidos<br>en el mes / Total de solicitudes<br>de permisos en el mes.                                             | <b>COBERTURA</b>                  | 60.38%       | 69.42%         | 88.62%       | 95.14 %      |
| Porcentaje de establecimientos<br>regularizados<br>Total<br>$\frac{1}{2}$<br>de<br>inspecciones realizadas por los<br>técnicos en el mes. | <b>RESULTADO</b><br><b>FINAL</b>  | 73.40 %      | 76.02 %        | 71.54 %      | 67.53 %      |
| Número<br>de<br>inspecciones<br>efectivas realizadas por<br>$\log$<br>técnicos / Total de inspecciones<br>asignadas en el mes.            | <b>COBERTURA</b>                  | 86,48%       | 93,82%         | 96,29%       | 97,26%       |
| Porcentaje de no cumplimiento<br>establecimientos<br>las.<br>de<br>en<br>inspecciones realizadas en el<br>mes.                            | <b>RESULTADO</b><br><b>FINAL</b>  | 26.60 %      | 23.98%         | 28.46 %      | 32.45%       |

**Tabla 28. Indicadores**

El resultado de este indicador Figura 6.5 nos proporciona información acerca del porcentaje de inspecciones realizadas por los técnicos respecto al total de inspecciones solicitadas por los contribuyentes para la obtención del permiso de funcionamiento de su(s) establecimiento(s).

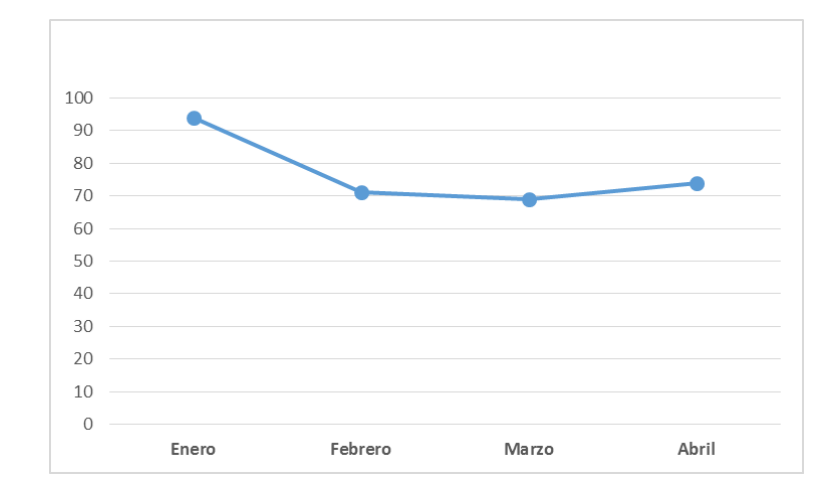

Figura 6. 5: Porcentaje de inspecciones realizadas Elaborado por: BAR, LPS.

En el gráfico se observa un porcentaje alto de inspecciones realizadas en el mes de enero por los técnicos, sin embargo por la alta demanda para obtener el permiso de funcionamiento en los meses de febrero, marzo y abril no es posible cubrir el total de inspecciones solicitadas. (Por lo tanto será necesaria una investigación para determinar las causas e implementar los correctivos pertinentes)

Si bien al inicio del año debido a la alta afluencia de contribuyentes por obtener el permiso de funcionamiento, ocasiona que nuestra capacidad operativa no pueda atender todas las solicitudes de los contribuyentes pero con el pasar de los días este porcentaje se reduce.

Analizando los resultados en el indicador Figura 6.6, nos demuestra un comportamiento creciente a medida que pasa el tiempo. El cumplimiento de este objetivo depende sin duda de la reacción favorable del contribuyente, respecto al servicio brindado.

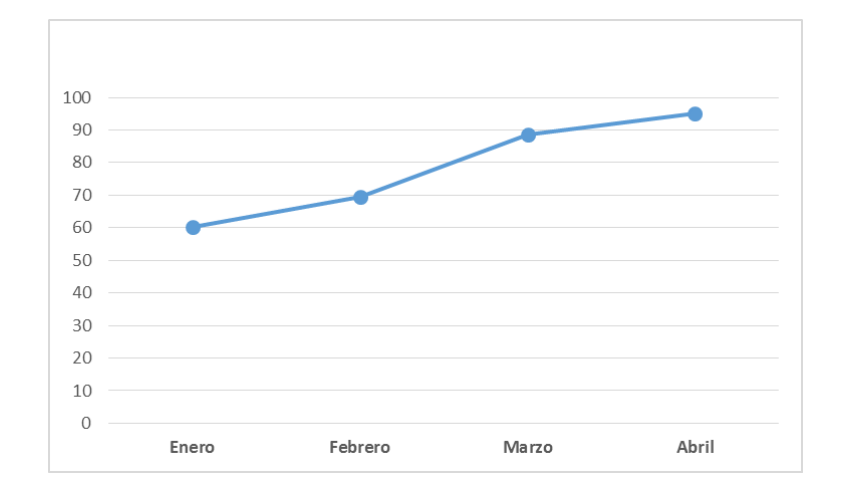

Figura 6. 6: Porcentaje de solicitudes atendidas Elaborado por: BAR, LPS.

Medir el porcentaje de los establecimientos que se encuentran regularizados es el objetivo principal en el proceso de inspecciones, pues el resultado de este indicador es imprescindible para la toma de decisiones a fin de probar una efectiva y acertada gestión, como por ejemplo: contratación de técnicos, la eficiente utilización de los recursos, etc.. Figura 6.7

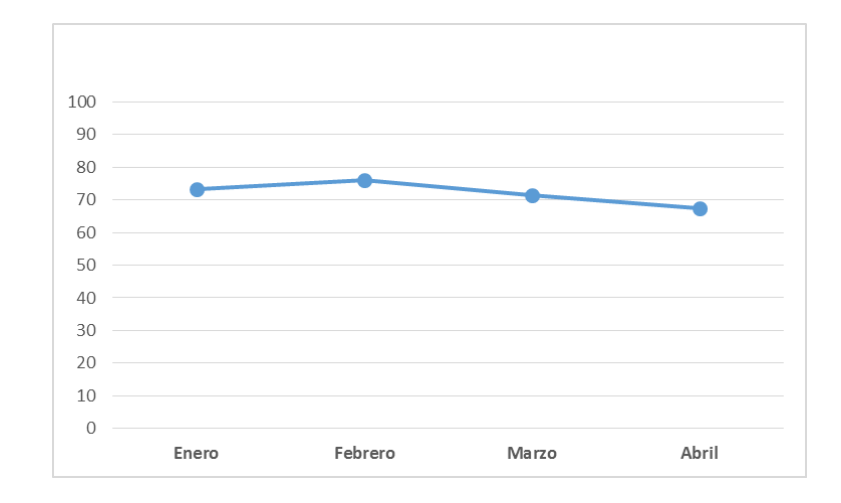

Figura 6. 7: Porcentaje de establecimientos regularizados Elaborado por: BAR, LPS.

Con los resultados obtenidos en este indicador Figura 6.8, se debe analizar y realizar el seguimiento del ¿por qué? el incumplimiento de las normas contra incendios en varios de los establecimientos inspeccionados.

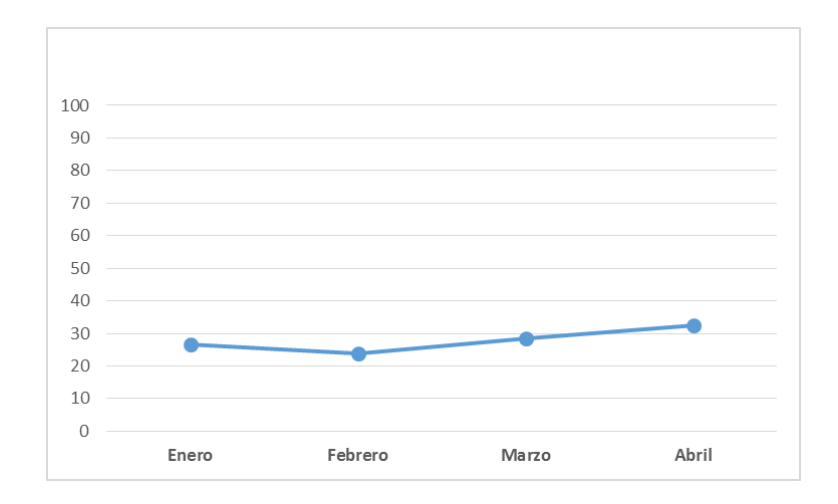

Figura 6. 8: Porcentaje de establecimientos incumplidos Elaborado por: BAR, LPS.

Eliminar este porcentaje de incumplimiento resulta casi imposible, pero como institución podríamos ofrecer canales de colaboración tales como campañas, programas, capacitación u otros que permitan disminuirlo.

Es relevante efectuar un análisis sobre los resultados del siguiente indicador Figura 6.9, porque permite evaluar el eficiente uso de los recursos y costos involucrados en el proceso de inspecciones a establecimientos. Antes de la automatización de este proceso el porcentaje de inspecciones efectivas oscilaba entre 55% y 70%, donde los técnicos argumentaban novedades como establecimiento no localizado, no autorizaron inspección, entre otras.

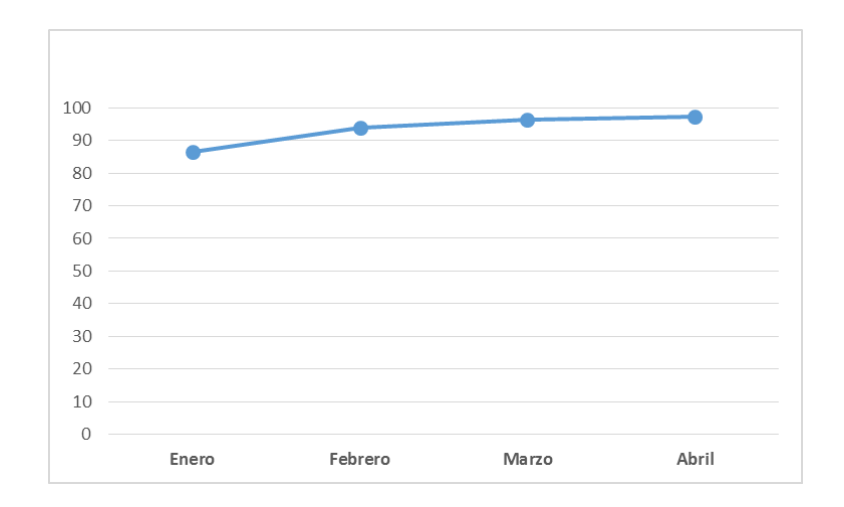

Figura 6. 9: Porcentaje de inspecciones efectivas Elaborado por: BAR, LPS.

Efectuar un análisis de los indicadores antes mencionados nos permite medir además del cumplimiento del proceso de inspecciones, la correcta aplicación de estrategias y mejoras para dinamizarlo, a fin de probar una efectiva y acertada gestión de los recursos que la institución asigna para ejecutar este proceso.

Los resultados obtenidos demuestran que al automatizar el proceso de inspecciones a establecimientos con la implementación del sistema móvil, existe gran variedad de datos para la toma de decisiones, buscando a la mejora en los siguientes periodos para la optimizar desde las inspecciones asignadas hasta las inspecciones efectivas. Es importante destacar que los resultados obtenidos desde la automatización se podrán distribuir de mejor forma las rutas asignadas a los técnicos y en el caso de la necesidad contar con más de ellos basándose en las necesidades y resultados.

## **CONCLUSIONES Y RECOMENDACIONES**

## **CONCLUSIONES**

1. Con el desarrollo de la aplicación para dispositivos móviles se automatizó el proceso de inspecciones a establecimientos, incrementando considerablemente la productividad de los diferentes actores que forman parte del proceso, a través de una interfaz amigable y sencilla se logró superar el obstáculo de resistencia al cambio por parte de varios técnicos que no estaban familiarizados con el uso de tecnología.

- 2. Se realizaron nuevas implementaciones en el sistema SGPI, para que la aplicación móvil se integre correctamente al flujo de los diferentes procesos donde interviene la inspección del establecimiento. Incluyendo el servicio web que permite la comunicación entre la aplicación móvil y el SGPI.
- 3. Automatizar el proceso de inspecciones a establecimientos con el uso de dispositivos móviles le permitió a la institución disminuir el costo operativo un 45%, que se invertía en papelería y demás documentos de soporte como bloc de formularios, impresión de informes y fotos.
- 4. Se minimizó el tiempo de respuesta, para obtener la información y el resultado de la inspección del establecimiento. Cuando este proceso era realizado de forma manual se debía esperar hasta 3 o 4 días para ingresar los resultados al SGPI debido al volumen de inspecciones y así darle continuidad al proceso, actualmente se obtienen la información en línea (Datos, resultados y fotos) una vez culminada la inspección con el dispositivo móvil.
- 5. Se incrementó el volumen y variedad de datos obtenidos en las inspecciones a establecimientos por medio de los dispositivos móviles, permitiendo a los altos mandos dar seguimiento y mejorar el control de los recursos.
- 6. El proceso de inspección a establecimientos valiéndonos de dispositivos móviles, fortalece la imagen institucional "bomberil" y la posiciona a la vanguardia de la tecnología para brindar mejor servicio a la ciudadanía.
- 7. Por otra parte se obtuvieron conocimientos en el uso del lenguaje de programación y un buen manejo de las diferentes APIs que hacen posible desarrollar aplicaciones bajo la plataforma Android.

## **RECOMENDACIONES**

- 1. Planificar reuniones de trabajo con los usuarios que forman parte del proceso automatizado para dar seguimiento a la aplicación, uso de los dispositivos móviles y sugerencias que pueden ser consideradas como mejoras a la aplicación.
- 2. Debido a la variedad y cantidad de datos que se obtiene en el proceso de inspección a establecimientos, se recomienda implementar un módulo de reportaría para el análisis y toma de decisiones aplicando indicadores.
- 3. Basados en los resultados exitosos es recomendable automatizar otros procesos, incorporando tecnología móvil en áreas donde los registros de datos se realicen de forma manual.

## **BIBLIOGRAFÍA**

[1](s.f.). Obtenido de https://www.ijedr.org/papers/IJEDR1501061.pdf

[2]Accenture-High. (31 de 01 de 2014). *Arquitectura Orientada*. Obtenido de https://www.accenture.com/t20150527T210642\_\_w\_\_/eses/\_acnmedia/Accenture/Conversion-Assets/DotCom/Documents/Local/eses/PDF\_2/Accenture-SOA.pdf

[3]Cuello y Vitone. (2013). *Diseñando apps para móviles.* Argentina.

[4]Dirección de Control Interno y Racionalización de Trámites. (s.f.). Guía para la construcción de Indicadores de Gestión.

[5]Dr. Ing. Juan J. Moreno, I. E. (2014). *GUIA DE REFERNCIA Y MODELADO BPMN.* Buenos Aires.

[6]Florian Lettner, C. H. (03 de 05 de 2012). Automated and unsupervised user interaction logging as basis for usability evaluation of mobile applications. New York: ACM New York.

[7]Jadhav Snehal Balasaheb, S. B. (2014). *Web Based College Admission System*. Obtenido de https://www.ijedr.org/papers/IJEDR1501061.pdf

[8]Juan Enriquez, S. C. (2016). Development and Evaluation of a Framework for Generation Usability Testing for Mobile Application. *IEEE*.

[9]Lettner, F., & Holzmann, C. (03 de 05 de 2012). *Automated and unsupervised user interaction logging as basis for usability evaluation of mobile applications*. ACM New York.

[10]Lledó, P. (213). *Director de proyectos: Cómo aprobar el examen PMP® sin morir en el intento.* Canadá: Project Management Institute, Inc.

[11]Llorente, C. d. (2010). *Guía de Arquitectura N-Capas orientada al dominio con Net 4.0.* España: Krasis Consulting, S.L.

[12]Mulcashy, R. (2013). *Preparación para el Examen PMP.* Estados Unidos de Norteamérica: RMC Publications, Inc.

[13]PMBOK®, G. d. (2013). *FUNDAMENTO PARA LA DIRECCIÓN DE PROYECTO.*

[14]Priale. (22 de Agosto de 2013). *FREELIBROS.org*. Obtenido de Microsoft SQL Server 2008 Step by Step – Español: https://www.freelibros.org/programacion/microsoft-sql-server-2008-step-by-stepespanol.html

[15]Reetesh V. Golhar, P. A. (2016). Design and implementation of android base mobile app for an institute. *IEEE*.

[16]Rodríguez, V. J. (2008). *SQL SERVER 2008.* Obtenido de http://www.vespino.com/~chema/daw1/tutoriales/SQLServer.pdf

[17]Rodríguez, V. J. (s.f.). *Administración de base de datos con SQL Server 2008.* Obtenido de http://www.v-espino.com/~chema/daw1/tutoriales/SQLServer.pdf

[18]Schmuller, J. (s.f.). *Aprendiendo UML en 24 horas.* Naucalpan de Juárez, Edo. de méxico: División Computación.

[19]UNIVERSIDAD NACIONAL ABIERTA Y A DISTANCIA. (s.f.). *Mercado Actual de las Plataformas Móviles*. Obtenido de http://datateca.unad.edu.co/contenidos/233016/EXE\_SAM/leccin\_13\_desarrollo\_de aplicaciones.html

[20]UNIVERSIDAD POLITECNICA DE VALENCIA. (s.f.). *Arquitectura de Android*. Obtenido de http://www.androidcurso.com/index.php/99

# **ANEXOS**

# **Anexo 1: Casos de Prueba**

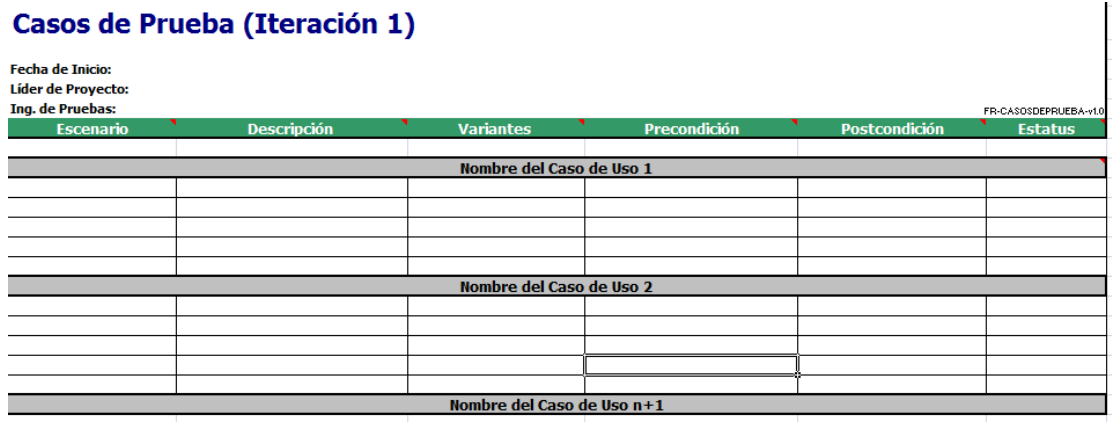

# **Anexo 2: Pruebas con el usuario**

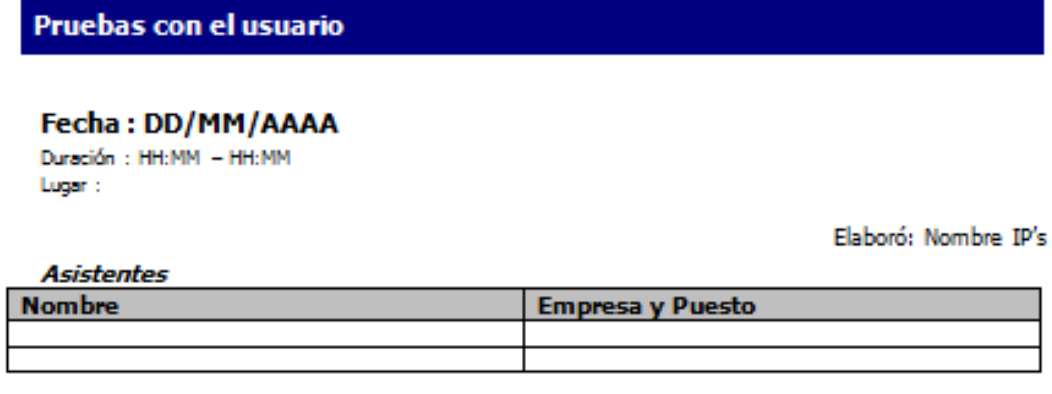

**Objetivos** 

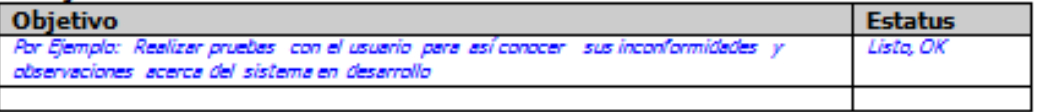

No. Errores Encontrados:

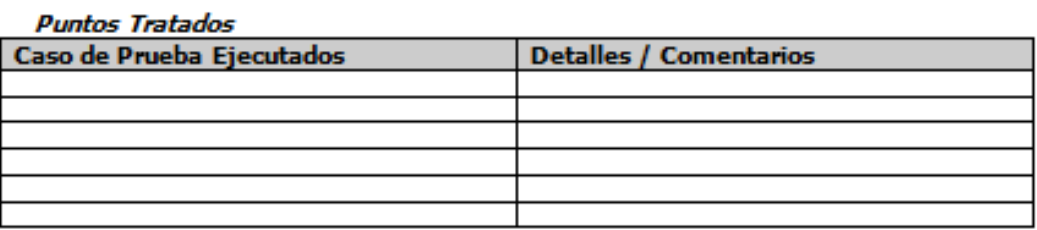

Comentarios por parte del Cliente

Comentarios por parte del Ing. de Pruebas

Cliente y/o Usuario

IS, Ingeniero de Pruebas

# **Anexo 3: Control de errores**

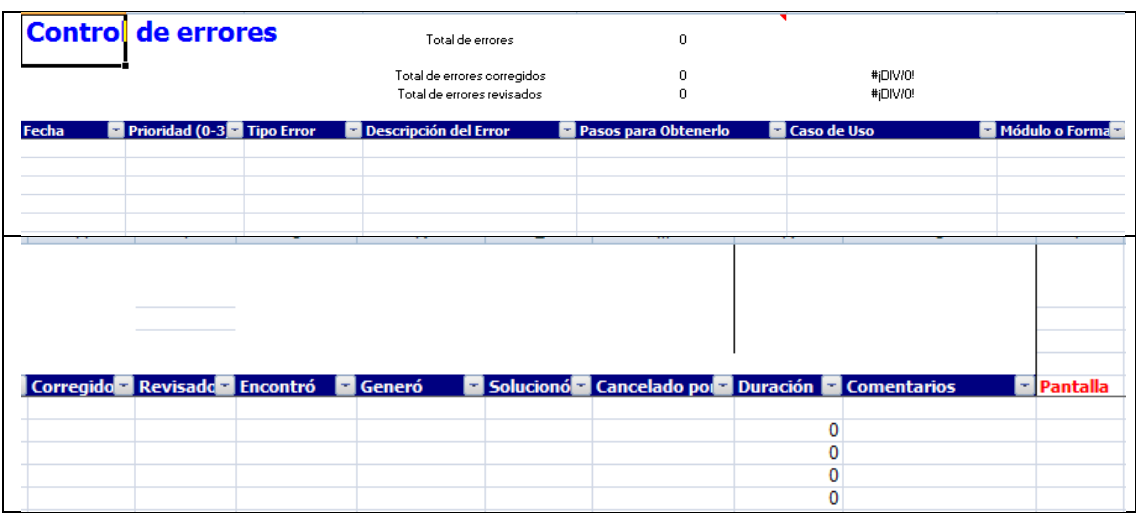

# **Anexo 4: Lista de revisión usabilidad**

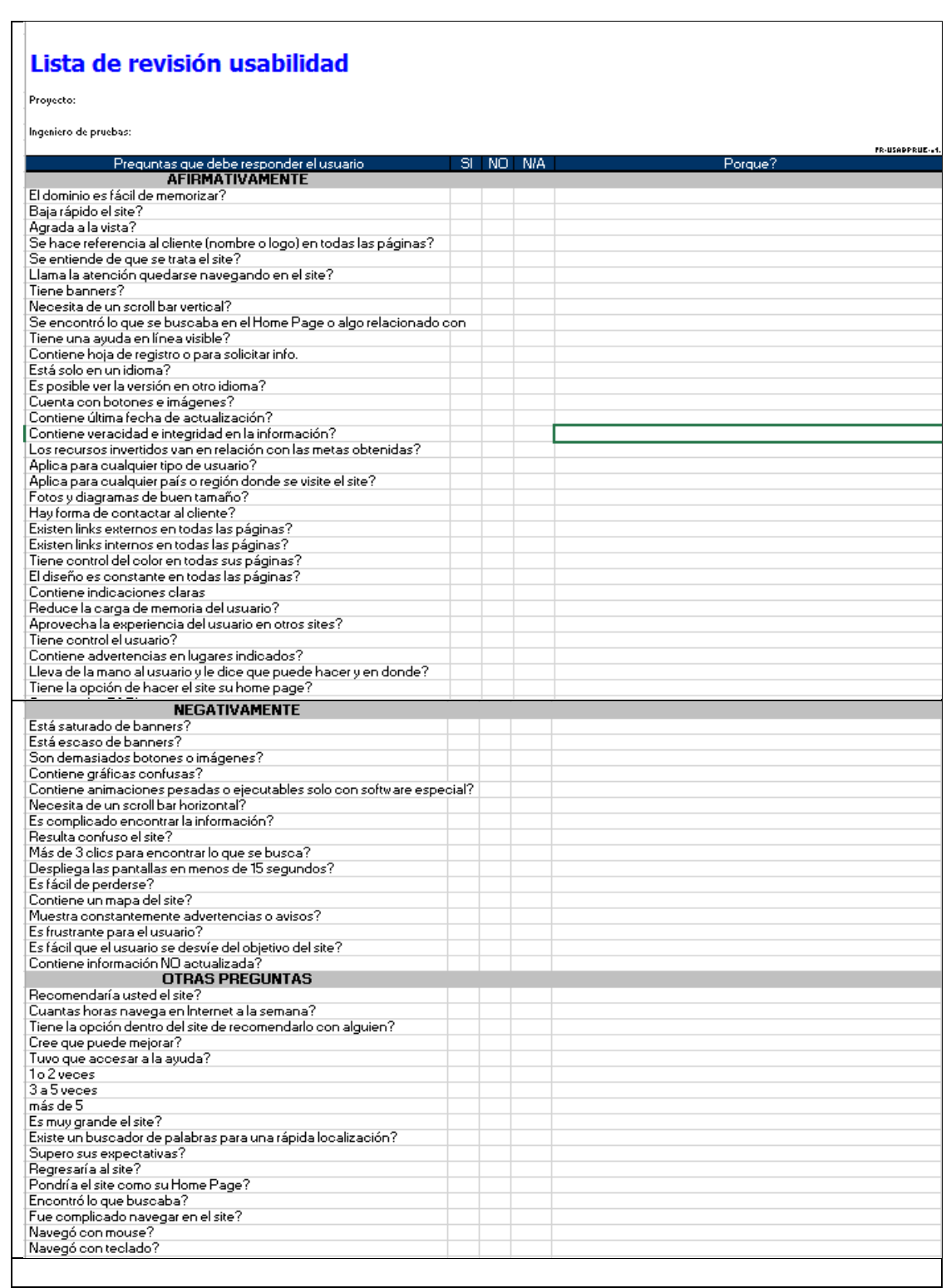

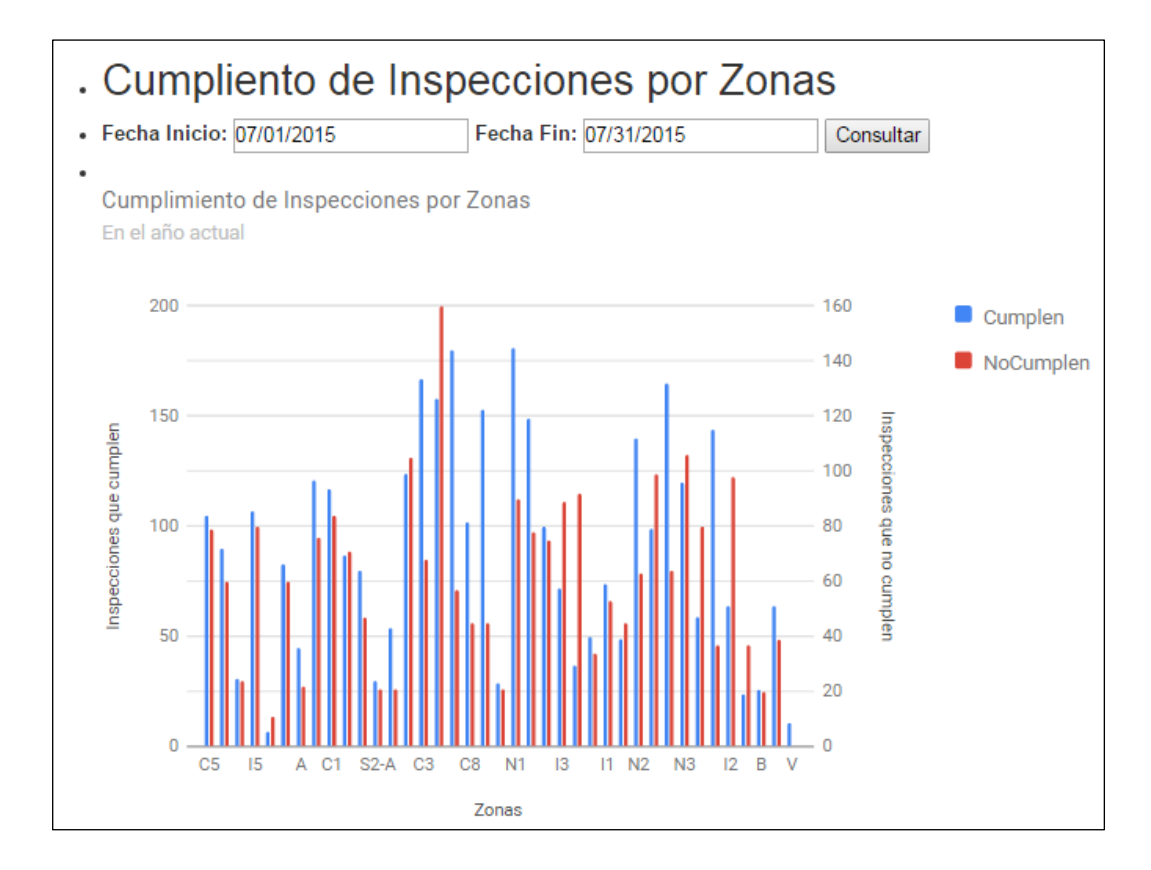

# **Anexo 5: Grafica estadística**